**Deivison Venicio Souza Thiago Wendling Goncalves de Oliveira Luani Rosa de Oliveira Piva Joielan Xipaia dos Santos Carlos Roberto Sanquetta Ana Paula Dalla Corte**

# Introdução ao R

# Aplicações Florestais

Deivison Venicio Souza Thiago Wendling Gonçalves de Oliveira Luani Rosa de Oliveira Piva Joielan Xipaia dos Santos Carlos Roberto Sanquetta Ana Paula Dalla Corte

# Introdução ao R: Aplicações Florestais

Curitiba, PR 2018

#### Ficha catalográfica elaborada pela Biblioteca de Ciências Florestais e da Madeira - UFPR

Introdução ao R: aplicações florestais / Deivison Venicio Souza... [et al.]. - Curitiba: Ed. do Autor, 2018. 136 p. : il., color.

Inclui referências. ISBN: 9788591735730

1. R (Linguagem de programação de computador). I. Souza, Deivison Venicio. II. Oliveira, Thiago Wendling Gonçalves de. III. Piva, Luani Rosa de Oliveira. IV. Santos, Joielan Xipaia dos. V. Sanquetta, Carlos Roberto. VI. Dalla Corte, Ana Paula. VII. Título.

> $CDD - 005.262$  $CDU - 004.43$

Bibliotecária: Berenice Rodrigues Ferreira - CRB 9/1160

#### **Prefácio**

Vivemos uma era em que a tecnologia está presente em praticamente todas as atividades do nosso contidiano e, portanto, inevitavelmente vem se tornando essencial em nossas vidas. Diariamente, novos computadores, celulares, aplicativos e softwares*,* cada vez mais rápidos e sofisticados, têm sido criados. Ademais, o aprendizado de alguma linguagem de programação é imprescindível para o desenvolvimento da ciência e das sociedades modernas em geral. O conhecimento de linguagens de programação possibilita uma infinidade de aplicações às mais diversas áreas do conhecimento.

Nesse contexto, o R é uma linguagem de programação muito poderosa e uma das mais utilizadas no cenário mundial por cientistas de dados. Além de ser uma linguagem de livre acesso e código aberto, é extremamente dinâmica e possui inúmeros contribuidores que auxiliam de forma coletiva no seu desenvolvimento. Através do uso da linguagem R é possível realizar análises estatísticas que auxiliam na interpretação e descrição dos problemas, criar e editar gráficos, gerar relatórios dinâmicos, criar aplicativos para web, implementar modelos de aprendizagem de máquina, realizar simulações, dentre inúmeras outras possibilidades.

O livro "Introdução ao R: Aplicações Florestais" nasceu do sentimento de aproximar a linguagem R dos discentes de graduação em Engenharia Florestal, e mostrar o seu potencial para análise de problemas e busca de soluções, de modo a auxiliar nsa tomadas de decisões no gerenciamento dos recursos florestais.

Nessa primeira edição, demos enfoque a uma abordagem mais introdutória ao R, com alguns exemplos de aplicações na área florestal, procurando despertar seu interesse e curiosidade acerca do grandioso potencial de uso dessa ferramenta.

Esperamos que os usuários apreciem a nossa abordagem nesta primeira edição e extraiam o máximo proveito possível dos conhecimentos e conceitos iniciais aqui apresentados. Por fim, enquanto autores e Engenheiros Florestais, nos alegramos em saber que esse material poderá ser utilizado em universidades, empresas, órgãos públicos, ou onde quer que o profissional e/ou estudante da área florestal esteja.

Os autores.

# Sumário

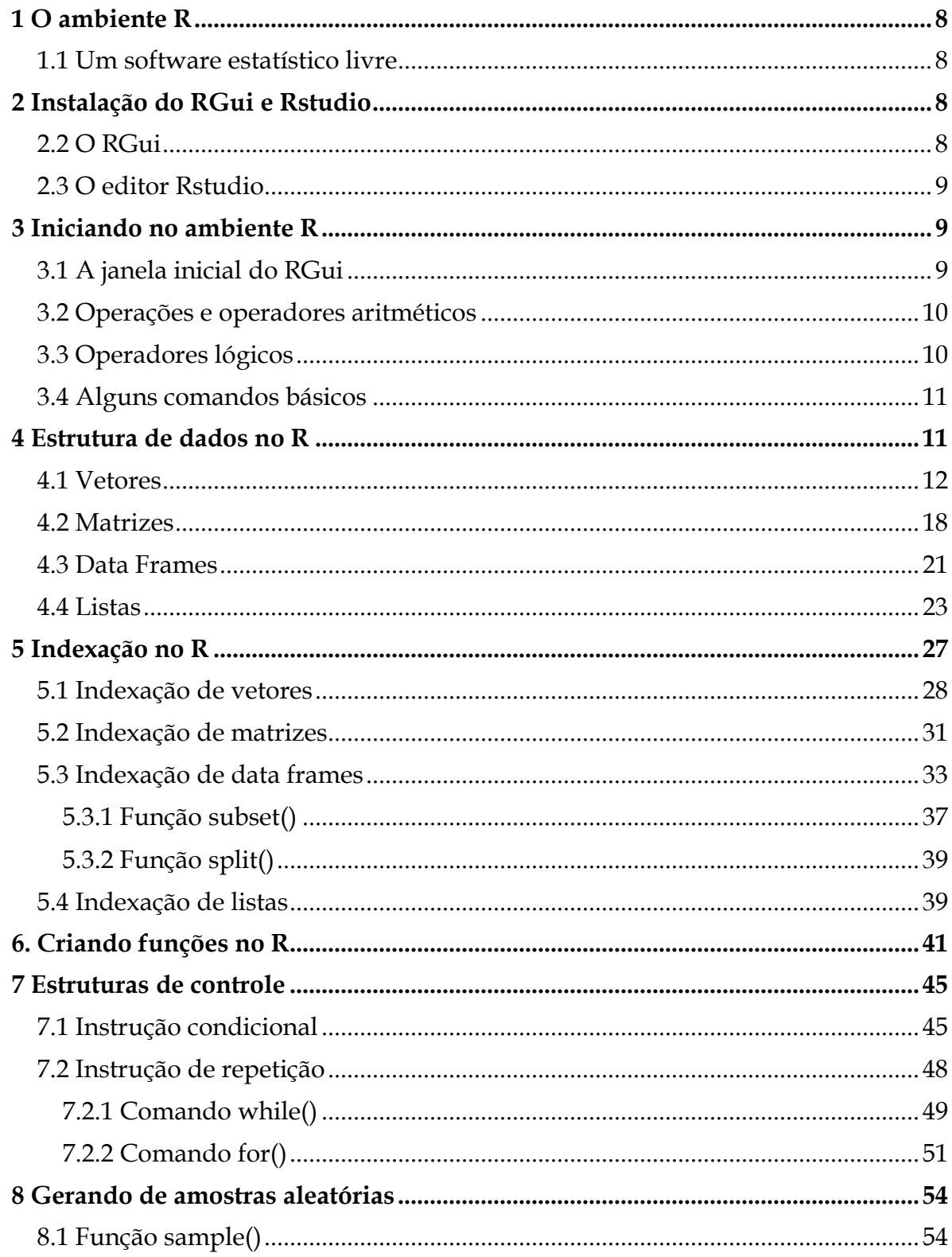

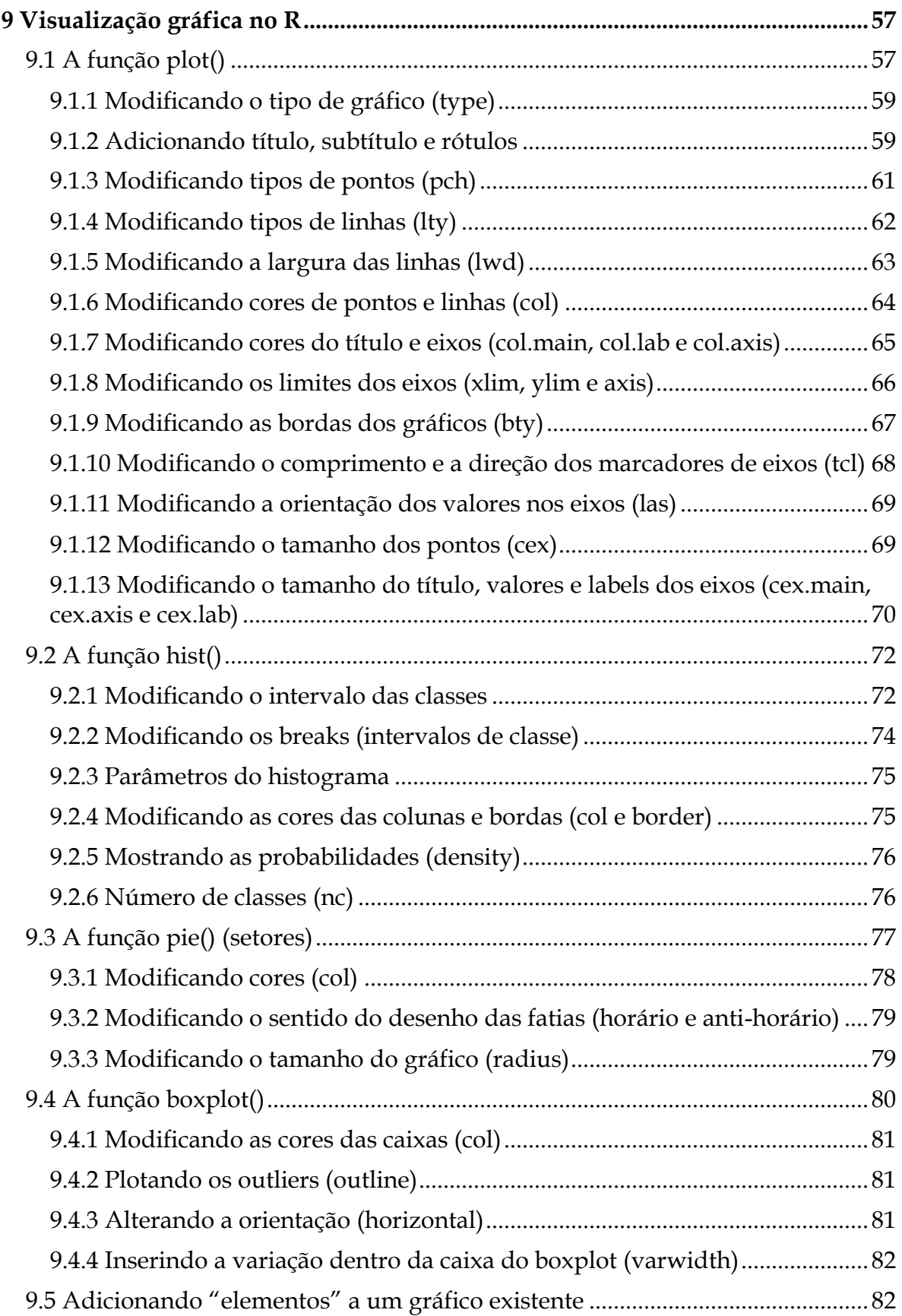

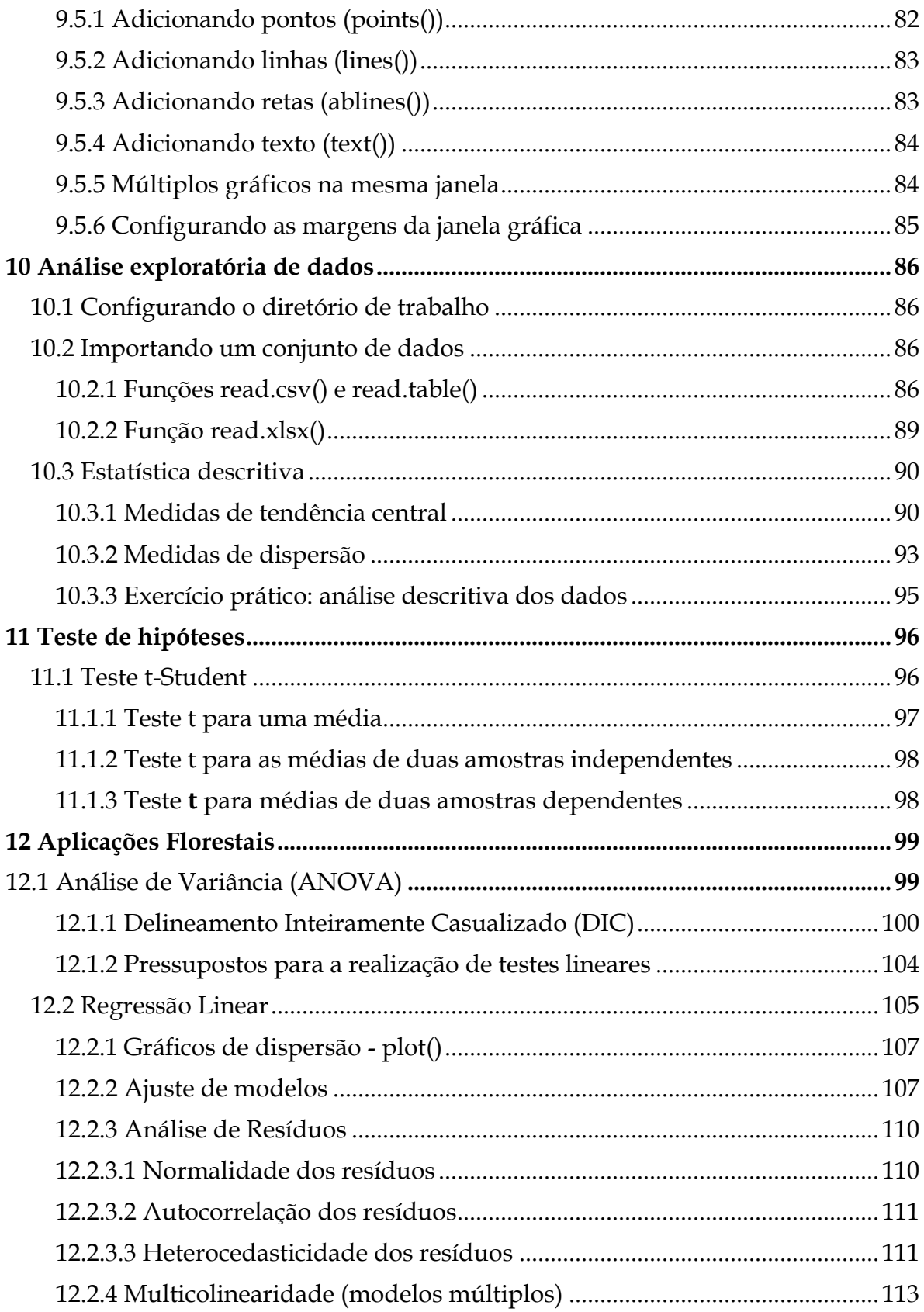

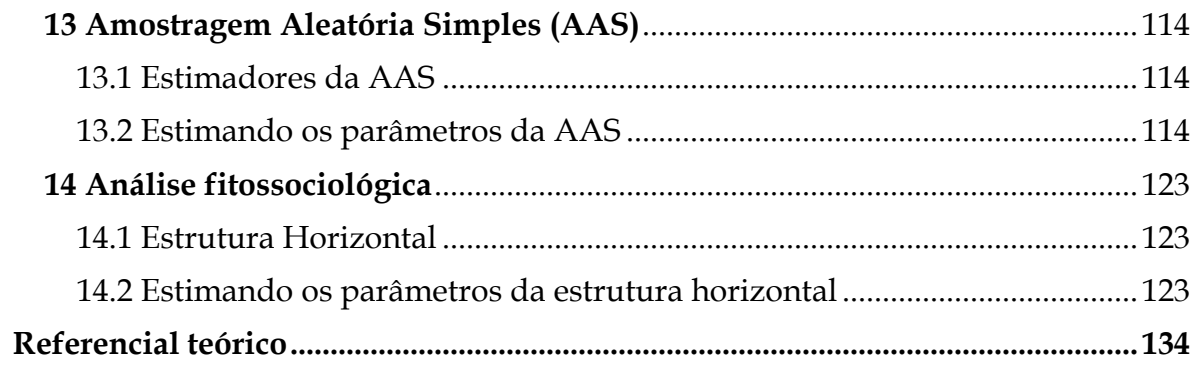

#### <span id="page-8-0"></span>**1 O ambiente R**

#### <span id="page-8-1"></span>**1.1 Um software estatístico livre**

R é um ambiente de software livre de análises estatísticas e edição de gráficos, capaz de compilar e executar em uma ampla variedade de plataformas UNIX, Windows e MacOS. Para fazer o download do R, é necessário escolher um [espelho CRAN](https://cran.r-project.org/) para que seja feito o download da versão mais atual. Os **espelhos CRAN** são servidores distribuídos em diversos países que armazenam o software R. Assim, ao deixar escolher qual servidor será feito o download, permite-se que o usuário defina o servidor mais próximo de sua localização, reduzindo o tempo de tráfego.

#### <span id="page-8-2"></span>**2 Instalação do RGui e Rstudio**

#### <span id="page-8-3"></span>**2.2 O RGui**

O processo de download e instalação do RGui é detalhado a seguir:

**Passo 1**: Acessar a página do projeto R em [https://www.r-project.org/;](https://www.r-project.org/)

**Passo 2**: Do lado esquerdo da página clique sobre o link **CRAN**;

**Passo 3**: Será aberta uma página com diversos links de **CRAN Mirrors**, isto é, espelhos CRAN. O ideal é selecionar o servidor mais próximo da sua localização para fazer o download do **R Development Core Team**. Veja na tabela os principais espelhos disponíveis no Brasil.

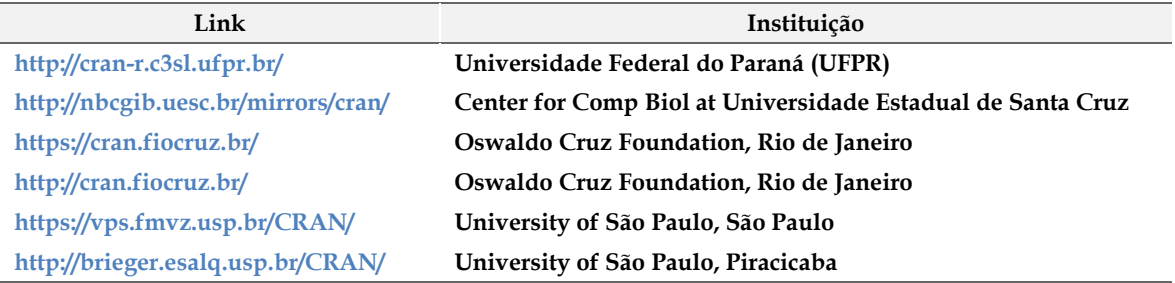

**Passo 4**: Na página [http://cran-r.c3sl.ufpr.br/,](http://cran-r.c3sl.ufpr.br/) na seção **Download and Install R**, clicar em um dos três links, conforme o sistema operacional (SO) do usuário:

- **- Download R for Windows**;
- **- Download R for Linux; ou**
- **- Download R for (Mac) OS X.**

**Passo 5**: Clicar no link do **subdiretório base** ou em **install R for the first time**, para instalar o R pela primeira vez;

**Passo 6**: Clicar em **Download R 3.3.2 for (escolher SO)**. Assim, será iniciado o download do R Development Core Team para o respectivo sistema; e

**Passo 7**: Por fim, basta usar o setup para instalar o programa.

#### <span id="page-9-0"></span>**2.3 O editor Rstudio**

A seguir o processo de download e instalação do editor Rstudio:

**Passo 1**: Acessar a página do projeto RStudio: [https://www.rstudio.com;](https://www.rstudio.com/) **Passo 2**: Products → RStudio; **Passo 3**: Selecionar a versão do RStudio para Desktop; **Passo 4**: Na edição Open source → Download Rstudio Desktop; **Passo 5**: Installers for Supported Platforms → instalador RStudio; e **Passo 6**: Por fim, basta usar o setup baixado para instalar o programa.

#### <span id="page-9-1"></span>**3 Iniciando no ambiente R**

#### <span id="page-9-2"></span>**3.1 A janela inicial do RGui**

No contato inicial do usuário com o **RGui** tem-se a visão inicial do **R Console** com a versão do R em uso e as condições de licenciamento. Algumas funções de teste são mostradas e, para saber o que cada função retorna basta digitá-las no **prompt de comando** do R Console simbolizado pelo sinal > (maior) em vermelho. Haverá um **cursor** piscando à direita do prompt, indicando o local para digitar os comandos para o R. Execute as funções demo(), help(), help.start() e q().

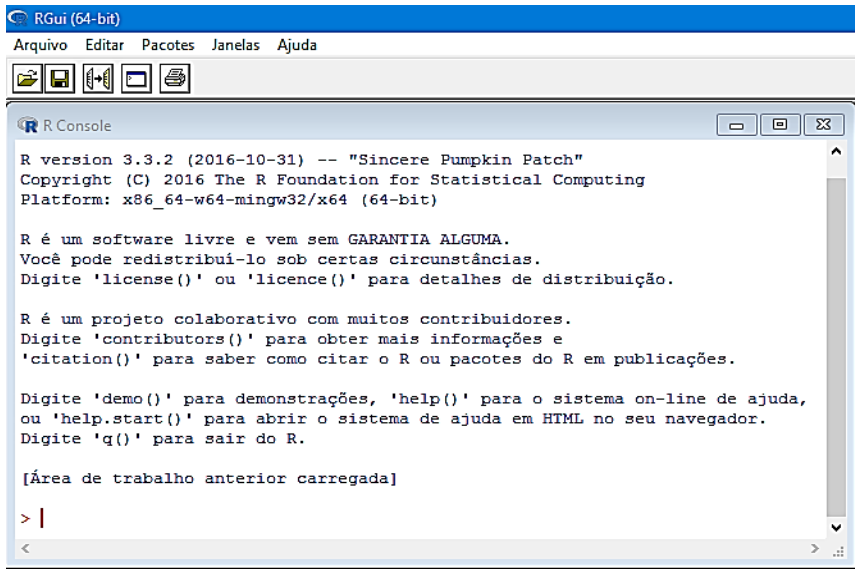

## <span id="page-10-0"></span>**3.2 Operações e operadores aritméticos**

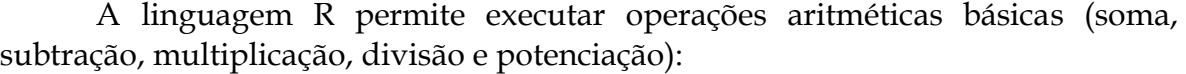

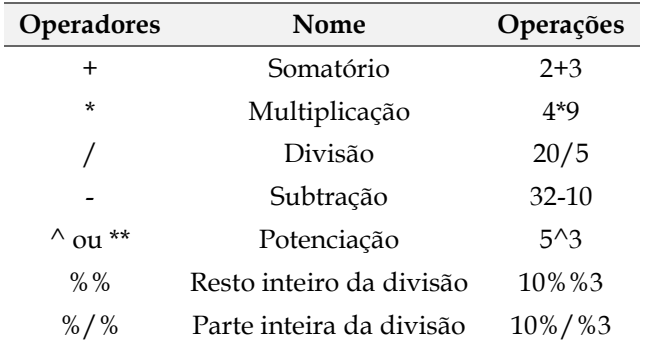

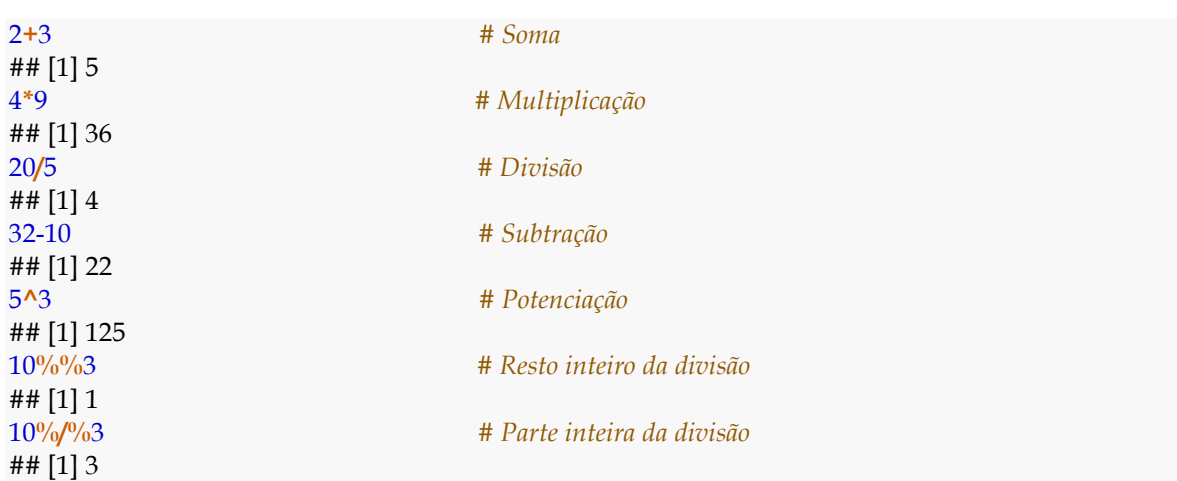

## <span id="page-10-1"></span>**3.3 Operadores lógicos**

Alguns dos principais operadores lógicos estão descritos na tabela a seguir:

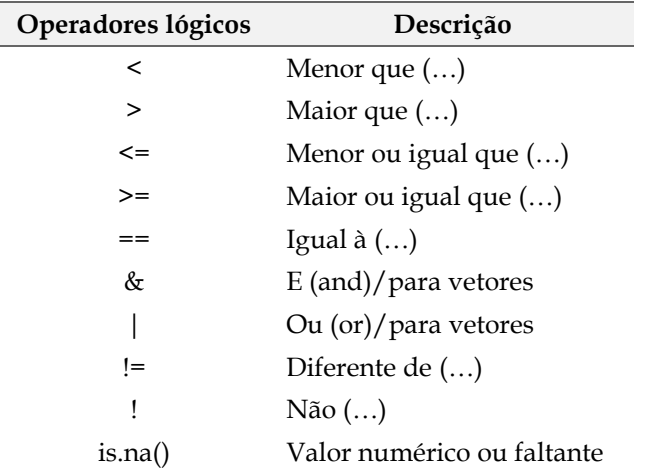

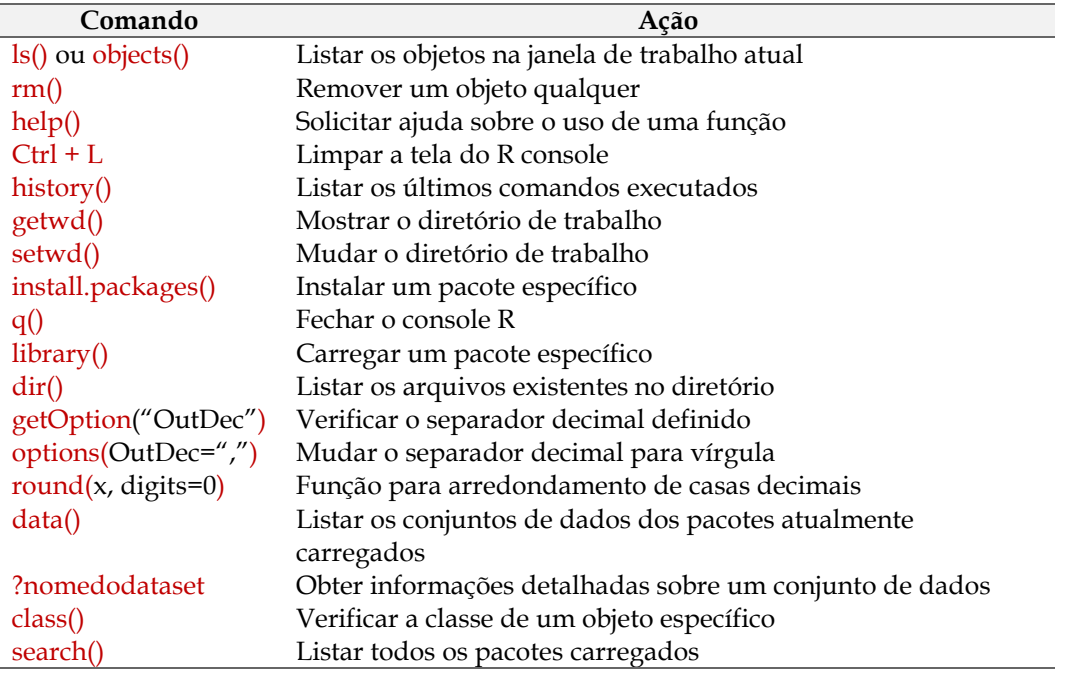

#### <span id="page-11-0"></span>**3.4 Alguns comandos básicos**

#### <span id="page-11-1"></span>**4 Estrutura de dados no R**

Os objetos são criados no R com o objetivo de **armazenar dados**. Todo objeto em R tem uma classe, que pode ser descoberta usando a função class(). Os objetos-vetores podem ser do tipo **numeric**, **logical**, **character**, etc. Outros objetos incluem **matrizes**, **data frames**, **funções**, **listas**, **arrays**.

Antes de iniciar as seções que detalham os tipos de objetos existentes no R é importante saber como nomeá-los. Assim, podemos listar algumas condições para atribuição de nomes a objetos:

- a) O nome do objeto deve, necessariamente, iniciar com uma letra;
- b) Pode-se usar letras maiúsculas ou minúsculas no nome do objeto;
- c) Os nomes dos objetos são sensíveis às letras maiúsculas ou minúsculas (ex: Ufpr/ufpr). Em outras palavras, diz-se que o R é *case sensitive*;
- d) O nome não pode ter símbolos de funções ou operações matemáticas (+; /; -; \*;  $\wedge$ );
- e) Números (0 a 9) podem ser inseridos no nome do objeto, exceto na primeira posição;
- f) Não se pode usar espaço entre os nomes dos objetos (alternativa = usar ponto (.) ou underline (\_);
- g) Para atribuir o nome a um objeto deve-se usar o comando <- (recebe); e
- h) Pode-se usar também a função assign() para fazer atribuição (menos comum).

#### <span id="page-12-0"></span>**4.1 Vetores**

O vetor é o tipo de objeto mais importante em R, constituindo a forma mais simples de armazenar dados. Os vetores são caracterizados por possuírem somente uma dimensão, sendo que todos os seus elementos constituintes devem ter, obrigatoriamente, a mesma natureza (classe).

Os vetores podem ser considerados como células contíguas que contém dados. Estas células podem ser acessadas por meio de operações de indexação [\(R](http://stat.ethz.ch/R-manual/R-devel/doc/manual/R-lang.html#Objects)  [Language Definition\).](http://stat.ethz.ch/R-manual/R-devel/doc/manual/R-lang.html#Objects) As principais classes de vetores são: a) numeric; b) character; c) integer; d) logical; e) complex; e f) factor.

#### **Quais funções podem ser utilizadas para criar um vetor?**

- **1. Função** c() (concatenate): Função genérica que permite concatenar (combinar) argumentos para formar um vetor.
- **2. Função** seq(): Função genérica usada para gerar sequências de números em intervalos pré-definidos.

**Função** seq() - sequence

 $seq(from = ?, to = ?, by = ?, length.out = ?, along with = ?)$ 

**from** = define um valor inicial (start) para a sequência;

**to** = define um valor máximo para a sequência;

**by** = define um valor incremental para a sequência;

**length.out** = define o comprimento da sequência dentro de um intervalo; e **along.with** = define uma sequência de inteiros do tamanho do argumento repassado.

**3. Função** rep(): Função genérica usada para replicar um valor **"x"**.

**Função** rep() - replicate

 $rep(x = ?, times = ?, each = ?)$ 

**x** = escalar, vetor ou uma lista, entre outros; **times** = um vetor de inteiro (não negativo) indicando quantas vezes repetir cada elemento; e **each** = cada elemento de **x** é repetido **n** vezes.

**d) Função** scan(): Usada para criar vetores diretamente no **R Console**.

Existe uma sutil diferença ao utilizar a função concatenate para criar vetores de **números** ou de **caracteres**:

- **Vetor numérico:** Deve-se concatenar os números separando-os por **vírgula**; e
- **Vetor de caractere:** Deve-se escrever cada elemento entre **aspas** e separá-los por **vírgula**.

**a) Função** c() (concatenate):

**c**("Acapu", "Araucaria", "Mogno", "Cedro", "Ipe") **assign**("especie", **c**("Acapu", "Araucaria", "Mogno", "Cedro", "Ipe")) especie <- **c**("Acapu", "Araucaria", "Mogno", "Cedro", "Ipe")

**c**(23.0, 27.0, 33.6, 42.6, 52.1) diametro <- **c**(23.0, 27.0, 33.6, 42.6, 52.1)

*# Criando objetos-vetores e atribuindo nomes.*

**c**(8.5, 9.2, 10.5, 13.4, 15.8) altura <- **c**(8.5, 9.2, 10.5, 13.4, 15.8)

Obs.: A função assign() também pode ser usada para concatenar.

#### **Elementos de diferentes naturezas no mesmo vetor?**

Você já sabe que um vetor é constituído por elementos de uma mesma classe (natureza). Então, o que aconteceria caso tentássemos criar um vetor com elementos de diferentes naturezas? Neste caso, o R fará com que todos os elementos do vetor tenham a mesma natureza. Para exemplificar, considere a criação de um vetor **x** com dois tipos de elementos: **numérico** e **caractere.**

```
x <- c(42.6, 23.0, 27.0, 33.6, "Acapu")
print(x)
## [1] "42.6" "23" "27" "33.6" "Acapu"
class(x)
```
## [1] "character"

Perceba que, na existência de um elemento do tipo **caractere** (strings), todos os elementos numéricos foram transformados para caractere (elementos ficaram entre aspas!). Assim, a classe do vetor foi coagida de **numeric** para **character**. Isso significa, por exemplo, que o primeiro elemento do vetor **x** é o caractere "42.6" e não o número 42.6. Como consequência, operações matemáticas não poderiam ser aplicadas sobre este vetor.

#### **b) Função** seq() - (sequence):

#### seq(**from** = ?, **to** = ?, **by** = ?, **length.out** = ?, **along.with** = ?)

especie <- **c**("Acapu", "Araucaria", "Mogno", "Cedro", "Ipe")

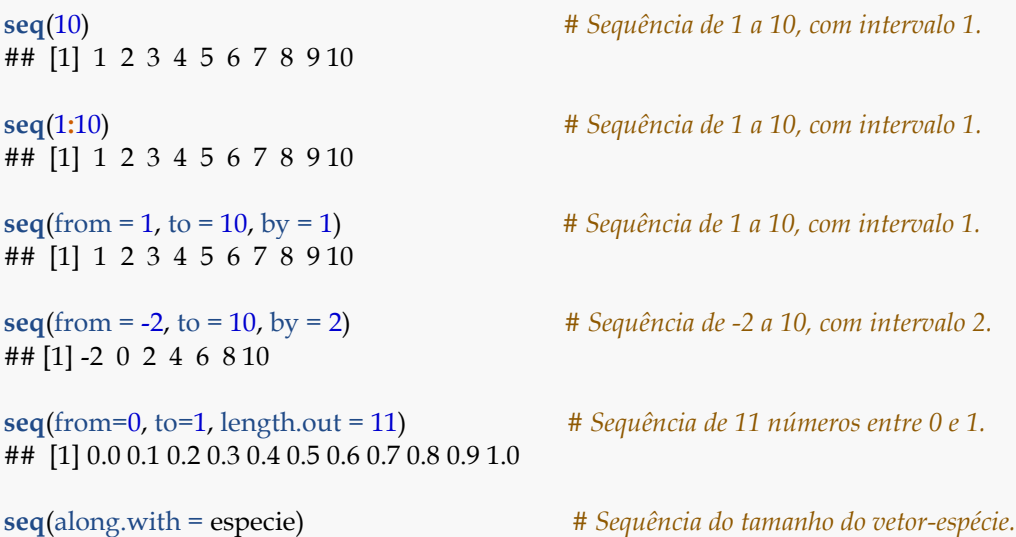

# $\frac{1}{4}$  [1] 1 2 3 4 5

#### **c) Função** rep() (replicate):

# $rep(x = ?, times = ?, each = ?)$ **rep**(x = 1**:**4, 2) *# Repete a sequência de 1 a 4 (2x).* ## [1] 1 2 3 4 1 2 3 4 **rep**(1**:**4, times = 3) *# Repete a sequência de 1 a 4 (3x).* ## [1] 1 2 3 4 1 2 3 4 1 2 3 4 **rep**( $x = 1:4$ , each = 2) **# Repete cada valor em "x" (2x).** ## [1] 1 1 2 2 3 3 4 4 **rep**(1**:**4, **c**(2,2,2,2)) *# Repete cada valor em "x" (2x).* ## [1] 1 1 2 2 3 3 4 4 **rep(1:4, <b>c**(2,1,2,1)) *# Repete cada valor em "x", com base em c().* ## [1] 1 1 2 3 3 4 **rep**(1:4, each = 2, len = 4) *# Repete cada valor em "x", até 4 números.* ## [1] 1 1 2 2 **rep**(1**:**4, each = 2, len = 10) *# Regra da reciclagem.* ## [1] 1 1 2 2 3 3 4 4 1 1 **rep(1:4,** each = 2, times = 3) **#** Repete cada valor em "x" (2x), por 3x. ## [1] 1 1 2 2 3 3 4 4 1 1 2 2 3 3 4 4 1 1 2 2 3 3 4 4

**d) Função** scan(): Crie os vetores abaixo usando a função scan().

```
especie <- c("Acapu", "Araucaria", "Mogno", "Cedro", "Ipe")
```
diametro <- **c**(23.0, 27.0, 33.6, 42.6, 52.1)

altura <- **c**(8.5, 9.2, 10.5, 13.4, 15.8)

#### **Como identificar a classe de um objeto-vetor no R?**

A identificação da classe de um objeto-vetor no R pode ser feita usando a função class(). Além disso, existem funções lógicas que testam a classe de um objeto-vetor: is.numeric(); is.character(); is.factor(); is.integer(); is.logical().

#### **a) Objeto-vetor da classe "numeric"**

```
a <- 45; class(a); is.numeric(a)
## [1] "numeric"
## [1] TRUE
b <- pi; class(b); is.numeric(b)
## [1] "numeric"
## [1] TRUE
c <- sqrt(2); class(c); is.numeric(c)
## [1] "numeric"
## [1] TRUE
diametro <- c(23.0, 27.0, 33.6, 42.6, 52.1)
class(diametro); is.numeric(diametro)
## [1] "numeric"
## [1] TRUE
```
#### **b) Objeto-vetor da classe "character"**

```
d <- "olá Mundo"; class(d); is.character(d)
## [1] "character"
## [1] TRUE
e <- c("Quem vai ao Pará", "Parou", "tomou açai, ficou!")
```

```
class(e); is.character(e)
## [1] "character"
## [1] TRUE
```

```
especie <- c("Acapu", "Araucaria", "Mogno", "Cedro", "Ipe")
class(especie); is.character(especie)
## [1] "character"
## [1] TRUE
```
\*Observação: os comandos do R podem ser escritos em uma mesma linha, contudo devemos separá-los com o símbolo " ; " conforme feito nos exemplos acima.

#### **c) Objeto-vetor da classe "factor"**

A função factor() é usada para codificar um vetor como um "fator" (categorias). Outra alternativa é usar a função de conversão as.factor(). Um dos usos mais importantes dos fatores está na modelagem estatística. As variáveis categóricas entram em modelos estatísticos de maneira diferente das variáveis contínuas. Assim, o armazenamento de dados como fatores garante que as funções de modelagem tratem esses dados corretamente.

Os fatores em R são armazenados como um vetor de valores inteiros com um conjunto correspondente de valores de caractere a serem usados quando o fator é exibido. Os níveis (levels) de um fator sempre serão valores de caracteres.

No exemplo a seguir, observe que o objeto-vetor "cortar" ao ser impresso no console do R pertence à classe **character**, sendo que todos os seus valores são mostrados entre aspas. Iremos usar a função factor() para transformar o objetovetor para a classe **factor**. Feito isso, você perceberá que os elementos não serão impressos entre aspas e que, ainda, que serão transformados em níveis de fator, no caso **Não** e **Sim**.

```
cortar <- c("Não", "Não", "Não", "Não", "Sim", "Sim")
print(cortar); class(cortar)
## [1] "Não" "Não" "Não" "Não" "Sim" "Sim"
## [1] "character"
```
fcortar <- **factor**(cortar) **print**(fcortar) ## [1] Não Não Não Não Sim Sim ## Levels: Não Sim

Os rótulos (nomes) dos níveis de fatores podem ser alterados com uso do argumento **labels**:

```
fuste <- c(1, 2, 2, 3, 1, 2, 3, 3, 1, 2, 3, 3, 1, 4, 4)
print (fuste); class(fuste)
## [1] 1 2 2 3 1 2 3 3 1 2 3 3 1 4 4
## [1] "numeric"
ffuste \leq factor(x = fuste,
          labels = c("I", "II", "III", "IV")print(ffuste)
## [1] I II II III I II III III I II III III I IV IV 
## Levels: I II III IV
levels(ffuste)
## [1] "I" "II" "III" "IV"
```
Por default os fatores (levels) ficam dispostos em ordem alfabética:

```
# Fatores (levels) em ordem alfabética!
mes <- c ("Março", "Abril", "Janeiro", "Novembro", 
      "Agosto", "Setembro", "Outubro", "Julho", 
      "Dezembro", "Fevereiro", "Maio", "Junho")
class(mes)
## [1] "character"
fmes <- factor(mes)
class(fmes)
## [1] "factor"
print(fmes)
## [1] Março Abril Janeiro Novembro Agosto Setembro Outubro 
## [8] Julho Dezembro Fevereiro Maio Junho
```
## 12 Levels: Abril Agosto Dezembro Fevereiro Janeiro Julho Junho ... Setembro

Pode-se declarar que existe uma hierarquia entre os fatores usando ordered = **TRUE**.

```
# Fatores ordenados
fmes2 <- factor(x = mes, levels = c("Janeiro", "Fevereiro", "Março", "Abril", 
            "Maio", "Junho", "Julho", "Agosto", 
            "Setembro", "Outubro", "Novembro", "Dezembro"),
        ordered = TRUE);
class(fmes2)
## [1] "ordered" "factor"
print(fmes2)
## [1] Março Abril Janeiro Novembro Agosto Setembro Outubro 
## [8] Julho Dezembro Fevereiro Maio Junho 
## 12 Levels: Janeiro < Fevereiro < Março < Abril < Maio < ... < Dezembro
```
#### **Elementos especiais**

Todo vetor pode possuir elementos especiais: **NA** (*Not Available*). Esta **string** dentro de um vetor indica um valor desconhecido. Por exemplo, imagine que você mediu a altura de algumas árvores em um povoamento florestal, porém 2 árvores não tiveram a altura medida. Poderíamos especificar um vetor de alturas sem desconsiderar a existência das duas árvores que faltaram:

```
# Not Available
altura <- c(5.6, 6.7, NA, 8.9, 2.3, 5.6, 7.8, 8.9, 6.1, NA)
print(altura)
## [1] 5.6 6.7 NA 8.9 2.3 5.6 7.8 8.9 6.1 NA
length(altura)
## [1] 10
is.na(alturas)
## [1] FALSE FALSE TRUE FALSE FALSE FALSE FALSE FALSE FALSE TRUE
```
#### <span id="page-18-0"></span>**4.2 Matrizes**

As matrizes diferenciam-se dos vetores por admitirem duas dimensões, expressas por **linhas** e **colunas**. Uma matriz pode ser formada por elementos **numéricos** e/ou **caracteres** (strings) na sua estrutura.

A construção de matrizes no R pode ser feita com uso das funções rbind() (*row bind*) e cbind() (*colum bind*). As funções rbind() e cbind() organizam objetosvetores em **linhas** ou **colunas**, respectivamente. No entanto, o mecanismo mais eficiente para construir matrizes é por meio da função matrix().

Quando utilizadas as funções rbind() e cbind() para construir matrizes a partir de vetores de diferentes classes (ex.: mat.2 e mat.4), todos os dados numéricos da matriz são convertidos em **caracteres**, fato evidenciado pelos números entre aspas na saída.

#### **a) Função** rbind()

```
especie <- c("Acapu", "Araucaria", "Mogno", "Cedro", "Ipe")
diametro <- c(23.0, 27.0, 33.6, 42.6, 52.1)
altura <- c(8.4, 8.7, 9.1, 13.2, 15.4)
mat.1 <- rbind(diametro, altura)
print(mat.1)
## [,1] [,2] [,3] [,4] [,5]
## diametro 23.0 27.0 33.6 42.6 52.1
## altura 8.4 8.7 9.1 13.2 15.4
mat.2<-rbind(especie, diametro)
print(mat.2)
## [,1] [,2] [,3] [,4] [,5] 
## especie "Acapu" "Araucaria" "Mogno" "Cedro" "Ipe" 
## diametro "23" "27" "33.6" "42.6" "52.1"
```
#### **b) Função** cbind()

mat.3 <- **cbind**(diametro, altura) **print**(mat.3) ## diametro altura ## [1,] 23.0 8.4  $\#$  # [2,] 27.0 8.7 ## [3,] 33.6 9.1 ## [4,] 42.6 13.2  $\#$  # [5,] 52.1 15.4

mat.4 <- **cbind**(especie, diametro, altura) **print**(mat.4)

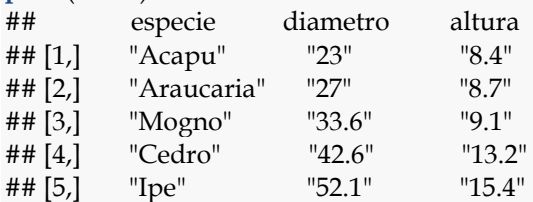

#### **c) Função** matrix()

Uma matriz pode ser gerada no R, de maneira prática, por meio da função matrix(). Para facilitar a identificação, pode-se atribuir rótulos às linhas e colunas da matriz. Para tanto, pode-se usar as funções rownames() e colnames() ou o argumento **dimnames** disponível como argumento em matrix().

#### **Função** matrix()

matrix(**data** = NA, **nrow** = 1, **ncol** = 1, **byrow** = FALSE, **dimnames** = NULL)

**data** = um vetor de dados opcional;

**nrow** = número desejado de linhas;

**ncol** = número desejado de colunas;

**byrow** = argumento lógico. Se FALSE (default), a matriz é preenchida por colunas. Se TRUE, a matriz é preenchida por linhas; e

**dimnames** = Insere os rótulos das linhas e colunas da matriz com a função list().

*# Cria uma matriz de 1 a 6, com 2 linhas e 3 colunas* mat.5 <- **matrix**(1**:**6, nrow=2, ncol=3) **print**(mat.5) ## [,1] [,2] [,3] ## [1,] 1 3 5  $\# \# [2,]$  2 4 6 *# Atribui nomes às linhas e colunas da "mat.5"* **rownames**(mat.5) <- **c**("L1","L2") **print**(mat.5)

## [,1] [,2] [,3] ## L1 1 3 5 ## L2 2 4 6 **colnames**(mat.5) <- **c**("C1","C2","C3") **print**(mat.5) ## C1 C2 C3 ## L1 1 3 5 ## L2 2 4 6

Pode-se usar objetos-vetores que já existem na função matrix():

```
# Criar uma matriz a partir de objetos-vetores existente
especie <- c("Acapu", "Araucaria", "Mogno", "Cedro", "Ipe")
diametro <- c(23.0, 27.0, 33.6, 42.6, 52.1)
mat.6 <- matrix(diametro, nrow=5, ncol=1, byrow = TRUE,
        dimnames = list(especie))
print(mat.6)
## [,1]
## Acapu 23.0
## Araucaria 27.0
```
## Mogno 33.6 ## Cedro 42.6 ## Ipe 52.1

Atribuindo um nome à única coluna da matriz 6 usando colnames():

**colnames**(mat.6) <- "diâmetro" **print**(mat.6) ## diâmetro ## Acapu 23.0 ## Araucaria 27.0 ## Mogno 33.6 ## Cedro 42.6 ## Ipe 52.1

Atribuindo nomes às linhas e colunas com o argumento **dimnames** da função matrix():

```
mat.7 <- matrix(1:6, nrow=2, ncol=3, byrow = TRUE, 
        dimnames = list(c("L1", "L2"), 
                c("C1", "C2", "C3")))
print(mat.7)
## C1 C2 C3
## L1 1 2 3
## L2 4 5 6
```
#### **Situações especiais**

Na criação de matrizes é interessante atentar-se para algumas situações especiais:

**a) Descarte de elementos:** Quando a quantidade de elementos (**n**) for maior que a quantidade de linhas e colunas (**ncol x nrow**); e

**b) Regra da Reciclagem:** Quando a quatidade de linhas e colunas (**ncol** x **nrow)** for maior do que a quantidade de elementos (**n**).

```
# Número de elementos > ncol x nrow (Descarte)
mat.8 <- matrix(1:9, nrow=2, ncol=3, byrow = TRUE, 
        dimnames = list(c("L1", "L2"), 
                c("C1", "C2", "C3")))
## Warning in matrix(1:9, nrow = 2, ncol = 3, byrow = TRUE, dimnames =
## list(c("L1", : comprimento dos dados [9] não é um submúltiplo ou múltiplo
## do número de linhas [2]
print(mat.8)
## C1 C2 C3
## L1 1 2 3
## L2 4 5 6
# ncol x nrow > número de elementos (Reciclagem)
mat.9 <- matrix(1:6, nrow=3, ncol=3, byrow = TRUE, 
        dimnames = list(c("L1", "L2", "L3"), 
                c("C1", "C2", "C3")))
print(mat.9)
## C1 C2 C3
## L1 1 2 3
## L2 4 5 6
## L3 1 2 3
```
#### <span id="page-21-0"></span>**4.3 Data Frames**

A estrutura **data frame** é bastante similar à **matriz**. Entretanto, a principal diferença entre essas duas estruturas é que no **data frame** pode-se reunir vetores

de diferentes classes (naturezas), com a condição de possuírem **igual comprimento**.

Para criar **data frames** diretamente no R pode-se usar das funções data.frame() ou edit(). Em geral, quando se importa dados para o R, oriundos de um arquivo .CSV ou .txt pelos comandos **read.csv**() e **read.table**(), respectivamente, o R armazena-os no formato de um data frame.

Após criar um **data frame**, é interessante avaliar a sua estrutura por meio das funções str() e dim(). A função str() retorna as colunas com suas respectivas classes e número de observações por variável. A função dim() informar as dimensões do **data frame** (número de linhas e colunas).

Ainda, deve-se notar que a função data.frame() transforma, por *default,* as variáveis qualitativas em fatores (classe factor) com a especificação da quantidade de níveis (*levels*). Isso ocorre devido à argumentação stringsAsFactors = **TRUE** que por padrão transforma qualquer variável qualitativa em fator. Caso a transformação não seja desejável, basta modificar o comando para stringsAsFactors = **FALSE**. Assim, as variáveis qualitativas serão mantidas no formato **character**.

#### **a) Função** data.frame()

*# Cria um data frame a partir de vetores existentes* especie <- **c**("Acapu", "Araucaria", "Mogno", "Cedro", "Ipe") diametro <- **c**(23.0, 27.0, 33.6, 42.6, 52.1) altura <- **c**(8.4, 8.7, 9.1, 13.2, 15.4) cortar <- **c**("Não", "Não", "Não", "Não", "Sim")

invFlor.1 <- **data.frame**(especie, diametro, altura, cortar, stringsAsFactors = TRUE)

print(invFlor.1)

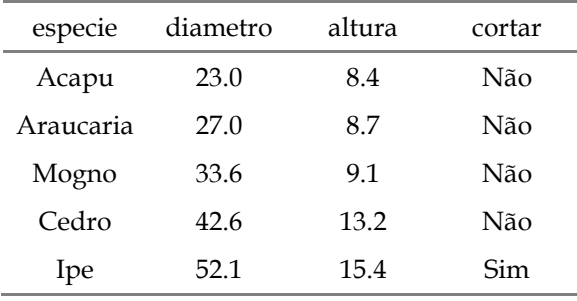

```
# Cria um data frame com apenas um comando
invFlor.2 <- data.frame(
  especie = c("Acapu", "Araucaria", "Mogno", "Cedro", "Ipe"), 
  diametro = c(23.0, 27.0, 33.6, 42.6, 52.1),
  altura = c(8.4, 8.7, 9.1, 13.2, 15.4),
  cortar = c("Não", "Não", "Não", "Não", "Sim"),
  stringsAsFactors = FALSE)
```
print(invFlor.2)

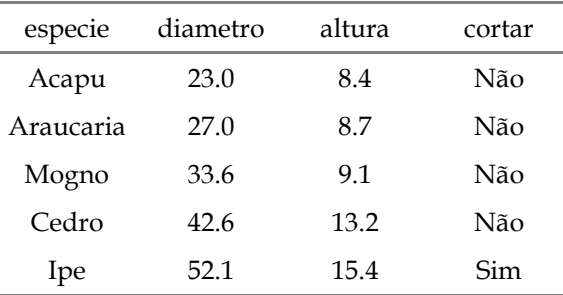

#### **b) Função** edit()

A função edit() pode ser usada para editar data frames já existentes, ou, ainda, para iniciar uma tabulação de dados diretamente no R. Assim, ao executar o comando edit(**data.frame()**) será aberto um **R Data Editor** "vazio" que permite a organização e tabulação de dados de modo similar ao Microsoft Office Excel. No entanto, se o data frame já existe, você terá a opção de editá-lo com o comando edit(**nome\_do\_df**), de tal modo que o data frame será aberto no **R Data Editor**, admitindo a alteração ou correção de quaisquer informações que desejar.

```
# Crie um data frame com o comando edit() e atribua a "invFlor.3"
invFlor.3 <- edit(data.frame())
```
*# Edite as informações do data frame "invFlor.2" e atribua a "invFlor.4"* invFlor.4 <- **edit**(invFlor.2)

#### <span id="page-23-0"></span>**4.4 Listas**

Uma **lista** é um objeto constituído de uma coleção ordenada de objetos conhecidos. Um aspecto importante da **lista** é que essa admite diferentes estruturas (vetores, matrizes, data frames e inclusive outras listas). A função list() é usada para criar uma lista. Se os objetos já existem pode-se simplesmente adicioná-los à função list().

Diferentemente do **data frame**, as **listas** admitem vetores de comprimentos distintos. O número de componentes de uma lista (nível superior) pode ser obtido usando a função length(**nome\_do\_objeto**).

Os componentes de uma lista podem ser nomeados. Fazendo-se isso, o acesso aos seus níveis superiores pode ser feito com uso de \$ (dólar) ao invés de [[ ]] (colchetes duplos). Nomear os níveis superiores da lista é bastante útil, pois facilita a identificação do componente a ser acessado por indexação (estudaremos os mecanismos de indexação de objetos mais adiante).

#### **Função** list()

Pode-se criar uma lista a partir de **objetos já existentes**:

```
# Cria objetos-vetores
especie <- c("Acapu", "Araucaria", "Mogno", "Cedro", "Ipe")
diametro <- c(23.0, 27.0, 33.6, 42.6, 52.1)
altura <- c(8.4, 8.7, 9.1, 13.2, 15.4)
# lista sem atribuir nomes aos os objetos
list.1 <- list(especie, diametro, altura) # cria uma lista
print(list.1) # imprime a lista
## [[1]]
## [1] "Acapu" "Araucaria" "Mogno" "Cedro" "Ipe" 
## 
## [[2]]
## [1] 23.0 27.0 33.6 42.6 52.1
## 
## [[3]]
## [1] 8.4 8.7 9.1 13.2 15.4
length(list.1) # comprimento da lista
## [1] 3
```
Pode-se criar uma lista com **diferentes classes de objetos**. A seguir, uma lista com três componentes: **um vetor**, **uma matriz** e **um data frame**:

```
# Uma lista com diferentes classes de objetos
list.2 <- list(diametro, mat.7, invFlor.1) # cria uma lista
print(list.2) # imprime a lista
## [[1]]
## [1] 23.0 27.0 33.6 42.6 52.1
## 
## [[2]]
## C1 C2 C3
## L1 1 2 3
## L2 4 5 6
## 
## [[3]]
## especie diametro altura cortar
## 1 Acapu 23.0 8.4 Não
## 2 Araucaria 27.0 8.7 Não
## 3 Mogno 33.6 9.1 Não
## 4 Cedro 42.6 13.2 Não
## 5 Ipe 52.1 15.4 Sim
length(list.2) # comprimento da lista
## [1] 3
str(list.2) # estrutura da lista
## List of 3
## $ : num [1:5] 23 27 33.6 42.6 52.1
## $ : int [1:2, 1:3] 1 4 2 5 3 6
## ..- attr(*, "dimnames")=List of 2
## .. ..$ : chr [1:2] "L1" "L2"
## .. ..$ : chr [1:3] "C1" "C2" "C3"
## $ :'data.frame': 5 obs. of 4 variables:
## ..$ especie : Factor w/ 5 levels "Acapu","Araucaria",..: 1 2 5 3 4
## ..$ diametro: num [1:5] 23 27 33.6 42.6 52.1
## ..$ altura : num [1:5] 8.4 8.7 9.1 13.2 15.4
## ..$ cortar : Factor w/ 2 levels "Não","Sim": 1 1 1 1 2
```
Os componentes de uma lista podem ser nomeados. Fazendo isso, a identificação e a indexação dos componentes são facilitadas.

```
# Uma lista de objetos-vetores (nomeados)
list.2 <- list(vetor = diametro, matriz = mat.7, DF = invFlor.1) # cria uma lista
print(list.2) # imprime a lista
## $vetor
## [1] 23.0 27.0 33.6 42.6 52.1
## 
## $matriz
## C1 C2 C3
## L1 1 2 3
## L2 4 5 6
## 
## $DF
## especie diametro altura cortar
## 1 Acapu 23.0 8.4 Não
## 2 Araucaria 27.0 8.7 Não
## 3 Mogno 33.6 9.1 Não
## 4 Cedro 42.6 13.2 Não
## 5 Ipe 52.1 15.4 Sim
length(list.2) # comprimento da lista
## [1] 3
list.3 <- list(Especie = especie, Diametro = diametro, Altura = altura) # cria uma lista
print(list.3) # imprime a lista
## $Especie
## [1] "Acapu" "Araucaria" "Mogno" "Cedro" "Ipe" 
## 
## $Diametro
## [1] 23.0 27.0 33.6 42.6 52.1
## 
## $Altura
## [1] 8.4 8.7 9.1 13.2 15.4
length(list.3) # comprimento da lista
## [1] 3
```
#### **Concatenando listas**

Quando a intenção for unir diferentes **listas** em um único objeto pode-se usar a função c(). O novo objeto criado também será uma **lista**, cujos componentes serão os mesmos dos objetos-listas concatenados dispostos na ordem dos argumentos estabelecidos.

```
list.4 <- list(Especie = especie, Diametro = diametro) # cria uma lista
list.5 <- list(Altura = altura, Cortar = cortar) # cria uma lista
list.6 <- c(list.4, list.5) # cria uma lista de lista
print(list.6) # imprime a lista de lista
## $Especie
## [1] "Acapu" "Araucaria" "Mogno" "Cedro" "Ipe" 
## 
## $Diametro
## [1] 23.0 27.0 33.6 42.6 52.1
## 
## $Altura
## [1] 8.4 8.7 9.1 13.2 15.4
## 
## $Cortar
## [1] "Não" "Não" "Não" "Não" "Sim"
```
Um objeto-lista pode ser coagido (transformado) em um data frame usando a função as.data.frame(), desde que as restrições de criação de data frames sejam satisfeitas. Isto é, a lista a ser coagida deve possuir vetores de igual comprimento.

**as.data.frame**(list.6)

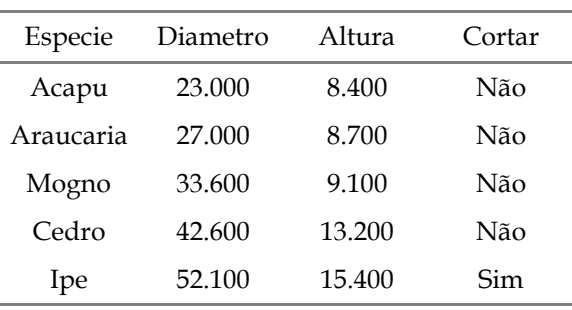

#### <span id="page-27-0"></span>**5 Indexação no R**

Quando o interesse é **extrair**, **excluir** ou **substituir** elementos de objetos é possível fazê-lo por meio de algum **mecanismo de indexação**, que dependerá do tipo de objeto manejado. Para isso, utilizam-se operadores básicos para localizar a posição do elemento. De modo geral, os seguintes elementos de um objeto do R podem ser indexados: a) nomes; b) valores lógicos; c) inteiros positivos; d) inteiros negativos; e) espaço em branco; e f) zero.

Para indexar elementos ou subconjuntos de objetos no R existem três operadores básicos: [ ], [[ ]] e \$.

- **1.** O operador [ ] permite extrair múltiplos elementos de um objeto, retornando um novo objeto de mesma classe.
- **2.** O operador [[ ]] permite extrair elementos de objetos do tipo lista ou data frames. A classe do objeto extraído não será, necessariamente, uma lista ou data frame.

**3.** O operador \$ permite extrair componentes nomeados de uma lista ou data frame.

#### <span id="page-28-0"></span>**5.1 Indexação de vetores**

Para extrair, excluir ou substituir elementos no objeto-vetor usa-se o comando [ *i* ]. O índice *i* indica a posição do elemento no objeto e inicia-se no valor 1. A função c() pode ser usada para concatenar as posições desejadas dentro de colchetes.

**1. Extração por indexação positiva**: especifica (entre colchetes) os elementos a serem extraídos.

```
# cria os objetos-vetores
especie <- c("Acapu", "Araucaria", "Mogno", "Cedro", "Ipe")
diametro <- c(23.0, 27.0, 33.6, 42.6, 52.1)
# Extraindo elementos (usando valores inteiros)
especie[2] # Um elemento.
## [1] "Araucaria"
diametro[1:3] # Múltiplos elementos (sequenciais).
## [1] 23.0 27.0 33.6
especie[c(1,3,5)] # Múltiplos elementos (alternados).
## [1] "Acapu" "Mogno" "Ipe"
diametro[seq(from = 1, to = 5, by = 2)] # Múltiplos elementos usando seq ().
## [1] 23.0 33.6 52.1
```
**2. Extração por indexação negativa**: especifica (entre colchetes) os elementos a serem excluídos, retornando os demais. Deve-se usar o sinal negativo (-) para um ou mais elementos do objeto-vetor que se deseja excluir [ *-i* ].

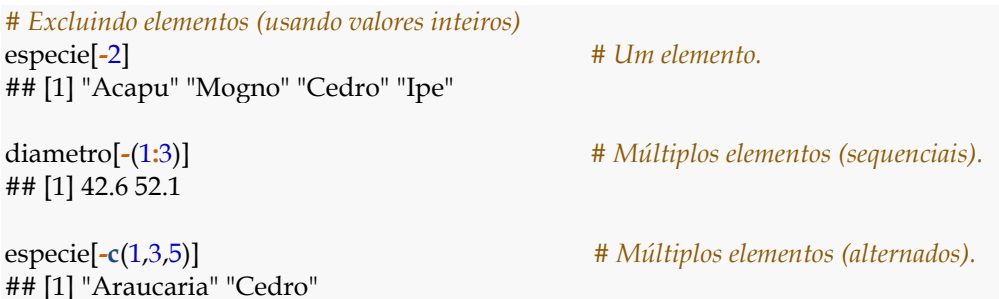

**3. Extração por indexação de strings** (vetores nomeados): este mecanismo apenas é possível quando o objeto-vetor possui um atributo de nomes para identificar seus elementos. Pode-se usar a função names() para atribuir nomes (rótulos) para cada elemento do objeto-vetor. A vantagem dessa função consiste na facilidade de identificação dos elementos do objeto-vetor.

```
altura <- c(1.52, 1.83, 1.74, 1.67, 1.98)
names(altura)
## NULL
# Atribuindo nomes (labels) aos elementos do objeto-vetor
names(altura) <- c("João", "Maria", "José", "Pedro", "Tomé") 
names(altura)
## [1] "João" "Maria" "José" "Pedro" "Tomé"
# Extraindo elementos (usando nomes)
altura[c("Maria", "José")] # Altura de pessoas específicas?
```

```
## 1.83 1.74
4. Extração por indexação lógica: a extração de elementos no objeto-vetor pode ser
```
feita com uso de **operadores lógicos**.

Especie <- **c**(NA, "Araucaria", "Mogno", "Cedro", "Ipe", "Tauari", "Jatoba", "Araucaria", "Acapu", NA) Diametro <- **c**(23.0, 27.0, 33.6, 42.6, 52.1, 65.8, 79.6, 45.2, 50.0, 89.8)

*# Extrai árvores que não sejam Araucaria* Especie[Especie **!=** "Araucaria"] ## [1] NA "Mogno" "Cedro" "Ipe" "Tauari" "Jatoba" "Acapu" NA

*# Diâmetros > 50cm.* Diametro[Diametro **>=** 50] ## [1] 52.1 65.8 79.6 50.0 89.8

## Maria José

**5. Substituição por indexação**: algumas vezes deseja-se substituir um ou mais elementos do objeto-vetor por outro.

```
Especie <- c(NA, "Araucaria", "Mogno", "Cedro", "Ipe", NA)
Diametro <- c(23.0, 27.0, 33.6, 42.6, 52.1)
is.na(Especie) # verificar se existe valor faltante
## [1] TRUE FALSE FALSE FALSE FALSE TRUE
Especie[is.na(Especie)] <- "Não Identificada" # Substitui os NAs
print(Especie)
## [1] "Não Identificada" "Araucaria" "Mogno" 
## [4] "Cedro" "Ipe" "Não Identificada"
# Altera o diâmetro da posição 3, e atribui 33,5cm.
Diametro[3] <- 33.5
# Altera os diâmetros das posições 4 e 5, e atribui 55,3cm e 63,4cm
```
Diametro[**c**(4, 5)] <- **c**(55.3, 63.4)

#### **Comandos especiais para vetores**

**Função** which(): Qual?

which( $x = ?$ , arr.ind = FALSE, useNames = TRUE)

A função which() recebe e avalia **expressões lógicas** (objeto-vetor lógico) e fornece a posição dos elementos nos quais a expressão lógica é verdadeira (TRUE). Os **NAs** são admitidos pela função, porém são tratados como FALSE.

```
alfa <- LETTERS
Especie <- c(NA, "Araucaria", "Mogno", "Cedro", "Ipe",
       "Tauari", "Jatoba", "Araucaria", "Acapu", NA)
Diametro <- c(23.0, 27.0, 33.6, 42.6, 52.1,
        65.8, 79.6, 45.2, 50.0, 89.8)
which(alfa == "H") # posição da letra "H" no alfabeto
## [1] 8
which(Especie == "Mogno") # posição do "Mogno"
## [1] 3
which(Diametro >= 50 | Diametro < 25) # posição de árvores com 50 <= d < 25
## [1] 1 5 6 7 9 10
```
**Função** which.min(): Qual a posição do valor mínimo? **Função** which.max(): Qual a posição do valor máximo? **Função** unique(): Recebe um objeto-vetor e, retorna um vetor sem repetições.

```
which.max(Diametro) # qual a posição da árvore de maior diâmetro?
## [1] 10
which.min(Diametro) # qual a posição da árvore de menor diâmetro?
## [1] 1
unique(Especie) # gere um vetor sem repetições do objeto 'Especie'.
## [1] NA "Araucaria" "Mogno" "Cedro" "Ipe" "Tauari" 
## [7] "Jatoba" "Acapu"
```
#### **Comando** %in%

É um operador binário que retorna um vetor booleano (lógico) de tamanho sempre igual ao vetor-esquerdo, com indicativo das correspondências verdadeiras (TRUE). No exemplo (Esp.1 **%in% c**("Mogno", "Cedro")) a pergunta feita é: As espécies "Mogno" e "Cedro" estão contidas no vetor 'Esp.1'? O comando %in% faz com que cada elemento do vetor 'Esp.1' seja avaliado e retorna um vetor de respostas booleanas de comprimento igual à de 'Esp.1'.

```
# cria os vetores
Esp.1 <- c("Acapu", "Araucaria", "Mogno", "Cedro", "Tauari")
Esp.2 <- c("Angelim", "Araucaria", "Tauari")
Diametro <- c(23.0, 27.0, 33.6, 42.6, 52.1)
# vetor direito está contido no esquerdo?
```

```
Esp.1 %in% c("Mogno", "Cedro") 
## [1] FALSE FALSE TRUE TRUE FALSE
Esp.1 %in% Esp.2
## [1] FALSE TRUE FALSE FALSE TRUE
Esp.2 %in% Esp.1
## [1] FALSE TRUE TRUE
```
#### <span id="page-31-0"></span>**5.2 Indexação de matrizes**

Para extrair, excluir ou substituir elementos de uma matriz usa-se o comando [ *i*, *j* ]. O índice *i* indica as linhas e o índice *j* indica as colunas da matriz.

- Se o argumento for do tipo [*i*, ] ter-se-á acesso a todos os elementos da linha *i* especificada.
- Se o argumento for do tipo [ , *j*] ter-se-á acesso a todos os elementos da coluna *j* especificada.
- Se nem o número da linha e nem o número da coluna é informado [, ]: a matriz é acessada por completa.

Por exemplo, em uma matriz **3x3** o elemento situado na 1ª linha da 1ª coluna representado pela letra  $x$ , pode ser acessado fazendo:  $x[1, 1]$ .

#### **Matriz 3x3**

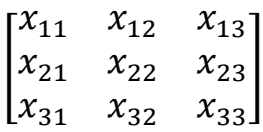

#### **1. Extraindo elementos**: usando indexação positiva.

```
# Cria uma matriz
mat <- matrix(1:6, nrow=2, ncol=3, byrow = TRUE, 
       dimnames = list(c("L1", "L2"), 
              c("C1", "C2", "C3")))
mat[2, 2] # extrai o elemento da linha 2 e coluna 2.
## [1] 5
mat[2, ] # extrai todos elementos da linha 2.
## C1 C2 C3 
## 4 5 6
mat[, 3] # extrai todos elementos da coluna 3.
## L1 L2 
## 3 6
mat[c(1, 2), c(2, 3)] # extrai os elementos de L1 e L2, C2 e C3.
## C2 C3
## L1 2 3
## L2 5 6
```
#### **2. Excluindo elementos**: usando indexação negativa.

```
mat <- matrix(1:6, nrow=2, ncol=3, byrow = TRUE, 
       dimnames = list(c("L1", "L2"), 
              c("C1", "C2", "C3")))
mat[, c(-1, -3)] # exclui as colunas 1 e 3.
## L1 L2 
## 2 5
mat[-2, -1] # exclui a linha 2 e a coluna 1.
## C2 C3 
## 2 3
```
#### **3. Substituindo elementos**

```
mat <- matrix(1:6, nrow=2, ncol=3, byrow = TRUE, 
         dimnames = list(c("L1", "L2"), 
                  c("C1", "C2", "C3")))
print(mat)
## C1 C2 C3
## L1 1 2 3
## L2 4 5 6
# substitui o elemento da posição 1 por zero.
mat[1, 1] <- 0; print(mat) 
## C1 C2 C3
## L1 0 2 3
## L2 4 5 6
# substitui os elementos das posições 1 e 5 por zero.
# Obs.: observe a forma de contagem das posições!
mat[c(1,5)] <- c(0,0)
print(mat) 
## C1 C2 C3
## L1 0 2 0
## L2 4 5 6
```
#### <span id="page-33-0"></span>**5.3 Indexação de data frames**

O acesso a um determinado vetor em um data frame pode ser realizado utilizando-se do comando [ ] (similar às matrizes) ou dos comandos [[ ]] e \$ (similar às listas). As funções attach() (*attachment*) e with() podem ser usadas para facilitar o acesso a esses vetores.

```
invFlor.2 <- data.frame(
  especie = c("Acapu", "Araucaria", "Mogno", "Cedro", "Ipe"), 
  diametro = c(23.0, 27.0, 33.6, 42.6, 52.1),
  altura = c(8.4, 8.7, 9.1, 13.2, 15.4),
  cortar = c("Não", "Não", "Não", "Não", "Sim"),
  stringsAsFactors = TRUE)
```

```
especie diametro altura cortar
 Acapu 23.000 8.400 Não
Araucaria 27.000 8.700 Não
Mogno 33.600 9.100 Não
 Cedro 42.600 13.200 Não
```
Ipe 52.100 15.400 Sim

print(invFlor.2)

## **Comandos** [ ] e [[ ]]

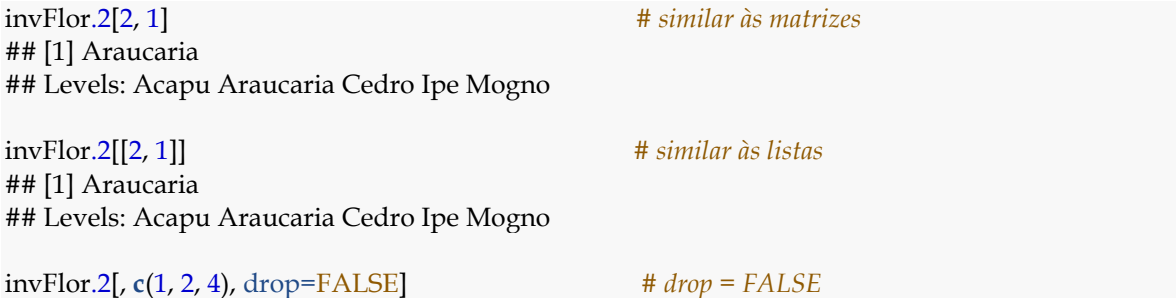

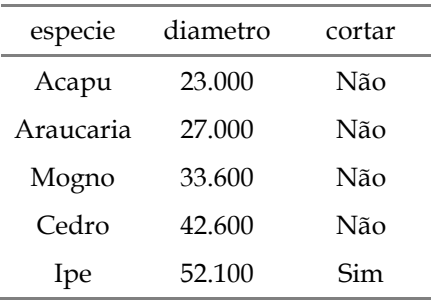

#### **Comando** \$

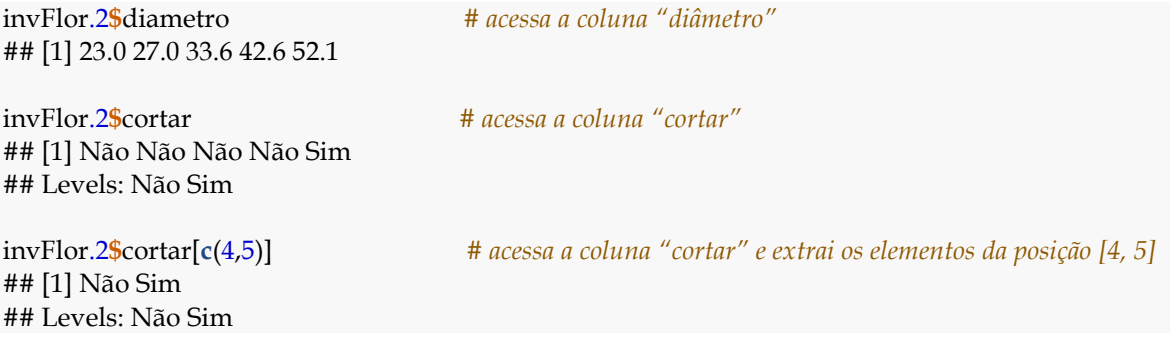

#### **Usando operadores lógicos**

Os operadores lógicos podem ser usados para extrair informações específicas do data frame. Primeiramente, usaremos os operadores lógicos para obter retornos booleanos (TRUE ou FALSE):

*# Quais valores de altura são maiores do que 10 m?* invFlor.2**\$**altura **>** 10 ## [1] FALSE FALSE FALSE TRUE TRUE

*# Quais valores de diâmetro são maiores ou iguais à 50cm?* invFlor.2**\$**diametro **>=** 50 ## [1] FALSE FALSE FALSE FALSE TRUE

*# Quais árvores possuem "Sim" para "Corte"?* invFlor.2**\$**cortar **==** "Sim" ## [1] FALSE FALSE FALSE FALSE TRUE

No entanto, na maioria das vezes deseja-se extrair os elementos:

*# Quais valores de altura são maiores do que 10m?* invFlor.2[invFlor.2**\$**altura **>** 10, ] ## especie diametro altura cortar ## 4 Cedro 42.6 13.2 Não ## 5 Ipe 52.1 15.4 Sim

*# Quais valores de diâmetro são maiores ou iguais a 50cm?*

invFlor.2[invFlor.2**\$**diametro **>=** 50,] ## especie diametro altura cortar ## 5 Ipe 52.1 15.4 Sim

*# Quais árvores possuem "Sim" para "Corte"?*

invFlor.2[invFlor.2**\$**cortar **==** "Sim",] ## especie diametro altura cortar ## 5 Ipe 52.1 15.4 Sim

*# Extrai árvores com diâmetros < 50cm e não disponíveis p/ corte* invFlor.2[invFlor.2**\$**diametro **<** 50 **&** invFlor.2**\$**cortar **==** "Não", ]

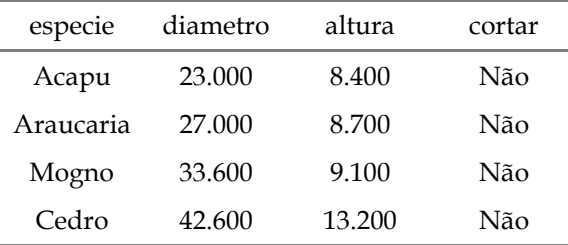
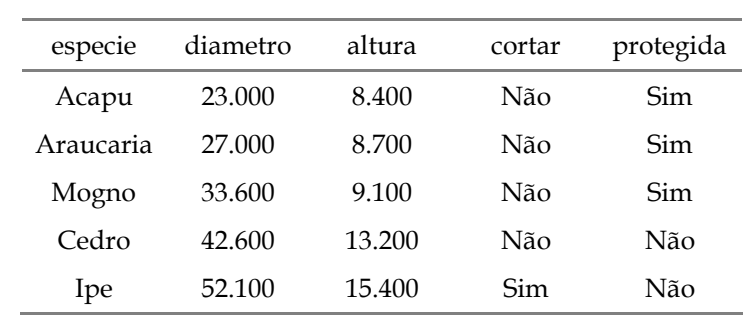

# **Adicionar linhas e colunas ao data frame**

protegida <- **c**("Sim", "Sim", "Sim", "Não", "Não")

*# Adicionando a coluna "Protegida"*

invFlor.2**\$**protegida <- protegida

print(invFlor.2)

Para adicionar linhas a um data frame há uma restrição: **não é possível adicionar novos níveis de fator para vetores da classe factor**. Para exemplificar, tentar-se-á inserir o seguinte vetor-linha: ("Castanha", 150.9, 25.6,"Não","Sim") na linha 1. No entanto, antes estudaremos alguns pontos:

- I. A coluna "espécie" pertence à classe **factor** e, originalmente, **não possui** o nível de fator "Castanha"; e
- II. A coluna "cortar" pertence à classe **factor** e, originalmente, **já possui** o nível de fator "Não".

## **Quando adicionamos um novo vetor-linha, o que acontece?**

Surgirá uma **mensagem de erro** atestando que o nível de fator "Castanha" é inválido. Isso ocorre porque a espécie "Castanha" não existe no data frame original, sendo então considerada um novo nível de fator. Assim, um **NA** será impresso no lugar do nome da "Castanha". Idealmente, para evitar problemas deste tipo, pode-se manter todas as colunas qualitativas como **character**. Para tanto, deve-se usar o argumento stringsAsFactors = FALSE.

```
str(invFlor.2)
## 'data.frame': 5 obs. of 5 variables:
## $ especie : Factor w/ 5 levels "Acapu","Araucaria",..: 1 2 5 3 4
## $ diametro : num 23 27 33.6 42.6 52.1
## $ altura : num 8.4 8.7 9.1 13.2 15.4
## $ cortar : Factor w/ 2 levels "Não","Sim": 1 1 1 1 2
## $ protegida: chr "Sim" "Sim" "Sim" "Não" ...
invFlor.2[1,] <- c("Castanha", 150.9, 25.6, "Não", "Sim")
## Warning in `[<-.factor`(`*tmp*`, iseq, value = "Castanha"): invalid factor
## level, NA generated
print(invFlor.2)
```

| especie   | diametro | altura | cortar | protegida |
|-----------|----------|--------|--------|-----------|
| ΝA        | 150.9    | 25.6   | Não    | Sim       |
| Araucaria | 27       | 8.7    | Não    | Sim       |
| Mogno     | 33.6     | 9.1    | Não    | Sim       |
| Cedro     | 42.6     | 13.2   | Não    | Não       |
| Ipe       | 52 1     | 15.4   | Sim    | Não       |

invFlor.2**\$**especie <- **as.character**(invFlor.2**\$**especie) invFlor.2[1,] <- **c**("Castanha", 150.9, 25.6, "Não", "Sim") print(invFlor.2)

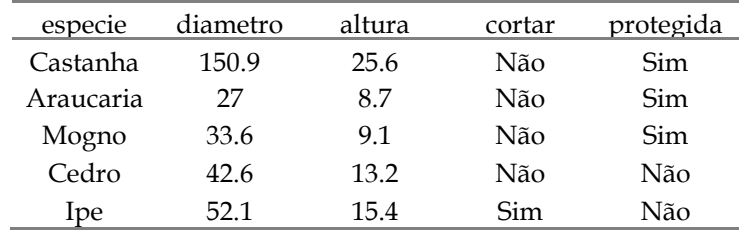

### **Função** attach()

A função attach() oferece acesso direto aos vetores do data frame. Para finalizar seu uso deve-se utilizar a função detach().

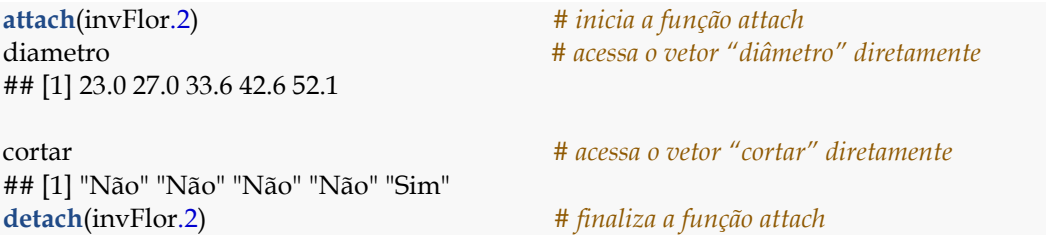

### **Função** with()

*# acessa a coluna "espécie"* **with**(invFlor.2, especie) ## [1] "Castanha" "Araucaria" "Mogno" "Cedro" "Ipe"

*# acessa elementos específicos na coluna* **with**(invFlor.2, especie[4**:**5]) ## [1] "Cedro" "Ipe"

## **5.3.1 Função** subset()

A função subset() pode ser usada para extrair um subconjunto de vetores, matrizes e data frames que atendem às condições especificadas. Ainda, pode-se utilizar de operadores lógicos no processo de obtenção dos subconjuntos. Para estudar a função, usar-se-á o famoso conjunto de dados de **flores de iris** (*iris data set*). O conjunto de dados é composto de 150 observações (instâncias) e 5 variáveis (Sepal.Length, Sepal.Width, Petal.Length e Petal.Width, Species), medidas de 50 flores pertencentes a três espécies de íris (*Iris setosa*, *Iris versicolor* e *Iris virginica*).

**data**("iris") *# chama o conjunto iris* **str**(iris) *# inspeciona a estrutura do conjunto* ## 'data.frame': 150 obs. of 5 variables: ## \$ Sepal.Length: num 5.1 4.9 4.7 4.6 5 5.4 4.6 5 4.4 4.9 ... ## \$ Sepal.Width : num 3.5 3 3.2 3.1 3.6 3.9 3.4 3.4 2.9 3.1 ... ## \$ Petal.Length: num 1.4 1.4 1.3 1.5 1.4 1.7 1.4 1.5 1.4 1.5 ... ## \$ Petal.Width : num 0.2 0.2 0.2 0.2 0.2 0.4 0.3 0.2 0.2 0.1 ... ## \$ Species : Factor w/ 3 levels "setosa", "versicolor",..: 1111111111... **dim**(iris) *# verifica a dimensão do conjunto* ## [1] 150 5

**head**(iris) *# imprime as 6 primeira linhas do conjunto*

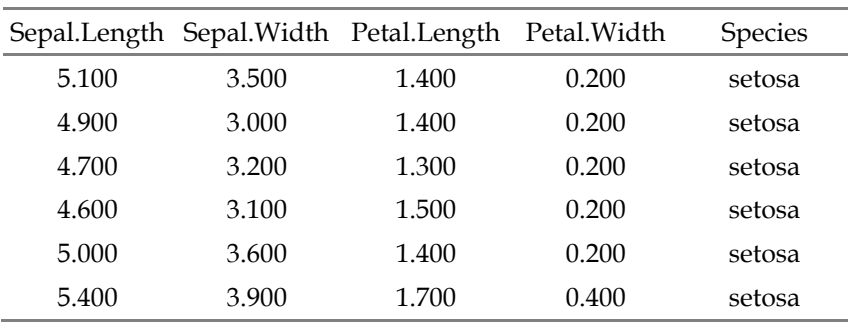

#### **tail**(iris) *# imprime as 6 últimas linhas do conjunto*

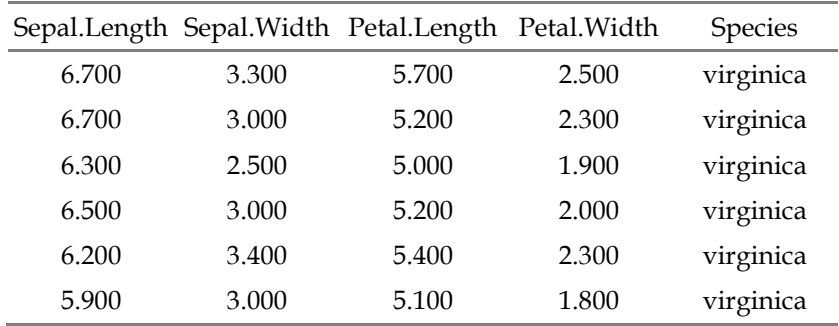

*# flores com Sepal.Length > 7,5, mantendo as colunas Species e Sepal.Length* **subset**(iris, Sepal.Length **>** 7.5, select = **c**(Species, Sepal.Length))

Ē.

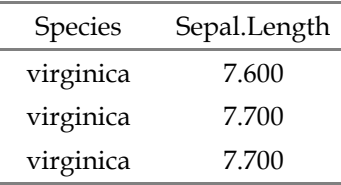

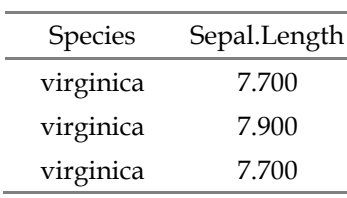

*# flores de setosa com Sepal.Width < 3, mantendo as colunas Species e Sepal.Width.*

**subset**(iris, Species **==** "setosa" **&** Sepal.Width **<** 3,

select = **c**(Species, Sepal.Width)))

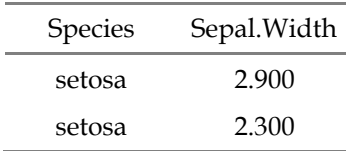

# **5.3.2 Função** split()

A divisão de data frames pode ser realizada por meio da função split(). Para tanto, especifique dois argumentos básicos: a) data frame que se almeja dividir; b) fator a ser considerado para a divisão.

protegida <- **split**(invFlor.2, invFlor.2**\$**protegida)

**print**(protegida) ## \$Não ## especie diametro altura cortar protegida ## 4 Cedro 42.6 13.2 Não Não ## 5 Ipe 52.1 15.4 Sim Não ## ## \$Sim ## especie diametro altura cortar protegida ## 1 Castanha 150.9 25.6 Não Sim ## 2 Araucaria 27 8.7 Não Sim ## 3 Mogno 33.6 9.1 Não Sim

### **5.4 Indexação de listas**

A indexação de lista pode ser feita com uso dos comandos [[ ]] e \$. Ainda, para acessar subíndices dos componentes da lista pode-se fazer: [[ ]][ ]. Para exemplificar, considere a lista "list.2" que contém 3 componentes (vetor, matriz e DF):

```
list.2 <- list(diametro, mat.8, invFlor.1) # uma lista cujos componentes não estão nomeados
list.2[[1]] # extrai o componente da posição 1 (diâmetro) 
## [1] 23.0 27.0 33.6 42.6 52.1
list.2[[2]][1,] # extrai a linha 1 do componente 2 (matriz) 
## C1 C2 C3 
## 1 2 3
# extrai as árvores com d > 50 e cortar ==Sim do componente 3 (data frame)
list.2[[3]][diametro > 50 & cortar == "Sim", ] 
## especie diametro altura cortar
## 5 Ipe 52.1 15.4 Sim
```
Se a lista tiver seus componentes nomeados o acesso é facilitado pelo uso do comando \$.

```
# uma lista cujos componentes estão nomeados
list.2 <- list(diametro=diametro, matriz=mat.8, DF=invFlor.1)
print(list.2)
## $diametro
## [1] 23.0 27.0 33.6 42.6 52.1
## 
## $matriz
## C1 C2 C3
## L1 1 2 3
## L2 4 5 6
## 
## $DF
## especie diametro altura cortar
## 1 Acapu 23.0 8.4 Não
## 2 Araucaria 27.0 8.7 Não
## 3 Mogno 33.6 9.1 Não
## 4 Cedro 42.6 13.2 Não
## 5 Ipe 52.1 15.4 Sim
list.2$diametro 
## [1] 23.0 27.0 33.6 42.6 52.1
list.2$matriz[1,]
## C1 C2 C3 
## 1 2 3
list.2$DF[diametro > 50 & cortar == "Sim", ]
## especie diametro altura cortar
## 5 Ipe 52.1 15.4 Sim
```
Substituindo elementos de componentes da lista:

```
# substitui os elementos das posições 3 e 5 por 50 e 60 cm de diâmetro
list.2$diametro[c(3,5)] <- c(50, 60)
```
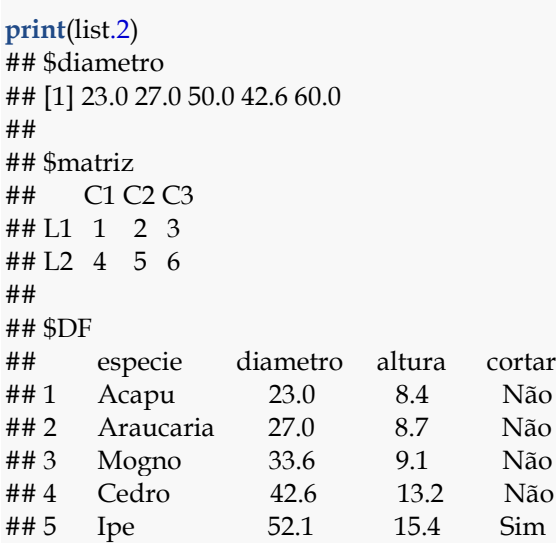

Excluindo componentes da lista:

**print**(list.2) *# imprime a lista resultante* ## \$diametro ## [1] 23.0 27.0 50.0 42.6 60.0 ## ## \$matriz ## C1 C2 C3 ## L1 1 2 3 ## L2 4 5 6

```
print(list.2) # imprime a lista resultante
## $diametro
## [1] 23.0 27.0 50.0 42.6 60.0
## 
## $matriz
## L1 L2 
## 1 4
```
list.2**\$**DF <- NULL *# excluindo todo os componentes do DF*

list.2**\$**matriz <- list.2**\$**matriz[,**-c**(2,3)] *# excluindo as colunas 2 e 3 do componente matriz*

## **6. Criando funções no R**

O ambiente R possui muitas funções **interativas** e **prontas** disponíveis em inúmeros pacotes, para o uso fácil e prático pelos usuários. Não obstante, em algumas situações pode-se desejar criar a própria função. Para tanto, deve-se utilizar a função function(){} disponível no R-base (R CORE TEAM, 2017). Entre parênteses devem ser inseridos o(s) argumento(s) da função, sobre os quais irá trabalhar o **código** descrito entre chaves {}. Opcionalmente, no escopo da função pode-se usar a função return(), e especificar entre os parênteses a(s) saída(s) desejada(s) ao se aplicar a função.

```
Função function(){}
         function(arglist = \arg_1, \arg_2, ..., \arg_n \{ expressão return(valor) }
arglist = um argumento ou lista de argumentos sobre o(s) qual(is) irá atuar o código em 
expressão;
expressão = uma expressão ou código a ser usado sobre os argumentos da função;
return = especifica o retorno da função; e
```
**valor** = uma expressão que representa a saída desejada.

**1.** Criando uma função para obter a média aritmética de um vetor **x** qualquer:

```
Media <- function(x){
n = length(x) Soma=sum(x)
 Media=Soma/n
 return(Media) 
}
```
Dado um objeto-vetor de diâmetros de árvores, pode-se calcular a média utilizando a função criada:

diametro <- **c**(23.4, 54.3, 45.1, 67.1, 34.7) **Media**(diametro) ## [1] 44.92

**2.** Criando uma função para obter o coeficiente de variação de um vetor **x** qualquer:

```
CV <- function(x){
Median = sum(x)/length(x)DP = sqrt(sum((x-mean(x))^2)/(length(x)-1)) CV = (DP/Media)*100
 return(CV) 
}
```
Para o mesmo vetor de diâmetros de árvores pode-se calcular o CV:

**CV**(diametro) ## [1] 37.70612 **3.** Criando uma função para obter várias estatísticas descritivas:

```
descritivas.1 <-
 function(x){
n <length(x)Soma \leqsum(x) Media <- round(sum(x)/n, digits=2)
  Variancia <- var(x)
 DP <- round(sd(x), digits=2)
  CV <- round((DP/Media)*100,digits=2)
Minimo \leqmin(x)
  Quartil1 <- quantile(x,0.25)
  Mediana <- median(x)
  Quartil3 <- quantile(x,0.75)
  Interquatil <- Quartil3-Quartil1
 Maximo \leq -\max(x) return(list(n=n, Media=Media, DP=DP, CV=CV, Min=Minimo,
        Q1=Quartil1, Md=Mediana, Q3=Quartil3,
        Interquatil=Interquatil, Max=Maximo))
}
```
Agora, usaremos a função 'descritivas.1' sobre o conjunto de dados '**trees**' disponível no pacote **datasets**. Este conjunto de dados fornece medições do diâmetro, altura e volume de madeira de 31 cerejeiras (*Prunus serotina*). Assim, pode-se aplicar, por exemplo, a função para obter as estatísticas descritivas para a variável **volume de madeira**. A função recebe o vetor de **volume** no argumento **x** e retorna uma lista com as estatísticas descritivas. Se você desejar obter as estatísticas para diâmetro e altura, deverá realizar o procedimento para cada variável.

```
data("trees") # chama o conjunto 'trees'
descritivas.1(trees$Volume)
## $n
## [1] 31
## 
## $Media
## [1] 30.17
## 
## $DP
## [1] 16.44
## 
## $CV
## [1] 54.49
## 
## $Min
## [1] 10.2
## 
## $Q1
## 25% 
## 19.4
```
## ## \$Md ## [1] 24.2 ## ## \$Q3 ## 75% ## 37.3 ## ## \$Interquatil ## 75% ## 17.9 ## ## \$Max ## [1] 77

Mas, seria possível criar uma função para retornar várias estatísticas para diversas variáveis simultaneamente? A seguir é apresentada uma função que faz exatamente isso. Neste caso, iremos usar uma função própria no argumento **FUN** da função apply(). Além disso, o argumento **MARGIN** será definido com inteiro igual a 2, para que a função em **FUN** seja aplicada às colunas do data frame.

```
descritivas.2 <-
apply(X = trees, MARGIN = 2, FUN = 1) function(x){
      n < length(x)Soma \leqsum(x)
       Media <- round(sum(x)/n, digits=2)
       Variancia <- var(x)
       DP <- round(sd(x), digits=2)
       CV <- round((DP/Media)*100,digits=2)
       Minimo <- min(x)
       Quartil1 <- quantile(x,0.25)
       Mediana <- median(x)
       Quartil3 <- quantile(x,0.75)
       Interquatil <- Quartil3-Quartil1
      Maximo \leqmax(x)
       return(list(n=n, Media=Media, DP=DP, CV=CV, Min=Minimo,
              Q1=Quartil1, Md=Mediana, Q3=Quartil3,
             Interquatil=Interquatil, Max=Maximo))
```
})

Pode-se melhorar a saída das estatísticas utilizando-se a função call():

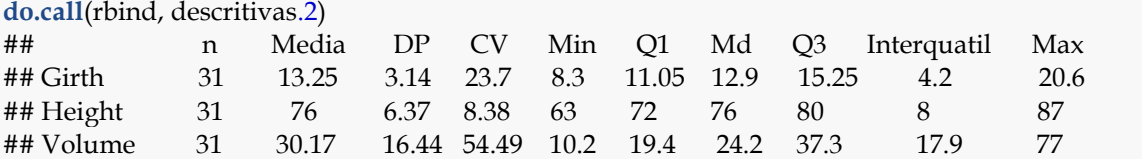

# **7 Estruturas de controle**

# **7.1 Instrução condicional**

De modo geral, pode-se identificar três principais variações de instruções condicionais: **if**, **if-else** e **if-elseif-else**. A estrutura if(){} condiciona a execução de uma lista de instruções (código) em função de uma condição booleana (verdadeira ou falsa). Assim, a aplicação da condicional if(){} requer duas argumentações básicas:

- a) A condição a ser satisfeita, descrita entre parênteses; e
- b) Uma ou mais instrução(ões), expressas entre chaves {}, que deverão ser executadas caso a condição booleana seja verdadeira. Para mais informações faça **?"if"**.

Alternativamente, a condição if(){}pode ser usada em conjunto com else{}. Neste caso, tem-se a seguinte estrutura: if(){} else{}. Assim, a condição será examinada a cada passagem pela estrutura if() e, caso seja satisfeita (VERDADEIRA) a lista de instruções entre chaves será executada. Do contrário, se for FALSA, será executado o código atribuído ao comando else{}.

A instrução if(){} elseif(){} else{} é outra variação da estrutura condicional if(), sendo usada quando se deseja executar mais de uma condicional através de instruções aninhadas. Deve-se atentar para o cuidado de saber a qual if() está atrelado cada else{}.

# **Como usar a instrução condicional?**

**Variação 1 -** if(){}

}

if(condição booleana){

código que será executado, caso a condição booleana seja TRUE.

```
Variação 2 - if(){} else{}
```
if(condição booleana){ código que será executado, caso a condição booleana seja TRUE. } else{ código que será executado, caso a condição booleana seja FALSE. }

# **Variação 3 -** if(){} elseif(){} else{}

if(condição booleana 1){ código que será executado, caso a condição booleana 1 seja TRUE. } else if(condição booleana 2){ código que será executado, caso a condição booleana 2 seja TRUE. } else{ código que será executado, caso as condições 1 a n sejam FALSE. }

# **Uso da instrução** if(){}

```
x < -9 # um escalar "x'' = 9if (x < 10){ \qquad \qquad \# Se = "x" < 10print(x) # Imprima = "x"} # fim Se
## [1] 9
## [1] "É menor do que 10"
```

```
 print("É menor do que 10") # Faça = imprima "É menor do que 10"
```

```
Uso da instrução if(){} else{}
```
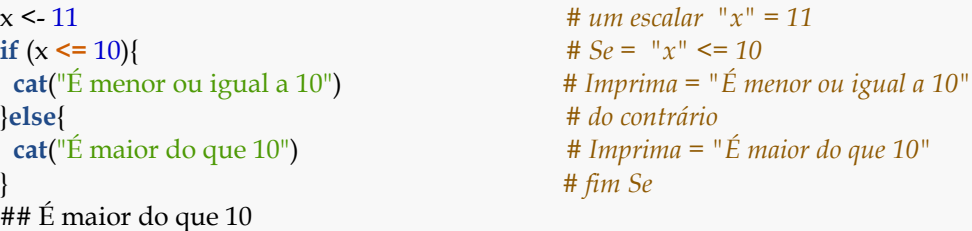

**Uso da instrução** if(){} elseif(){} else{} - ifs aninhados

```
x < -9 # um escalar "x'' = 9if (x == 10){<br>
print("É igual a 10") <br>
# Imprima = "É igual a 10")
                                      print("É igual a 10") # Imprima = "É igual a 10"
} else if (x > 10) { # Se = "x" > 10
  print("É maior do que 10") # Imprima = "É maior do que 10"
} else { # do contrário
  print("É menor do que 10") # Imprima = "É menor do que 10"
                                     } # fim Se
## [1] "É menor do que 10"
```
As instruções condicionais podem ser usadas dentro de funções:

dap $1 < -64$ dap2 <-  $43$ 

```
categoria <- function (x)
if (x \ge 50) print(paste("Cortar =", x))
} else {
  print(paste("Protegida =", x))
}
categoria(dap1)
## [1] "Cortar = 64"
categoria(dap2)
```
## [1] "Protegida = 43"

**Função** ifelse() – instrução condicional para vetores

Em outras situações, pode-se requerer usar alguma das 3 variações de instrução condicional a um vetor numérico. Porém, nesse caso, ocorrerá uma **mensagem de erro**. Para fins ilustrativos, a seguir criou-se um vetor **x** qualquer com seis elementos e, em seguida foi elaborada uma estrutura condicional com a seguinte condição booleana if(x == 10), que se verdadeira retorna "**É igual a 10**". De fato, o desejável seria que a condição booleana fosse avaliada para cada elemento do vetor **x**. Porém, isso não acontece. Ao executar o comando surge uma mensagem de erro informando que a condição tem comprimento maior do que 1 e somente o primeiro elemento do vetor **x** será usado. Ou seja, a condição booleana foi avaliada apenas para o número 10, cujo retorno é "É igual a 10".

```
x <- c(10, 9, 8, 10, 15, 16) # um vetor numérico 
if (x == 10) \uparrow \text{# } S_e = "x" == 10 print("É igual a 10") # Imprima = "É igual a 10"
}else{ # do contrário
 print("Não é igual a 10") # Imprima = "Não é igual a 10"
                                  } # fim Se
## Warning in if (x == 10) {: a condição tem comprimento > 1 e somente o
## primeiro elemento será usado
## [1] "É igual a 10"
```
Caso a intenção seja aplicar uma condicional a vetores de comprimento maior do que 1, a alternativa é usar a função vetorizada ifelse(). Assim, a condição booleana opera sobre cada elemento do vetor:

**Função** ifelse()

```
ifelse(<b>test</b> = ?, <b>ves</b> = ?, <b>no</b> = ?)
```
**test** = um objeto que pode ser coagido para o modo lógico;

**yes** = instrução a ser retornada quando a condição for VERDADEIRA; e

**no** = instrução a ser executada quando a condição for FALSA.

Retornando ao exemplo do vetor numérico **x** usaremos a função ifelse():

```
x <- c(10, 9, 8, 10, 15, 16)
ifelse(test=(x == 10), yes="É igual a 10", no="Não é igual a 10")
## [1] "É igual a 10" "Não é igual a 10" "Não é igual a 10"
## [4] "É igual a 10" "Não é igual a 10" "Não é igual a 10"
```
O exemplo a seguir simula uma situação de análise de um censo florestal para fins de licenciamento de Plano de Manejo Florestal Sustentável (PMFS). A ideia é identificar as árvores passíveis de exploração legal, considerando os seguintes critérios:

- O atendimento ao diâmetro mínimo de corte (DMC ≥ 50 cm) (BRASIL, 2009); e
- Se a espécie é protegida por lei.

Agora, ao invés de um simples vetor tem-se um data frame com quatro variáveis.

```
invFlor.3 <- data.frame(
  especie = c("Acapu", "Araucaria", "Mogno", "Cedro", "Ipe"), 
  diametro = c(23.0, 27.0, 33.6, 42.6, 52.1),
  altura = c(8.4, 8.7, 9.1, 13.2, 15.4),
  protegida = c("Sim", "Sim", "Sim", "Não", "Não"),
  stringsAsFactors = FALSE)
# solução
ifelse(test=(invFlor.3$diametro >= 50 & invFlor.3$protegida == "Não"), 
     yes="Pode Explorar", no="Não Pode Explorar")
## [1] "Não Pode Explorar" "Não Pode Explorar" "Não Pode Explorar"
```
### ## [4] "Não Pode Explorar" "Pode Explorar"

# **7.2 Instrução de repetição**

Em algumas situações você pode se deparar com a necessidade de executar um mesmo código ou parte de um código repetidamente até que uma determinada condição seja satisfeita. No entanto, reescrever um código várias vezes pode ser bastante trabalhoso e em certas circunstâncias impraticável.

Assim, pode-se usar de estruturas de controle de fluxo disponíveis no Rbase. Tais estruturas possibilitam ao usuário executar repetidas vezes algum trecho do cógico ou, até mesmo, o código inteiro de um algoritmo, sob determinada(s) condição(ões). Para tanto, cria-se um **looping** (laços de repetição) para que as repetições sejam executadas tantas vezes quanto forem necessárias. Os principais comandos de controle de fluxo no R são: a) while (enquanto); b) for (para); e c) repeat (repita). Para saber mais sobre controle de fluxo no R, digite: **?Control**.

# **7.2.1 Comando while()**

O comando while (enquanto) é uma estrutura de controle de fluxo no R que tem a seguinte estrutura: while(){}. O comando inicia com a inserção de uma condição booleana entre parênteses. Em seguida, o código é descrito entre chaves, o qual será executado repetidamente **ENQUANTO** a condição booleana for **TRUE**.

# **Comando** while(){}

while(condição booleana){

Código que será executado repetidamente, ENQUANTO a condição booleana forVERDADEIRA

}

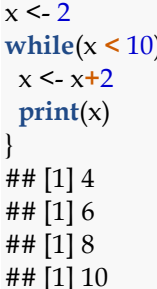

x <- 2 *# um escalar "x" (valor inicial das sucessivas iterações),* **while**(x **<** 10){ *# enquanto = "x" for < 10 (condição booleana),* x <- x**+**2 *# faça = x+2 enquanto a condição x < 10 seja verdadeira,* **print**(x) *# imprima = reporte os resultados das iterações de x+2,* } *# fim Enquanto*

Entendendo as iterações:

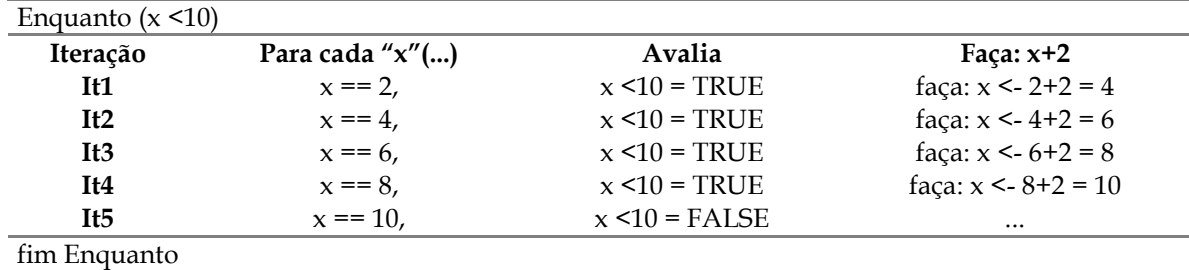

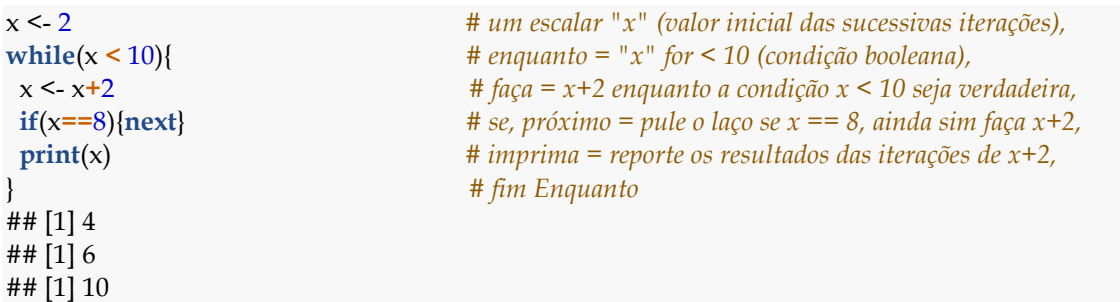

Pulando um laço do loop while(){} – usando o argumento **next** na condicional if(){}:

Entendendo as iterações:

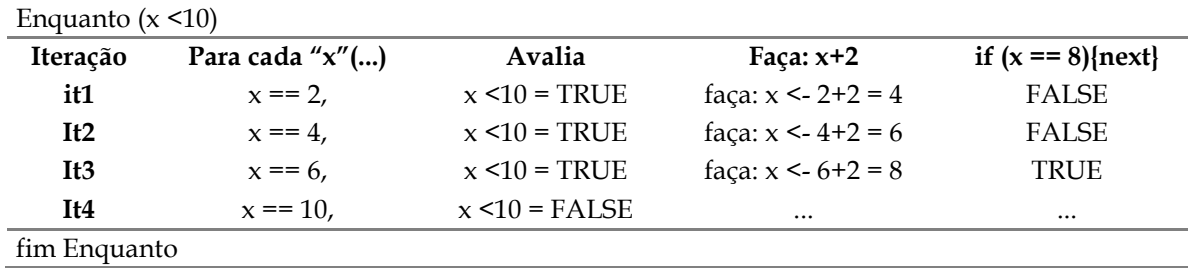

Quebrando um laço do loop while(){} – usando o argumento **break** na condicional if(){}:

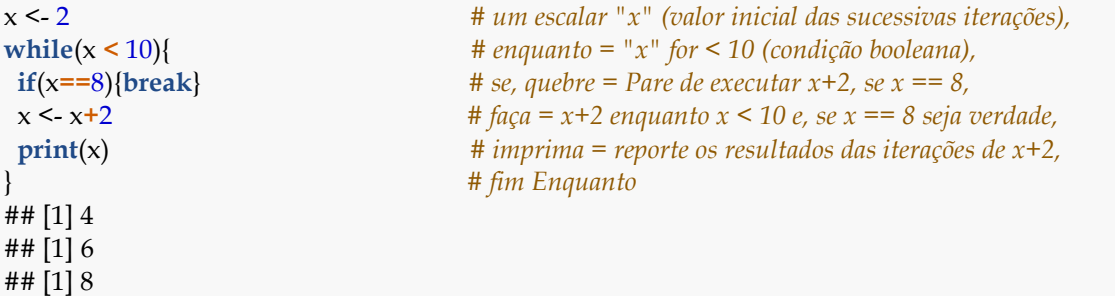

Entendendo as iterações:

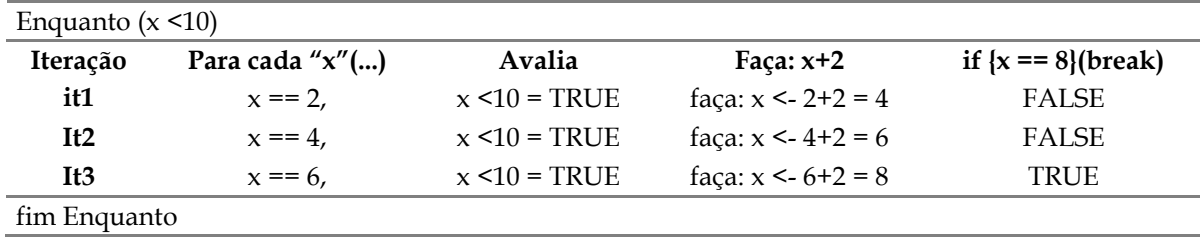

# **7.2.2 Comando for()**

O comando for() (para) é uma estrutura de controle de fluxo no R inicia com a especificação, entre parênteses, do nome da variável de iteração e do vetor ou lista de elementos. Em seguida, entre chaves descreve-se o bloco de códigos que será executado a cada iteração (loop).

# **Comando** for()

for(variável in sequência){código} **variável** = nome da variável de iteração; **sequência** = vetor ou lista de valores com *i* elementos; e **código** = código a ser repetido sob cada elemento *i* da sequência, a cada iteração.

O pacote **magicfor** (MAKIYAMA, 2016) dispõe de funções interessantes para armazenar os resultados das iterações dos loops for(). A seguir a implementação de um loop e criação de um data frame com a função magic\_result\_as\_dataframe(). No data frame é adicionada a variável de iteração *i* e os resultados da operação *i* 3:

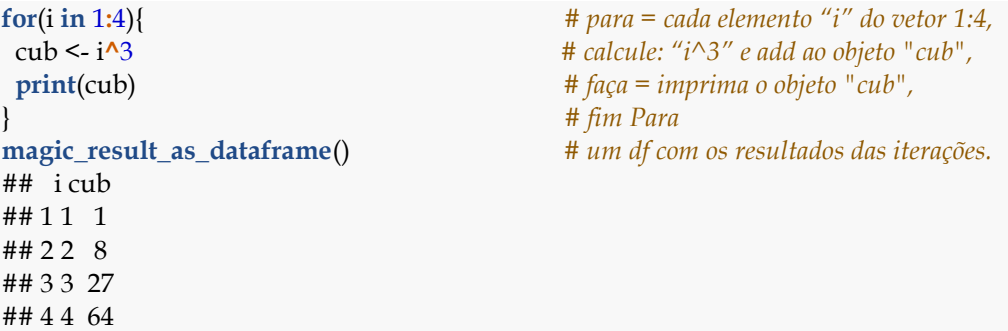

Entendendo as iterações:

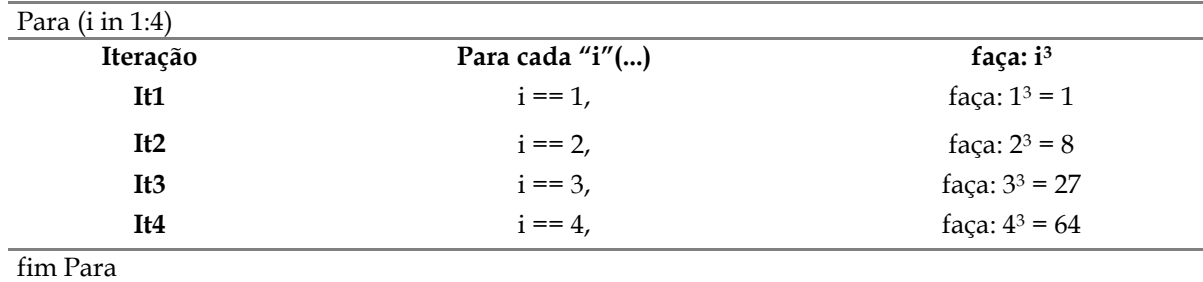

O comando a seguir produz o mesmo efeito:

```
x <- c(1, 2, 3, 4) # cria um vetor "x" para ser usado em seq,
for(i in x){ # para = cada elemento "i" do vetor "x",
 cub <- i^3 # calcule: "i^3" e add ao objeto "cub",
 print(cub) # faça = imprima o objeto "cub",
                                  } # fim Para
magic_result_as_dataframe() # um df com os resultados das iterações.
## i cub
## 1 1 1
## 2 2 8
## 3 3 27
## 4 4 64
```
Cria um vetor **x** que será usado no loop, que executará *i <sup>3</sup>* e *i\*i*:

```
x <- c(1, 2, 3, 4) # cria um vetor "x" para ser usado em seq,
for(i in x){ # para: cada elemento "i" do vetor "x",
  cub <- i^3 # faça: calcule i^3 e add ao objeto "cub",
  prod <- i*i # faça: calcule i*i e add ao objeto "prod",
 put(cub, prod) # armazene: os valores da iteração,
                                    } # fim Para
## cub: 1, prod: 1
## cub: 8, prod: 4
## cub: 27, prod: 9
## cub: 64, prod: 16
magic_result_as_dataframe() # um df com os resultados das iterações.
## i
## 1 1
## 2 2
## 3 3
## 4 4
```
Cria um vetor **x** vazio e atribui-se o resultado do produto (*i\*i*) às posições *i* do vetor. É interessante observar o que acontece quando se executa a função dentro e fora do comando. Para o exemplo, quando usada a função print() dentro do loop obtêm-se o retorno do vetor **x** após cada iteração *i*. Do contrário, ao imprimir o objeto fora do loop obtêm-se apenas o vetor **x** final.

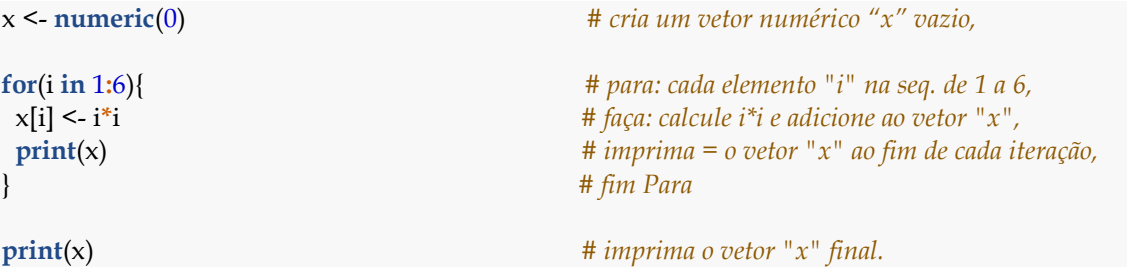

Usando os elementos do vetor **x** para obter *i <sup>2</sup>*, e adicionando os resultados ao vetor **y**:

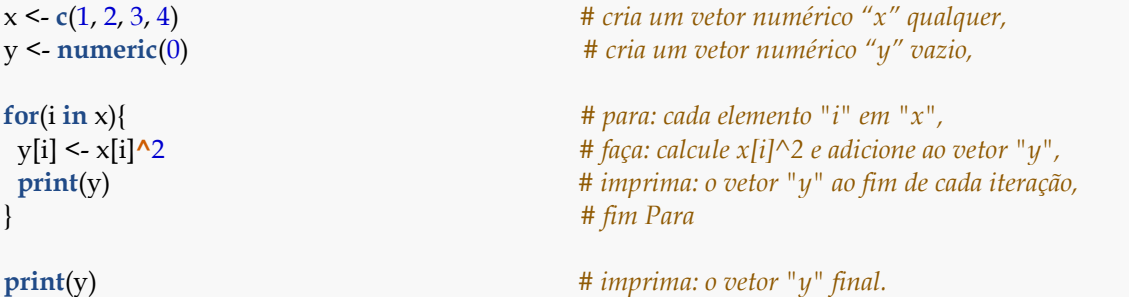

O mesmo resultado é alcançado usando-se a função append(). Para isso, basta informar os parâmetros **x** (vetor que receberá os elementos de **values**) e **values** (valores que devem ser anexados ao vetor **x**).

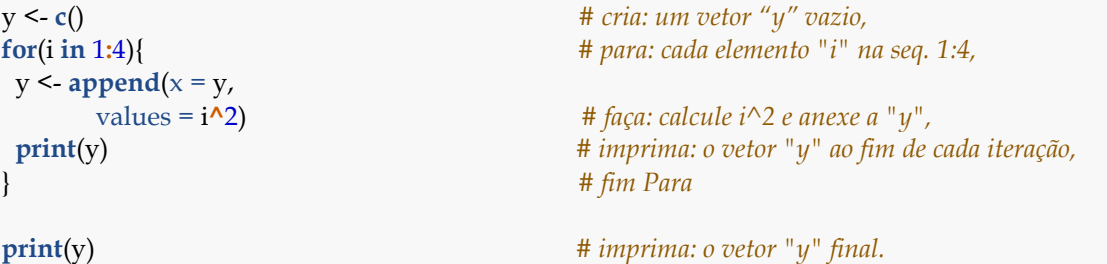

Condicional if() $\{\}$  dentro do comando for() - para caso de vetores:

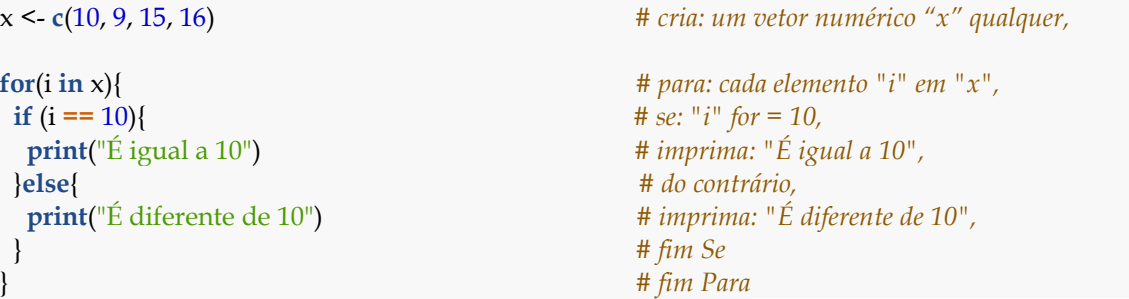

Aplicando loops aninhados (consecutivos) com o comando for(): no exemplo, é criada uma matriz a partir do produto de duas sequências: (1, 2, 3) e (1, 2), cujos elementos constituintes são representados por *i* e *j*, respectivamente. O resultado do produto é adicionado a uma matriz:

```
matrix \leq -matrix(nrow = 3, ncol = 2)
for(i in 1:3){
  for(j in 1:2){
matrix[i,j] = i^*j }
}
```
matrix ## [,1] [,2]  $\#$  #  $[1, 1 1 2$  $## [2, 2 4$ ## [3,] 3 6

### **8 Gerando de amostras aleatórias**

#### **8.1 Função** sample()

A função sample() permite gerar amostras aleatórias de um determinado vetor ou conjunto de dados, com ou sem reposição dos elementos sorteados. Ao usar a função é necessário usar conjuntamente a função set.seed() para garantir a reprodutibilidade dos números aleatorizados. Caso a função set.seed() não seja inserida, a cada execução da função sample() um novo conjunto de amostras aleatórias será gerado.

**Função** sample()

# $sample(x = ?, size = ?, replace = ?, prob = ?)$

**x** = um vetor de um ou mais elementos de onde deverá ser retirada a amostra ou um inteiro positivo;

**size** = número não negativo e inteiro, referente ao tamanho da amostragem a ser gerada; **replace** = argumento informando se a amostragem deve ser feita com reposição ou não. O default é FALSE (sem reposição); e

**prob** = vetor de probabilidades para obtenção dos elementos do vetor **x** que será amostrado. O default é NULL.

#### **Usando a função** sample()

a) Gerar uma amostra aleatória de 10 números inteiros, sem reposição, no intervalo de 0 e 100.

```
set.seed(1)
sample(x=0:100, size=10)
## [1] 26 37 56 89 19 86 97 62 58 5
```
b) Gerar uma amostra aleatória de 15 números inteiros, sem reposição, do vetor **x**.

```
set.seed(2)
x <- seq(from=1, to=50, by=1) 
sample(x=x, size=15)## [1] 10 35 28 8 44 43 6 36 20 23 41 50 29 7 15
```
c) Gerar uma amostra aleatória de 5 números, com reposição, entre os possíveis resultados do lançamento de um dado.

```
set.seed(3)
sample(x=1:6, size=5, replace = TRUE)## [1] 2 5 3 2 4
```
d) Gerar uma amostra aleatória de 6 números, sem reposição, entre os possíveis resultados do lançamento de um dado.

```
set.seed(4)
sample(x=1:6, size=6, replace = FALSE)## [1] 4 1 2 5 6 3
```
e) Gerar uma amostra aleatória, sem reposição, a partir do vetor de caractere de 6 espécies florestais.

```
set.seed(5)
Especie <- c("Acapu", "Angelim Pedra", "Timborana", "Maparajuba", 
        "Ipê Amarelo", "Jatobá")
sample(x=Especie, size=6, replace = FALSE)
## [1] "Angelim Pedra" "Maparajuba" "Ipê Amarelo" "Acapu" 
## [5] "Timborana" "Jatobá"
```
f) **Gera um erro**: quando **replace** = FALSE, o tamanho da amostra (size) não pode ser maior do que a população em **x**.

```
set.seed(6)
Especie <- c("Acapu", "Angelim Pedra", "Timborana", "Maparajuba", 
        "Ipê Amarelo", "Jatobá")
sample(x=Especie, size=7, replace = FALSE)
```
g) Gerar uma amostra aleatória de 50 árvores, com reposição, a partir do vetor **diâmetro**.

```
set.seed(7)
diametro <- c(23.0, 27.0, 33.6, 42.6, 52.1, 63.2)
sample(x=diametro, size=50, replace = TRUE)## [1] 63.2 33.6 23.0 23.0 27.0 52.1 33.6 63.2 23.0 33.6 27.0 27.0 52.1 23.0
## [15] 33.6 23.0 42.6 23.0 63.2 27.0 42.6 27.0 63.2 63.2 63.2 23.0 42.6 33.6
## [29] 63.2 33.6 52.1 27.0 27.0 27.0 33.6 63.2 33.6 52.1 63.2 33.6 52.1 33.6
## [43] 52.1 33.6 63.2 27.0 23.0 52.1 63.2 63.2
```
h) Gerar uma amostra aleatória dos elementos de um data frame e, em seguida, separar em dados de treino e validação (procedimento comum em **aprendizado de máquina**).

Para fins didáticos, usar-se-á o conjunto de dados **trees** que contém informações de circunferência, altura e volume de 31 árvores de cerejeira. Assim, a função sample() será escrita com a seguinte sintaxe:

**x** = receberá os inteiros que representam os dois conjuntos de dados (1 e 2);

**size** = receberá o número de linhas (nrow) do conjunto de dados;

**replace** = TRUE, atribuirá os valores 1 (um) ou 2 (dois) a uma determinada linha do conjunto; e

**prob** = receberá um vetor de probabilidade (0,7 e 0,3).

Definindo-se **replace** = TRUE, cada novo sorteio atribui 1 ou 2 às linhas do data frame, até que o vetor de probabilidades de 0,7 e 0,3 sejam satisfeitos ou fiquem próximo do desejado.

```
set.seed(8)
data("trees")
amostra.aleatoria <- sample(x=1:2, size=nrow(trees), 
                 replace=TRUE, prob=c(0.7, 0.3))
amostra.aleatoria
## [1] 1 1 2 1 1 2 1 2 2 1 1 1 1 1 1 2 1 1 1 1 1 1 1 1 1 2 1 1 1 2 1
table(amostra.aleatoria)
## amostra.aleatoria
## 1 2 
## 24 7
round(prop.table(table(amostra.aleatoria)), digits = 2)
## amostra.aleatoria
## 1 2
```
## 0.77 0.23

Ao imprimir o objeto **amostra.aleatoria** o sorteio realizado será evidenciado pelos números inteiros (1 e 2) definidos no argumento **x**. É possível perceber também a ação do argumento **prob** no processo de amostragem. Cada valor **1** e **2** receberá uma linha do conjunto de dados **trees**, seguindo a ordem sequencial de sua ocorrência no objeto **amostra.aleatoria**. Por exemplo, as árvores situadas nas linhas 3, 6, 8, 9, 16, 26 e 30 constituirão o conjunto de validação.

```
which(amostra.aleatoria %in% 1) # linhas sorteadas e que irão compor a amostra de treino
## [1] 1 2 4 5 7 10 11 12 13 14 15 17 18 19 20 21 22 23 24 25 27 28 29
## [24] 31
which(amostra.aleatoria %in% 2) # linhas sorteadas e que irão compor a amostra de validação
## [1] 3 6 8 9 16 26 30
```
treino <- trees[amostra.aleatoria**==**1,] *# árvores da amostra de treino* validacao <- trees[amostra.aleatoria**==**2,] *# árvores da amostra de validação*

# **9 Visualização gráfica no R**

O R é um poderoso software para edição de gráficos. Nesse livro iremos trabalhar com o pacote "graphics" já instalado no R base. A lista de argumentos utilizados na construção de gráficos pode ser acessada fazedo **?par()** no console do R:

?**par**()

### **Demonstrativo de gráficos no R**

Para a visualização dos possíveis gráficos que podem ser realizados digitamos o comando demo (graphics) no console do R e clicamos repetidamente no comando de execução **Enter + Ctrl.** Os gráficos são mostrados no item *Plots* do RStudio.

**demo**(graphics)

### **Tipos de comandos: alto nível, baixo nível e interativos**

- Comandos de alto nível (criam gráficos completos) plot(); boxplot(); e hist().

- Comandos de baixo nível (adicionam informações a algum gráfico já existente) points(); lines(); e title().

- Comandos interativos (permitem que o usuário interaja com a janela gráfica) identify()

## **9.1 A função** plot()

É uma função genérica para plotagem de objetos R. Para saber mais detalhes sobre os argumentos dos parâmetros gráficos, consulte a função **par**. O uso da função plot() é um dos mecanismos mais simples para a criação dos gráficos no R. Para estudar alguns detalhes da função usar-se-á de dados biométricos de 30 árvores de um povoamento de *Tectona grandis* situado nas coordenadas geográficas Latitude -03°16'10,96''e Longitude -52°23'42,58'', no Campo Experimental da Embrapa Amazônia Oriental, km 23 da Rodovia BR 230 (Transamazônica). O volume do fuste de *T. grandis* pelo obtido pelo método de *Huber*.

### **Sintaxe**

plot(**x**, **y**, **type** = "", **main** = "", **sub** = "", **xlab** = "", **ylab** = "", **asp** = ""….)

**install.packages**(**"data.table")** *#Instalamos o pacote data.table para facilitar a chamada dos dados* **library**(data.table) teca <- **fread**(**"Tectona.csv") print**(teca)

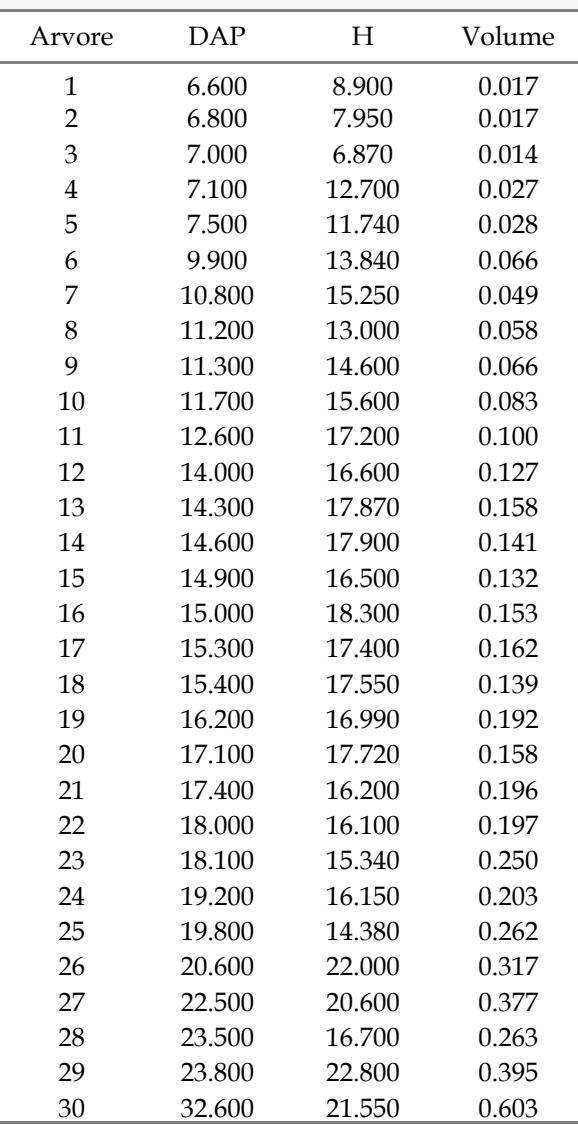

Inicialmente, uma análise exploratória do conjunto de dados:

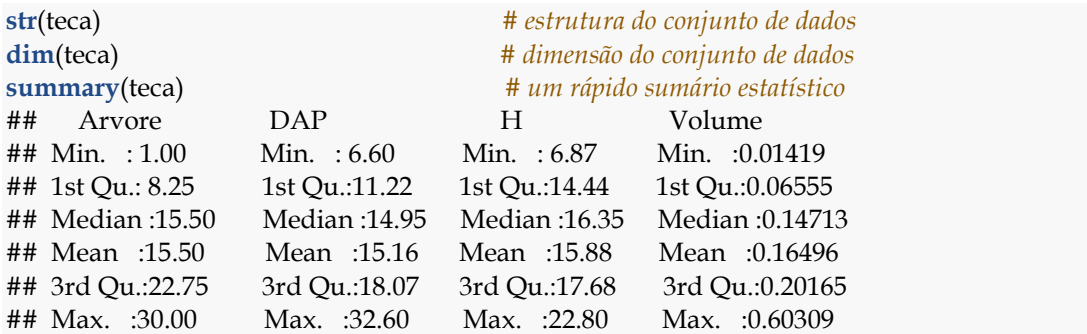

Criando um gráfico de dispersão entre diâmetro (cm) e altura (m). O default da função plot() é usar **type = "p"**. No entanto outros tipos de plotagem (type) estão disponíveis. O argumento type pode assumir: ("p" = points, "l" = lines, "b" = both, "c" = lines part alone of "b", "o" = 'overplotted', "h" = 'histogram', "s" = stair steps, "S" = other steps, " $n$ " = no plotting).

### **9.1.1 Modificando o tipo de gráfico (type)**

**plot**(teca**\$**DAP, teca**\$**V, main = "type = default") **plot**(teca**\$**DAP, teca**\$**V, type="l", main = "type = l") **plot**(teca**\$**DAP, teca**\$**V, type="b", main = "type = b") **plot**(teca**\$**DAP, teca**\$**V, type="o", main = "type = o")

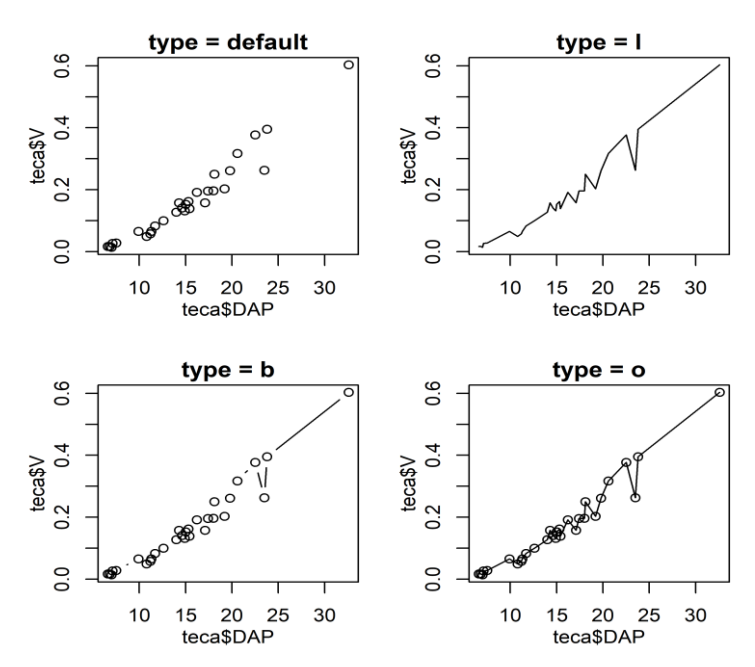

### **9.1.2 Adicionando título, subtítulo e rótulos**

Usar os comandos **main** e **sub** para adicionar um título e subtítulo ao gráfico. Para modificar os títulos dos eixos usar os comandos **xlab** = "Título do eixo x" e **ylab** = "Título do eixo y".

**plot**(teca**\$**DAP, teca**\$**V, type = "o", main = "Relação DAP-Volume")

**plot**(teca**\$**DAP, teca**\$**V, type = "o", main = "Relação DAP-Volume", sub = "(Árvores de Tectona grandis)")

**plot**(teca**\$**DAP, teca**\$**V, type = "o", main = "Relação DAP-Volume",  $xlab = "DAP (cm)")$ 

**plot**(teca**\$**DAP, teca**\$**V, type = "o", main = "Relação DAP-Volume",  $x \, lab = "DAP (cm)", y \, lab = expression(Volume ~ (m^3)))$ 

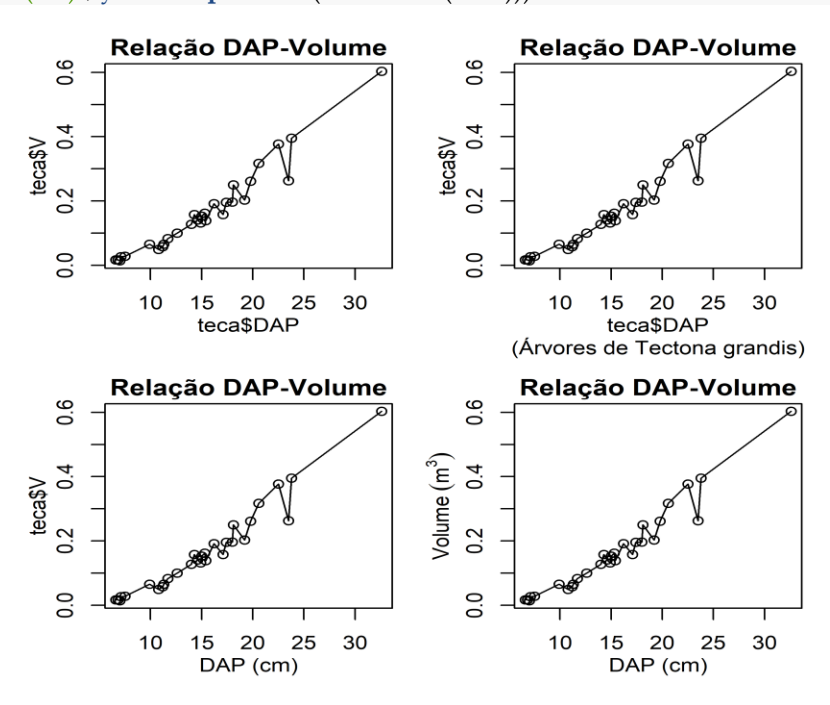

O comando **title()** (comando de baixo nível) constitui outro mecanismo de inserção de título e rótulos de eixos em gráficos da função plot().

 $plot(teca$DAP,teca$V, type = "o", xlab = "", ylab = "")$ **title**("Relação DAP-Volume", xlab = "DAP (cm)", ylab = **expression**(Volume **~** (m**^**3)))

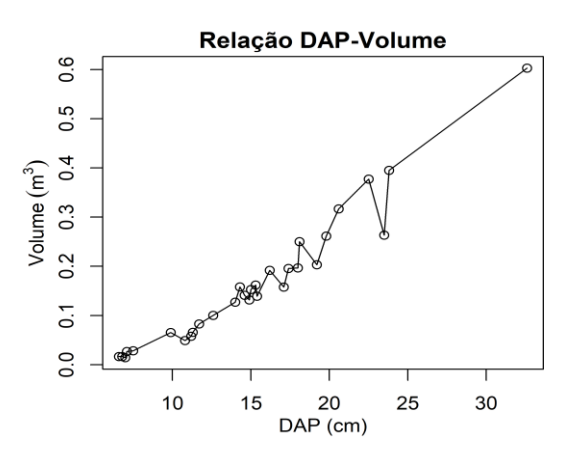

Se o título for demasiadamente grande pode-se fazer a quebra de linha inserindo "\n" no título:

**plot**(teca**\$**DAP, teca**\$**V, type="o", main="Relação DAP-Volume de árvores de Tectona grandis")

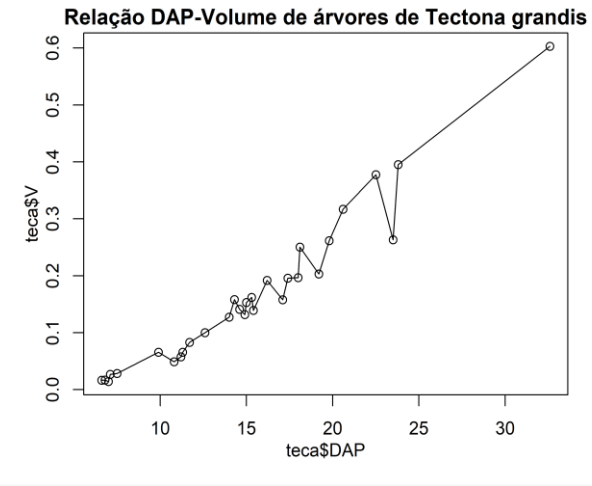

**plot**(teca**\$**DAP, teca**\$**V, type="o", main="Relação DAP-Volume \n (Tectona grandis)",  $x$ lab = "DAP (cm)", ylab = **expression**(Volume  $\sim$  (m^3)))

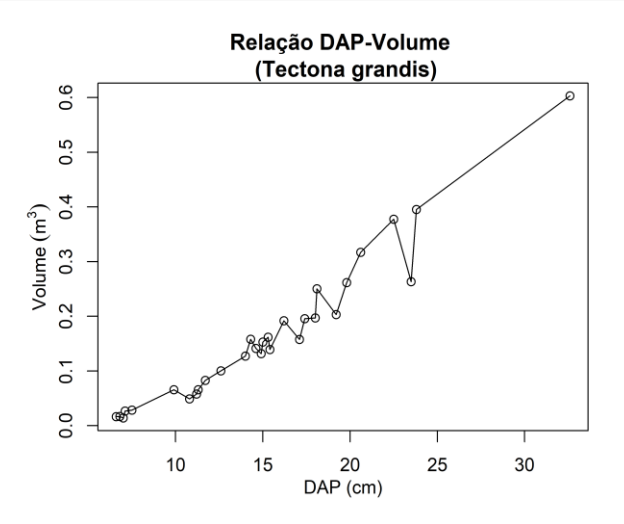

## **9.1.3 Modificando tipos de pontos (pch)**

Pode-se alterar o tipo de ponto usando o comando **pch**, que recebe um valor numérico que define o tipo de ponto plotado no gráfico.

```
plot(teca$DAP, teca$V, pch=0, main = "pch=0")
plot(teca$DAP, teca$V, pch=4, main = "pch=4")
plot(teca$DAP, teca$V, pch=17, main = "pch=17 (triângulo sólido)")
plot(teca$DAP, teca$V, pch="M", main = "pch=M")
plot(teca$DAP, teca$V, pch="T", main = "pch=T")
plot(teca$DAP, teca$V, pch="1", main = "pch=1 (entre aspas)")
```
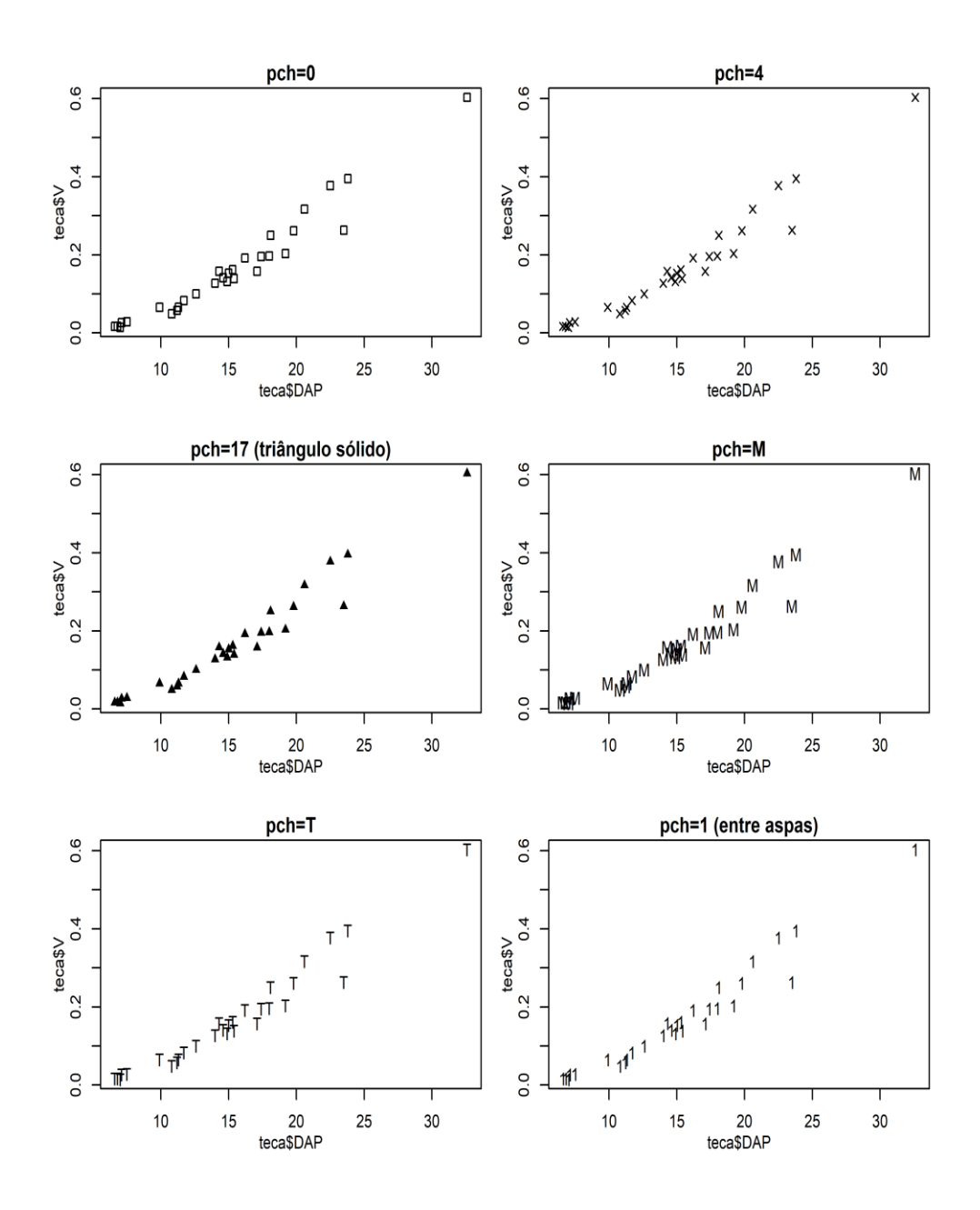

# **9.1.4 Modificando tipos de linhas (lty)**

Pode-se alterar o tipo de linha usando o comando **lty**, que assume um valor numérico que varia de 0 a 6.

```
plot(teca$DAP, teca$V, type="l", main = "default (solid)")
plot(teca$DAP, teca$V, type="l", lty=0, main = "sem linha")
plot(teca$DAP, teca$V, type="l", lty=2, main = "dashed")
plot(teca$DAP, teca$V, type="l", lty=4, main = "dotdash")
plot(teca$DAP, teca$V, type="l", lty=5, main = "longdash")
plot(teca$DAP, teca$V, type="l", lty=6, main = "twodash")
```
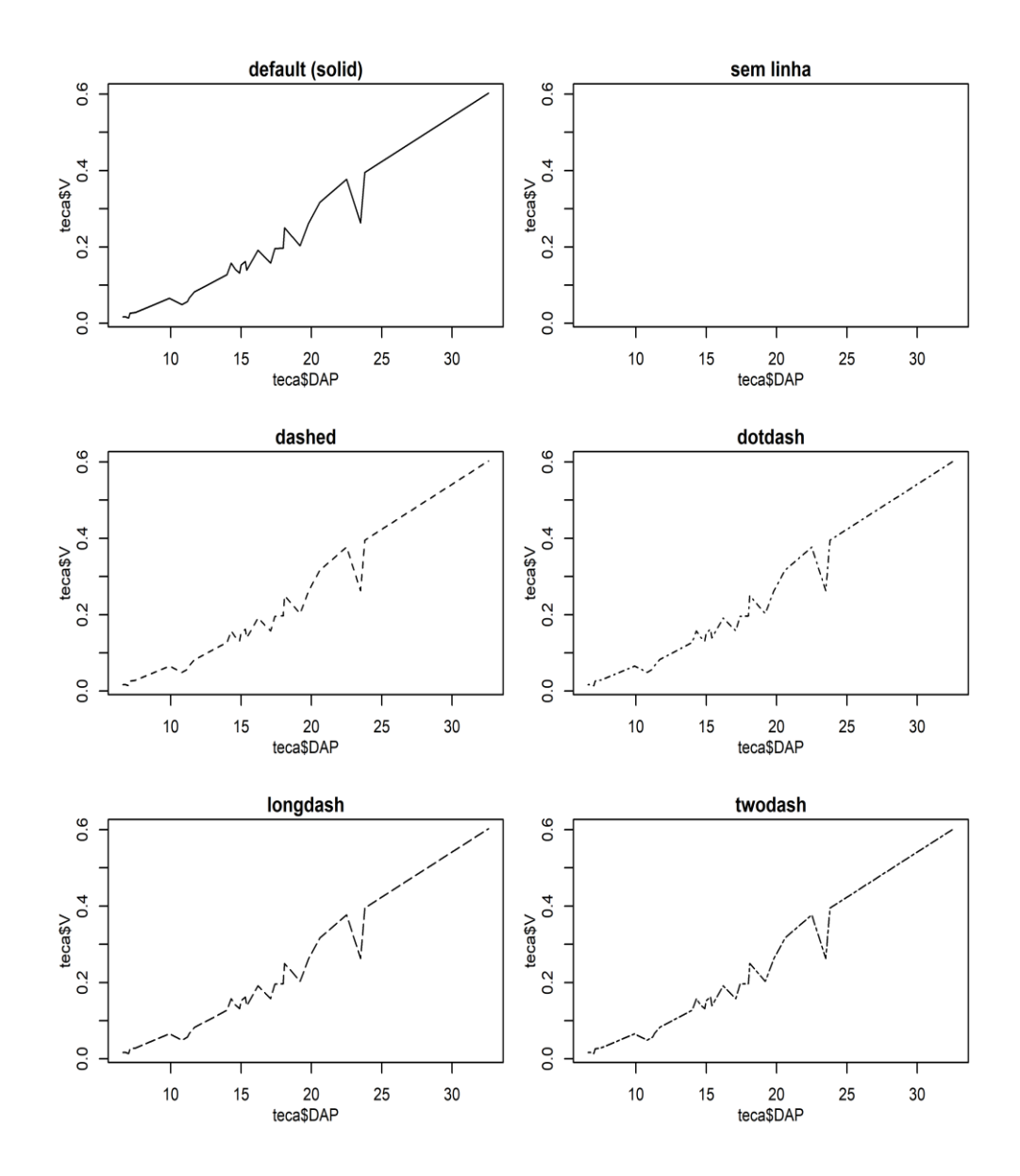

# **9.1.5 Modificando a largura das linhas (lwd)**

Pode-se alterar a largura da linha usando o comando **lwd**, que assume sempre um valor numérico positivo maior ou igual a 1.

```
plot(teca$DAP, teca$V, type="l", lty=2, main = "default")
plot(teca$DAP, teca$V, type="l", lty=2, lwd=2, main = "lwd=2")
plot(teca$DAP, teca$V, type="l", lty=2, lwd=4, main = "lwd=4")
plot(teca$DAP, teca$V, type="l", lty=2, lwd=15, main = "lwd=15")
```
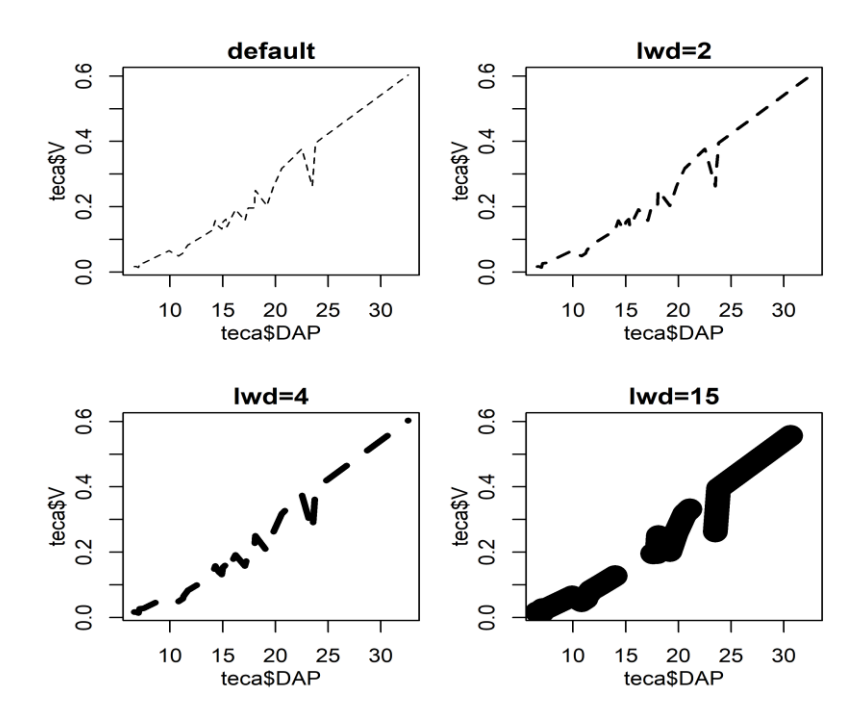

**9.1.6 Modificando cores de pontos e linhas (col)**

Pode-se alterar a cor das linhas e pontos. Basta usar o comando **col** e especificar entre aspas a cor desejada. A função colors() fornece uma variedade de cores disponíveis para uso. Utilize a função demo("colors") para visualizar uma demostração de cores.

```
head(colors(), 40)
length(colours())
plot(teca$DAP, teca$V, pch=0, col="red", main = "col = red")
plot(teca$DAP, teca$V, pch=15, col="lightblue", main = "col = lightblue")
plot(teca$DAP, teca$V, type="l", lty=2, lwd=4, col="yellow", main = "col = yellow")
plot(teca$DAP, teca$V, type="l", lty=2, lwd=2, col="green3", main = "col = green3")
```
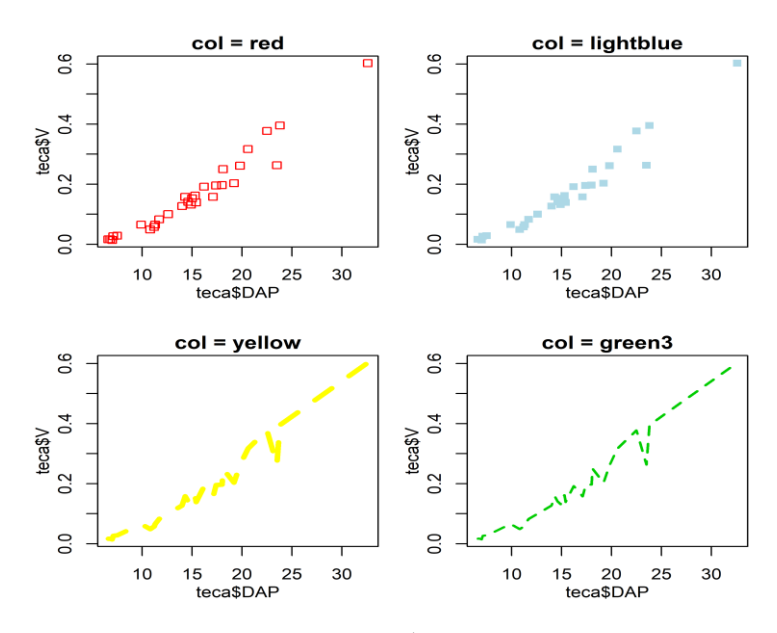

**9.1.7 Modificando cores do título e eixos (col.main, col.lab e col.axis)**

Podem-se alterar as cores do título e labels dos eixos **x** e **y** usando os comandos **col.main** e **col.lab**. O comando **col.axis** pode ser usado para modificar as cores dos valores dos eixos. Além disso, existem comandos de baixo nível que realizam as mesmas tarefas: **title()**.

```
plot(teca$DAP, teca$V, type="o", main="Relação DAP-Volume",
   xlab="DAP (cm)", ylab=expression(Volume ~ (m^3)),
   col.main="red4")
plot(teca$DAP, teca$V, type="o", main="Relação DAP-Volume",
   xlab="DAP (cm)", ylab=expression(Volume ~ (m^3)),
   col.main="red4", col.lab="orange3")
plot(teca$DAP, teca$V, type="o", main="Relação DAP-Volume",
   xlab="DAP (cm)", ylab=expression(Volume ~ (m^3)),
   col.main="red4", col.lab="orange3",
   col.axis="green4")
plot(teca$DAP, teca$V, type="o", xlab="", ylab="")
title("Relação DAP-Volume", col.main="purple",
   xlab="DAP (cm)", ylab=expression(Volume ~ (m^3)), col.lab="green4")
```
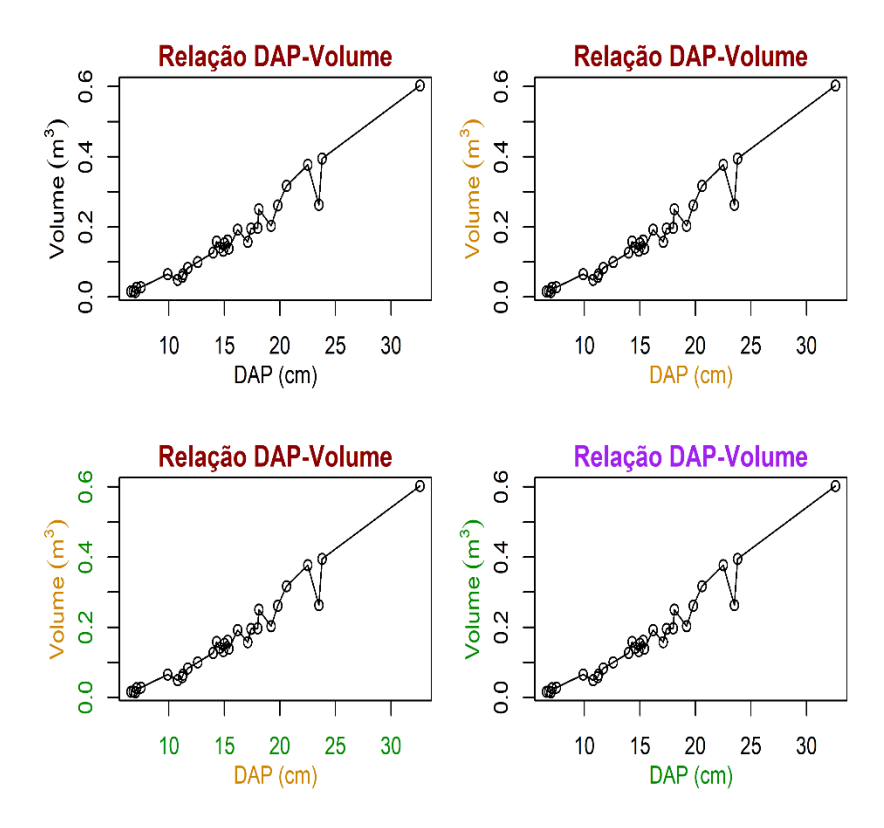

# **9.1.8 Modificando os limites dos eixos (xlim, ylim e axis)**

Podem-se alterar os limites dos eixos (mínimos e máximos) usando os comandos **xlim** e **ylim**. Além disso, o comando **axis** pode ser usado para obter uma maior personalização dos eixos. Porém, no plot original deve constar **axis = FALSE**.

```
plot(teca$DAP, teca$V, pch=0, col="red", xlim=c(0, 40), ylim=c(0, 0.8),
   main="xlim=c(0, 40) e ylim=c(0, 0.8)")
plot(teca$DAP, teca$V, pch=0, col="red", xlim=c(6, 30), ylim=c(0, 0.8),
   main="xlim=c(6, 30) e ylim=c(0, 0.8)")
plot(teca$DAP, teca$V, pch=0, col="red", xlim=c(5, 18), ylim=c(0, 0.5),
   main="xlim=c(5, 18) e ylim=c(0, .5)")
plot(teca$DAP, teca$V, pch=0, col="red", xlim=c(min(teca$DAP), max(teca$DAP)), 
   ylim=c(min(teca$V), max(teca$V)), main="xlim=c(min, max) e ylim=c(min, max)")
plot(teca$DAP, teca$V, pch=0, col="red", axes=F)
axis(1, seq(from = round(min(teca$DAP),2), 
       to = round(max(teca$DAP),2), 
      by = 2)axis(2, seq(from = round(min(teca$V),2), to = round(max(teca$V),2), 
      by = 0.1)
```
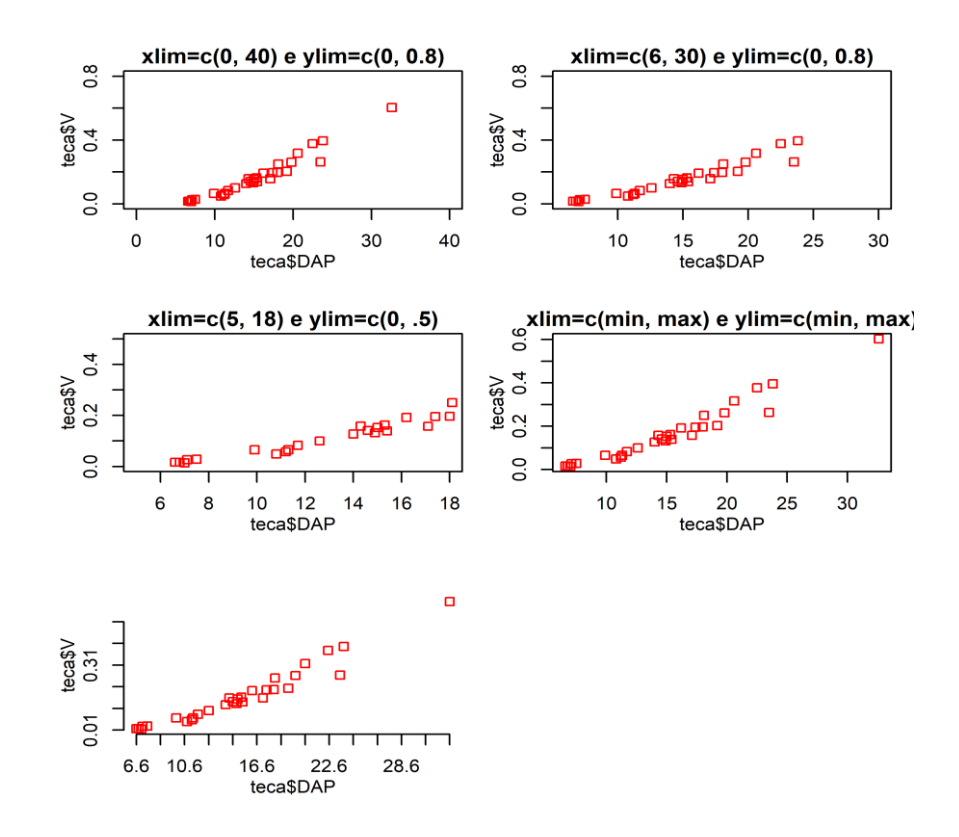

## **9.1.9 Modificando as bordas dos gráficos (bty)**

Pode-se alterar o estilo de borda do gráfico usando o comando **bty**. As opções disponíveis são: **bty** ="o", "l", "7", "c", "u", "]". Também pode ser o usado o comando **box( )** após a chamada do gráfico.

```
plot(teca$DAP, teca$V, pch=0, col="red", bty="o", main="bty = o (default")
plot(teca$DAP, teca$V, pch=0, col="red", bty="l", main="bty = l")
plot(teca$DAP, teca$V, pch=0, col="red", bty="7", main="bty = 7")
plot(teca$DAP, teca$V, pch=0, col="red", bty="c", main="bty = c")
plot(teca$DAP, teca$V, pch=0, col="red", bty="u", main="bty = u")
plot(teca$DAP, teca$V, pch=0, col="red", bty="", main="bty =</u>
```
**plot**(teca**\$**DAP, teca**\$**V, pch=0, col="red", main="Função = box()")  $box(which="plot", lty=2, bty = "l", lwd=5)$ 

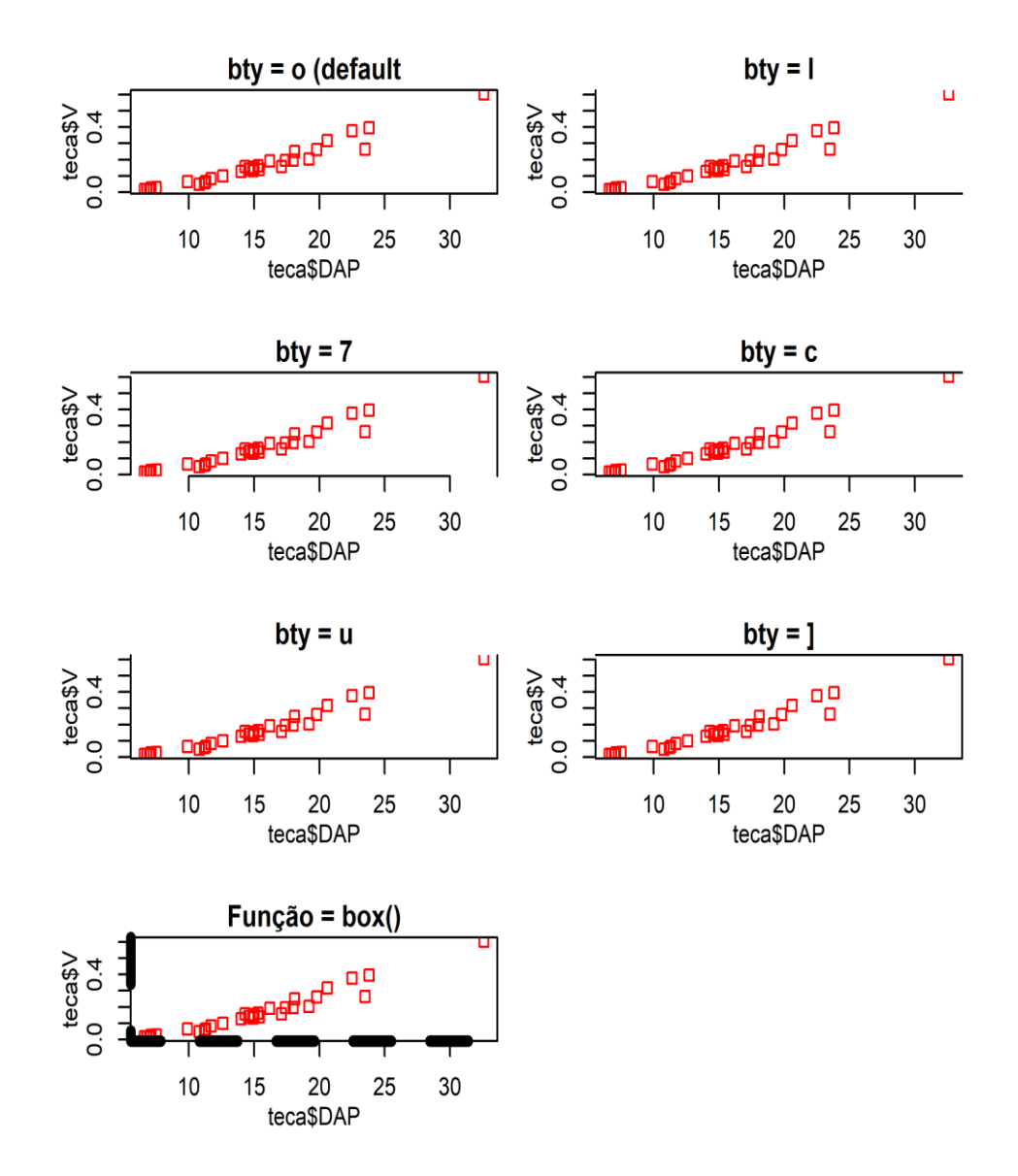

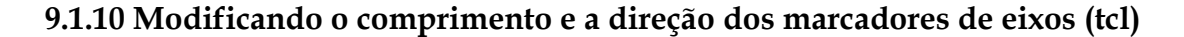

**plot**(teca**\$**DAP, teca**\$**V, pch=0, main="tcl=-0.5 (default)") **plot**(teca**\$**DAP, teca**\$**V, pch=0, tcl=0.4, main="tcl=0.4") **plot**(teca**\$**DAP, teca**\$**V, pch=0, tcl=0.01, main="tcl=0.01") **plot**(teca**\$**DAP, teca**\$**V, pch=0, tcl=**-**1, main="tcl=-1")

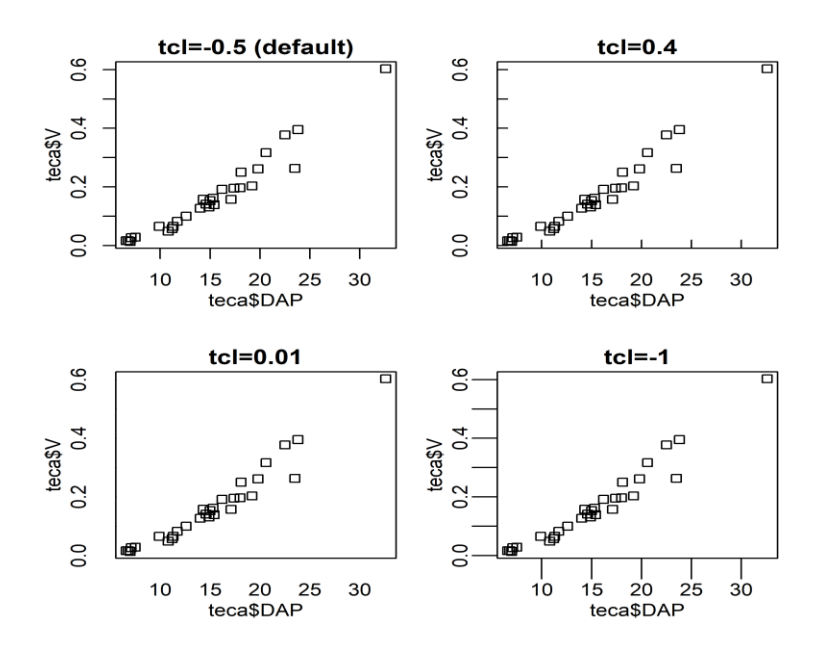

### **9.1.11 Modificando a orientação dos valores nos eixos (las)**

**plot**(teca**\$**DAP, teca**\$**V, pch=0, las=0, main="paralelos aos eixos") **plot**(teca**\$**DAP, teca**\$**V, pch=0, las=1, main="sempre horizontais") **plot**(teca**\$**DAP, teca**\$**V, pch=0, las=2, main="perpendiculares aos eixos") **plot**(teca**\$**DAP, teca**\$**V, pch=0, las=3, main="sempre verticais")

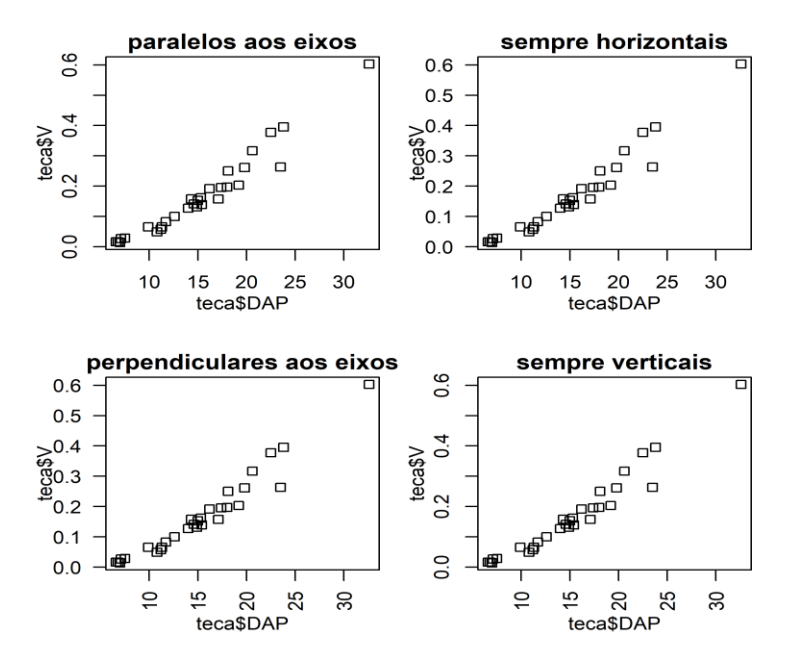

# **9.1.12 Modificando o tamanho dos pontos (cex)**

**plot**(teca**\$**DAP, teca**\$**V, pch=0, main="cex = 1 (default)") **plot**(teca**\$**DAP, teca**\$**V, pch=0, cex=0.5, main="cex = 0.5") **plot**(teca**\$**DAP, teca**\$**V, pch=0, cex=1.5, main="cex = 1.5") **plot**(teca**\$**DAP, teca**\$**V, pch=0, cex=3, main="cex = 3")

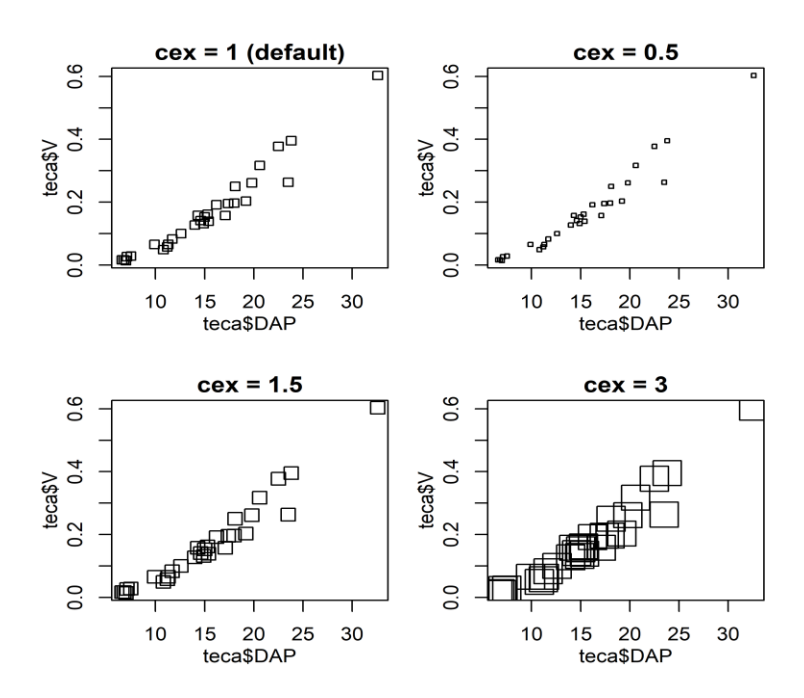

# **9.1.13 Modificando o tamanho do título, valores e labels dos eixos (cex.main, cex.axis e cex.lab)**

**plot**(teca**\$**DAP, teca**\$**V, pch=0, main="default") **plot**(teca**\$**DAP, teca**\$**V, pch=0, main="Relação DAP-Volume", cex.main=1.5) **plot**(teca**\$**DAP, teca**\$**V, pch=0, main="Relação DAP-Volume", cex.main=2) **plot**(teca**\$**DAP, teca**\$**V, pch=0, cex.axis=.5, main="cex.axis = .5") **plot**(teca**\$**DAP, teca**\$**V, pch=0, cex.axis=1.5, main="cex.axis = 1.5") **plot**(teca**\$**DAP, teca**\$**V, pch=0, xlab="DAP (cm)",cex.lab=.5, main="cex.lab = .5") **plot**(teca**\$**DAP, teca**\$**V, pch=0, xlab="DAP (cm)",cex.lab=1.5, main="cex.lab = 1.5") *#Usando o comando title( )* **plot**(teca**\$**DAP, teca**\$**V, pch=0, xlab="") **title**(main="Relação DAP-Volume", cex.main=2, xlab="DAP (cm)", cex.lab=1.5)

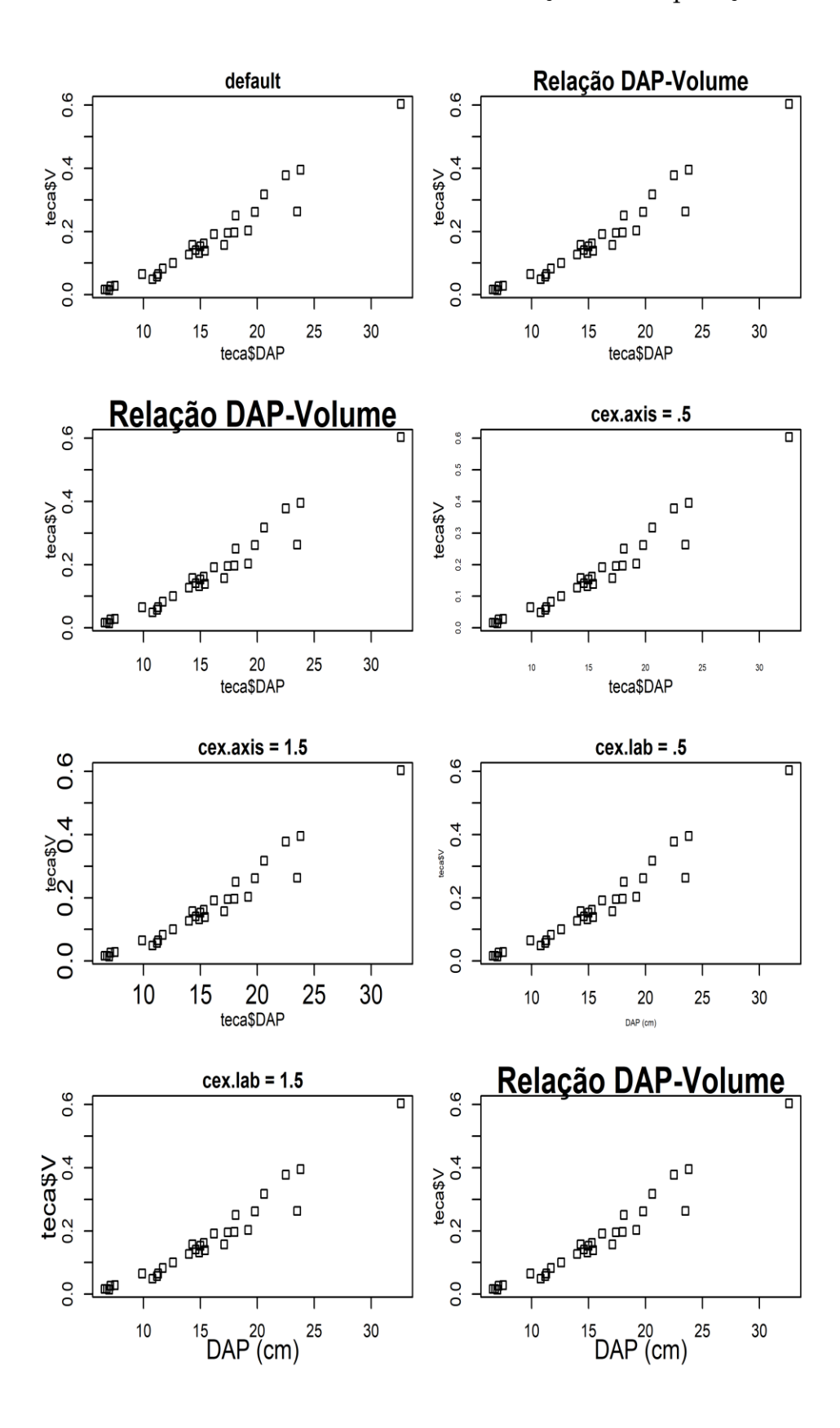
#### **9.2 A função** hist()

A função genérica hist() gera um histograma para o conjunto de dados fornecidos. Caso a especificação seja **plot = TRUE** (default), um histograma é plotado. Do contrário, se **plot = FALSE** a função apenas calcula internamente todos os parâmetros de hist(). Você pode acessar os argumentos da função fazendo: **?hist** ou **?plot.histogram**.

## **Função** hist()

hist(**x**, **breaks** = "Sturges", **nrow**, **freq** = NULL, **include.lowest** = TRUE, **right** = TRUE, **col** = NULL, **border** = NULL, **main** = "Histogram of", **xlim** = range(breaks), **ylim** = NULL, **xlab**, **ylab**, **axes** = TRUE, **right** = TRUE)

**x** = conjunto de dados;

**breaks** = define os intervalos da classe - pode ser uma função, vetor, número; **freq** = se TRUE = frequência (contagem), FALSE = densidade (probabilidade); **include.lowest** = incluir o menor valor no intervalo definido pelo break; **col e border** = cores das barras e das bordas; **main** = Título do gráfico; **xlim e ylim** = limites dos eixos; **xlab e ylab** = título dos eixos; **axes** = se axes = TRUE os eixos são desenhados; e **right** = se right = TRUE intervalo aberto a esquerda.

**hist**(teca**\$**DAP, main="default")

**rug**(teca**\$**DAP) *#Adiciona a quantidade de observações dentro do intervalo de classes, representado pelas lin has dispostas abaixo das barras do histograma*

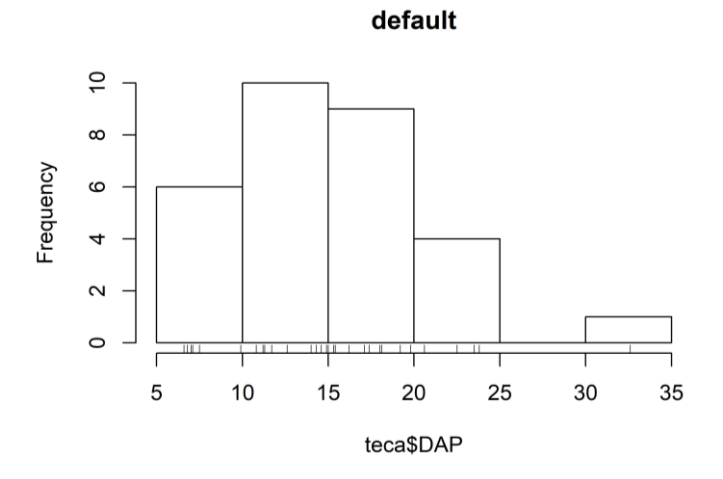

#### **9.2.1 Modificando o intervalo das classes**

**hist**(teca**\$**DAP, right = TRUE); **rug**(teca**\$**DAP) **hist**(teca**\$**DAP, right = FALSE); **rug**(teca**\$**DAP) *#Intervalo aberto a direita*

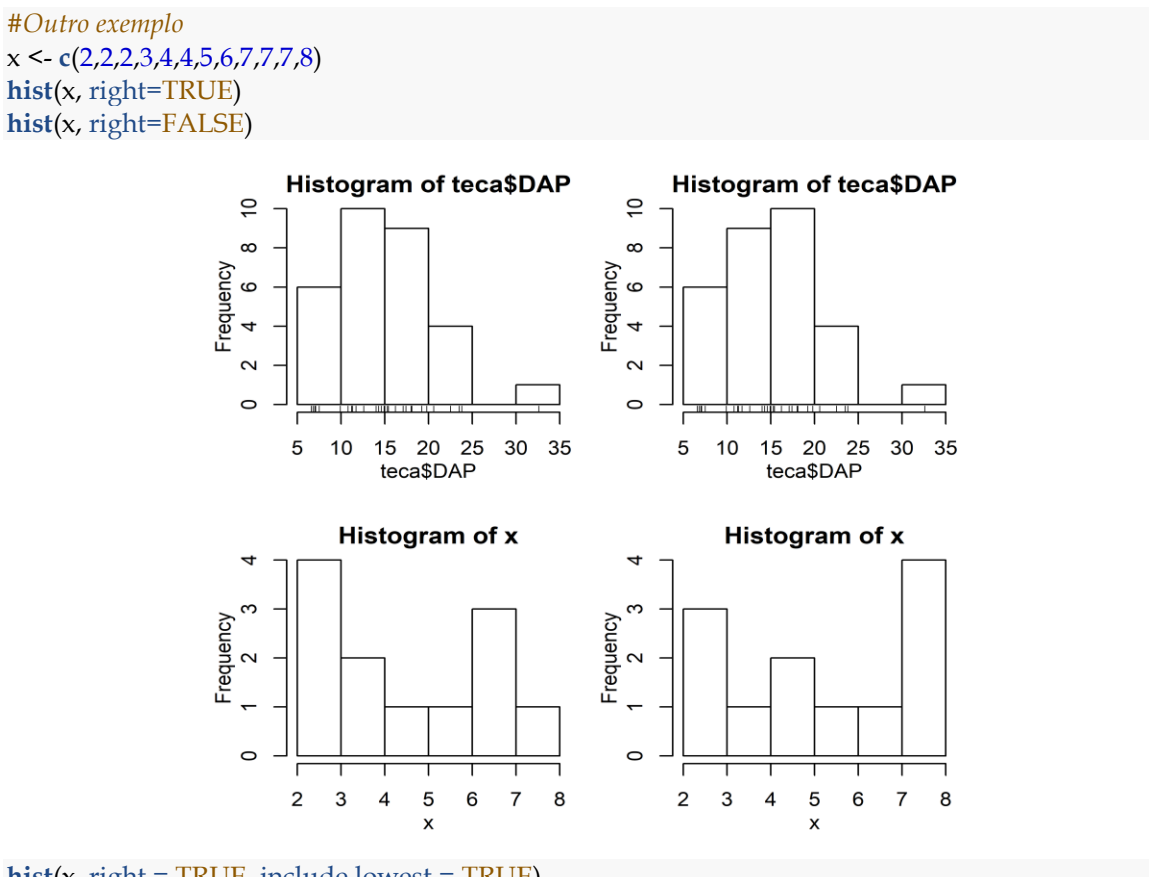

**hist**(x, right = TRUE, include.lowest = TRUE)

*#Mensagem de aviso, pois falta o argumento breaks* **hist**(x, right = TRUE, include.lowest = FALSE)

## Warning in hist.default(x, right = TRUE, include.lowest = FALSE): ## 'include.lowest' ignored as 'breaks' is not a vector

**hist**(x, right = TRUE, include.lowest = FALSE, breaks=1**:**8) *#Intervalo entre as classes*

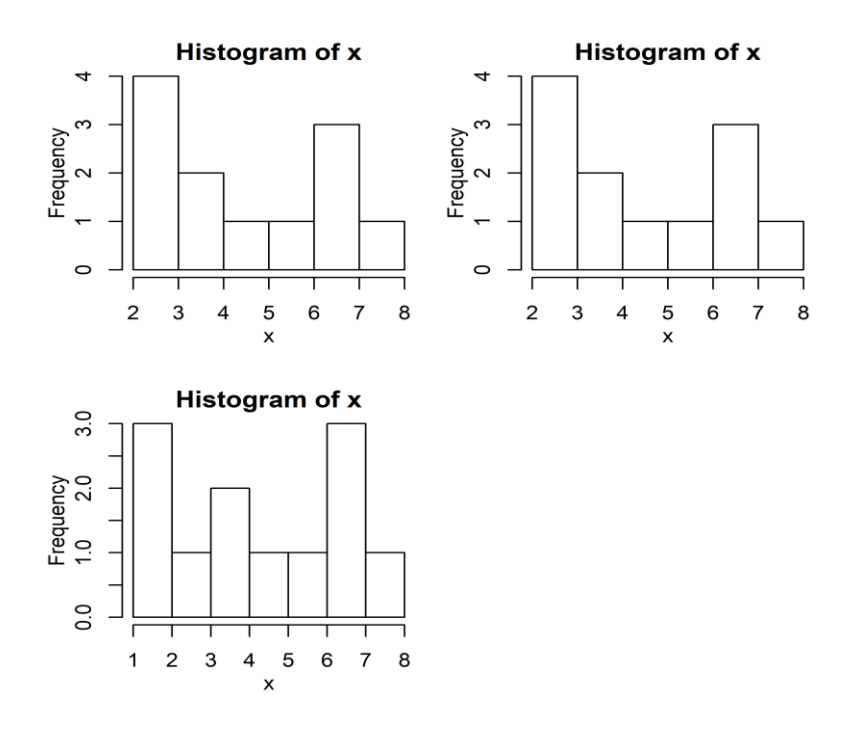

#### **9.2.2 Modificando os breaks (intervalos de classe)**

```
hist(teca$DAP, col="red4", probability = TRUE)
hist(teca$DAP, col="red4", probability = TRUE,
    breaks = c(c(0,5), c(5,10), c(10,15), c(15,20), c(20,25), c(25,30), c(30,35)),
    ylim=c(0,0.06))
```
*#Os breaks indicam que o gráfico deve ter classes de 0 até 5, 5 até 10, 10 até 15 e assim por diante*

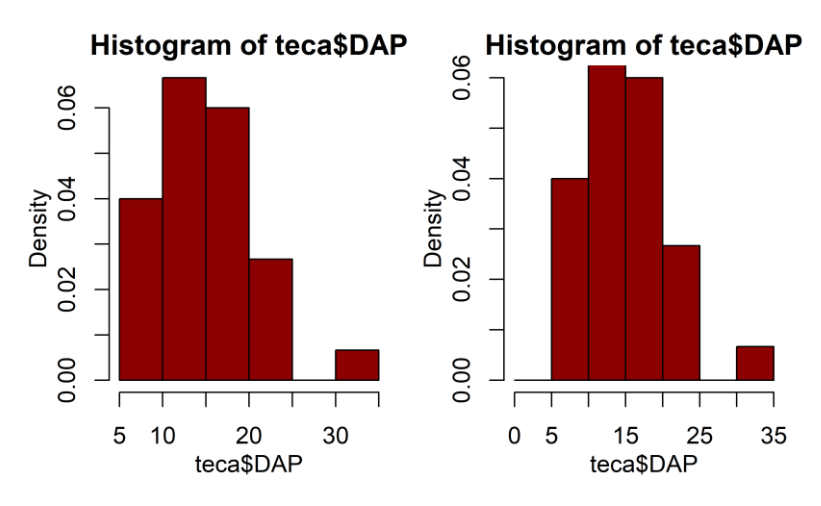

## **9.2.3 Parâmetros do histograma**

hist <- **hist**(teca**\$**DAP)

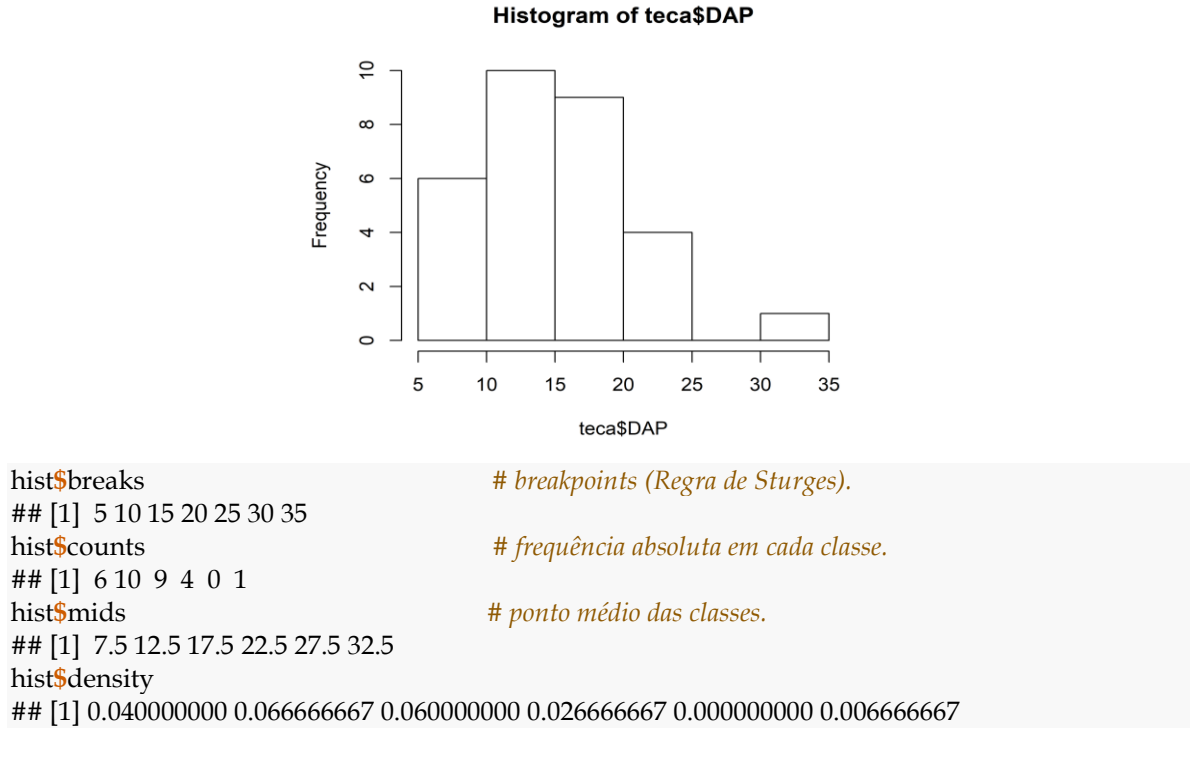

# **9.2.4 Modificando as cores das colunas e bordas (col e border)**

**hist**(teca**\$**DAP, col="red4") **hist**(teca**\$**DAP, col="green") **hist**(teca**\$**DAP, col="red4") **hist**(teca**\$**DAP, col="red4", border="blue")

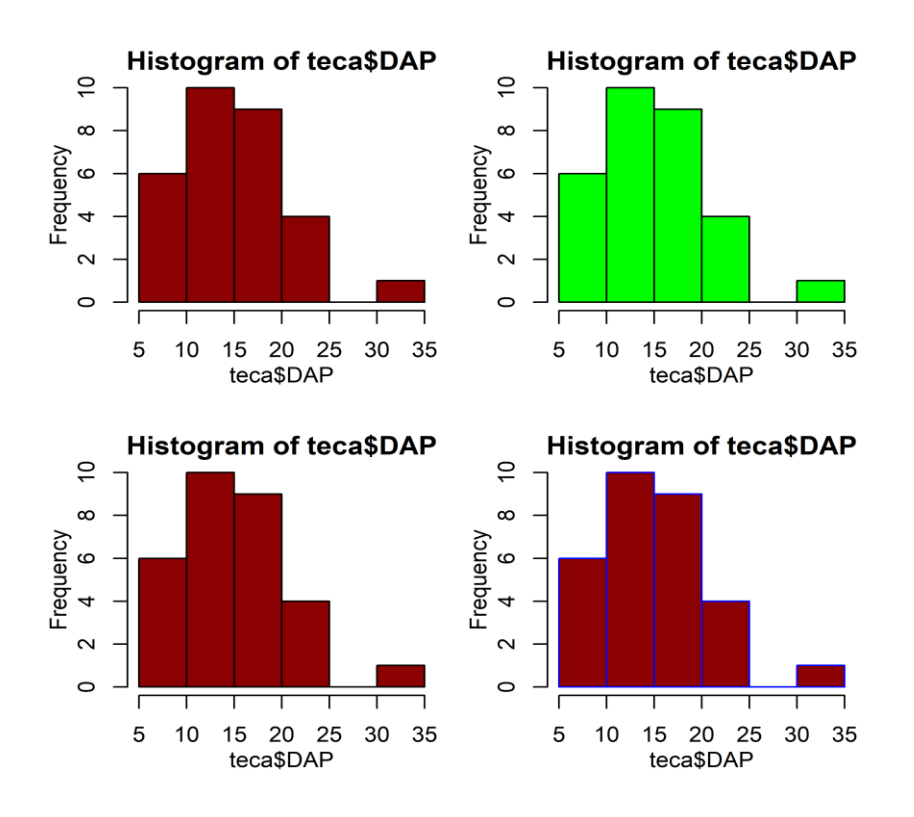

# **9.2.5 Mostrando as probabilidades (density)**

**hist**(teca**\$**DAP) **hist**(teca**\$**DAP, probability = TRUE) *# density = 0 a 1*

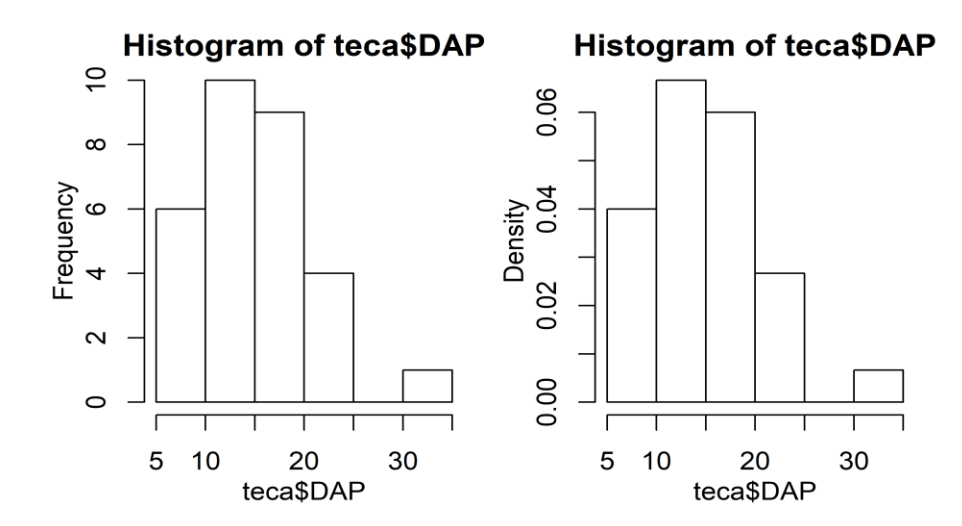

# **9.2.6 Número de classes (nc)**

**hist**(teca**\$**DAP, main = "nc = Sturges") **hist**(teca**\$**DAP, nc = 10, main = "nc = 10") **hist**(teca $$DAP$ , nc = 6, main = "nc = 6") **hist**(teca $$DAP$ , nc = 3, main = "nc = 3")

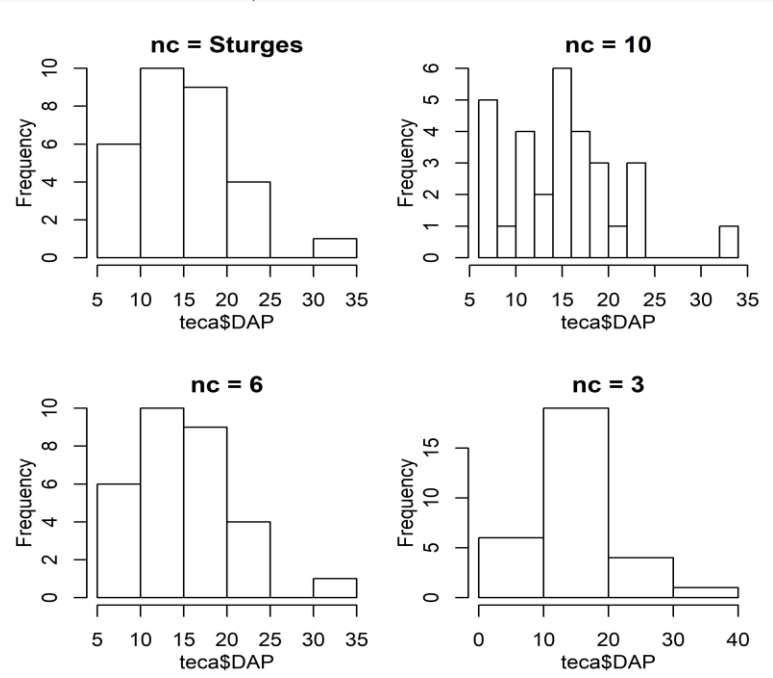

## **9.3 A função** pie() **(setores)**

A função genérica pie() pode ser usada para construir um gráfico de setores. Para saber mais sobre a função faça: **?pie**. Os principais argumentos da função são: **labels** = vetor contendo os rótulos de cada fatia; **radius** = raio da circunferência do gráfico (*default*=1); e **col** = vetor contendo as cores de cada fatia. A seguir um gráfico de setores é construído a partir de um data frame com as contagens já disponíveis:

```
df <- data.frame(
  especie = c("Araucaria", "Acapu", "Mogno", "Ipe"),
  contagem = c(15, 30, 10, 20))
print(df)
```
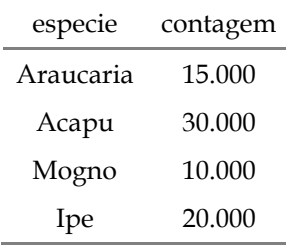

**pie**(df**\$**contagem, labels = df**\$**especie, main="")

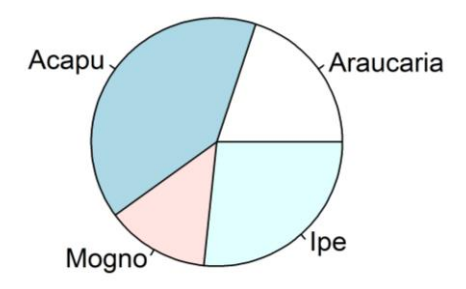

# **Usando a função** table()

Para obter contagens de fatores pode-se usar a função table(). Vamos obter uma tabela de contagem para o **conjunto de dados iris**. Quantas flores existem de cada espécie (setosa, virginica e versicolor)?

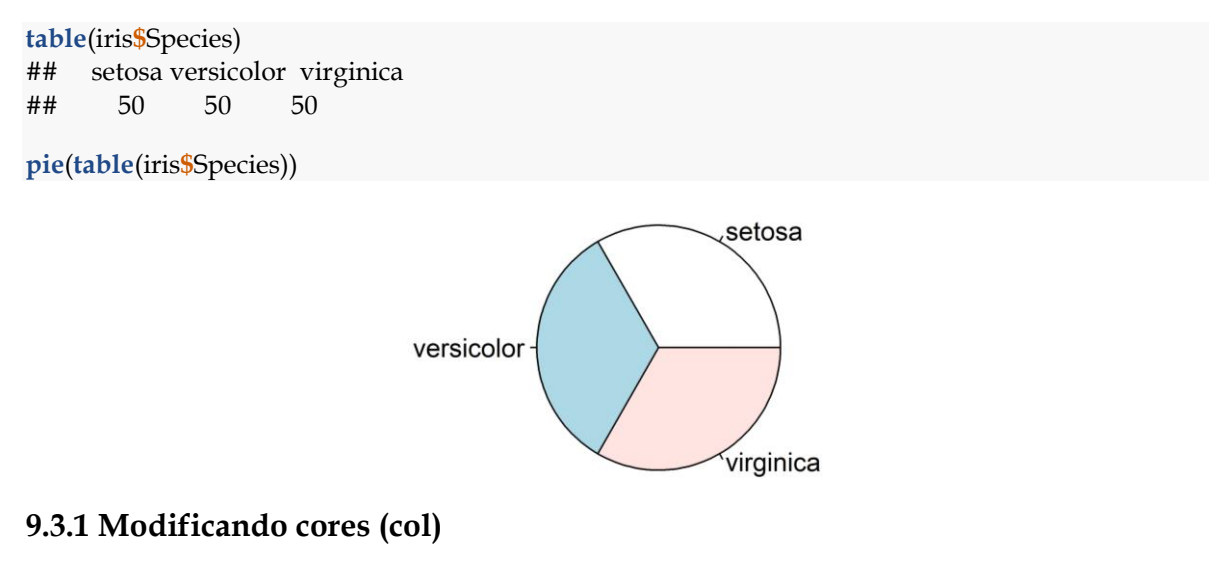

#### **Um esquema de cores**

**pie**(**rep**(1, 24), col = **rainbow**(24), radius = 1)

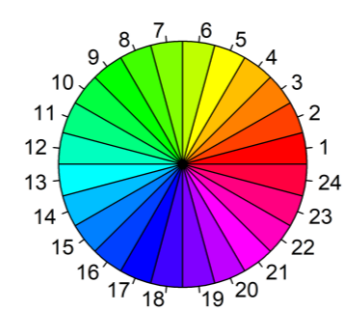

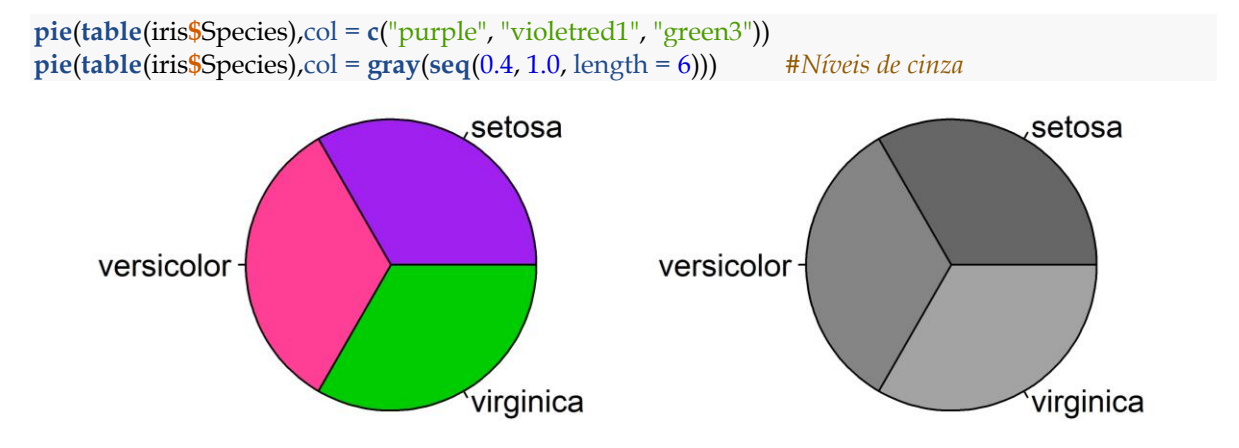

# **Modificando a cor das fatias**

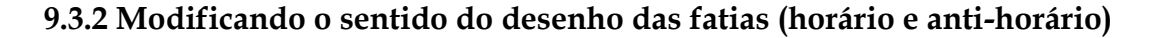

**pie**(**table**(iris**\$**Species), col = **c**("purple", "violetred1", "green3"), clockwise = TRUE) **pie**(**table**(iris**\$**Species), col = **c**("purple", "violetred1", "green3"), clockwise = FALSE)

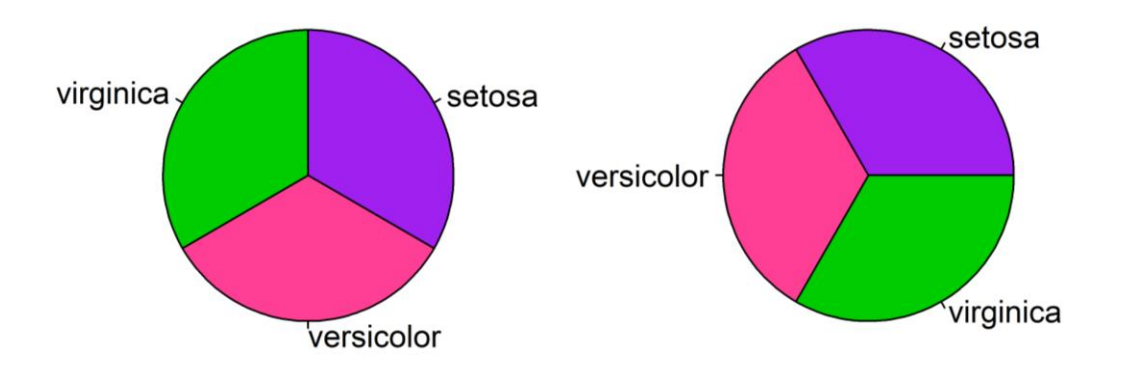

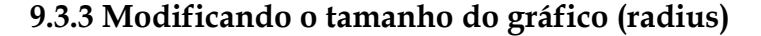

**pie**(**table**(iris**\$**Species), radius=0.3, col = **c**("purple", "violetred1", "green3"), main = "radius=0.3") **pie**(**table**(iris**\$**Species), radius=0.5, col = **c**("purple", "violetred1", "green3"), main = "radius=0.5") **pie**(**table**(iris**\$**Species), radius=0.7, col = **c**("purple", "violetred1", "green3"), main = "radius=0.7") **pie**(**table**(iris**\$**Species), radius=1, col = **c**("purple", "violetred1", "green3"), main = "radius=1")

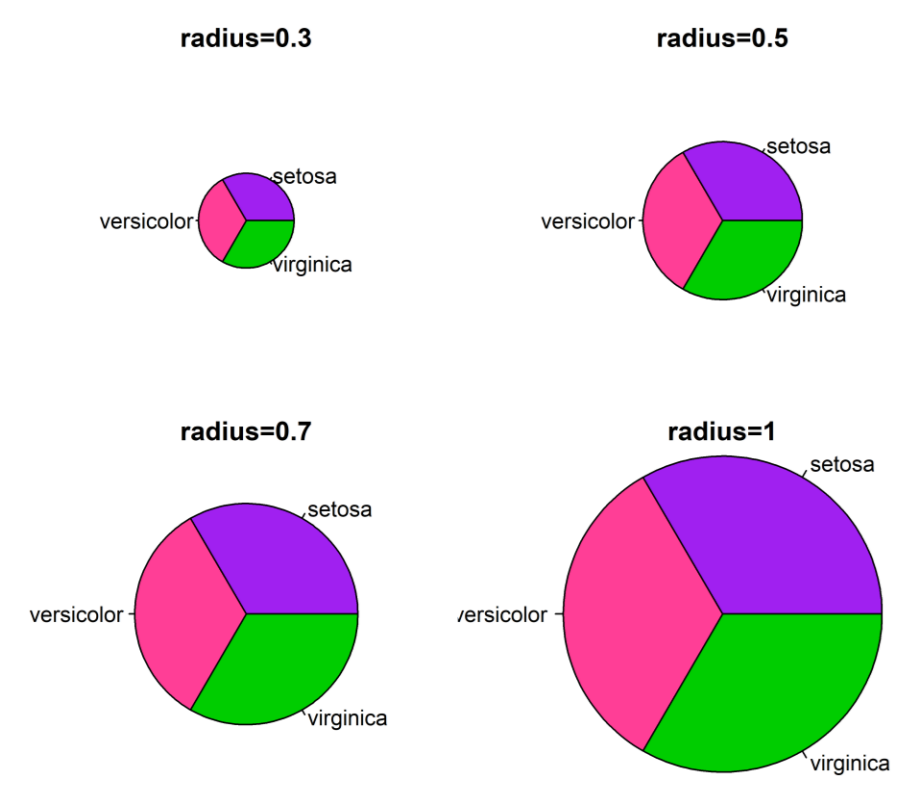

# **9.4 A função** boxplot()

A função boxplot() pode ser usada para obter um gráfico de boxplot, também chamado de "gráfico de caixa". A seguir serão feitos gráficos boxplot para cada espécie de iris, para as variáveis 'Sepal.Width' e 'Petal.Width'. Os argumentos da função boxplot são inseridos y~x, diferente dos gráficos mostrados anteriormente, sendo x uma variável categórica.

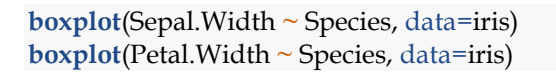

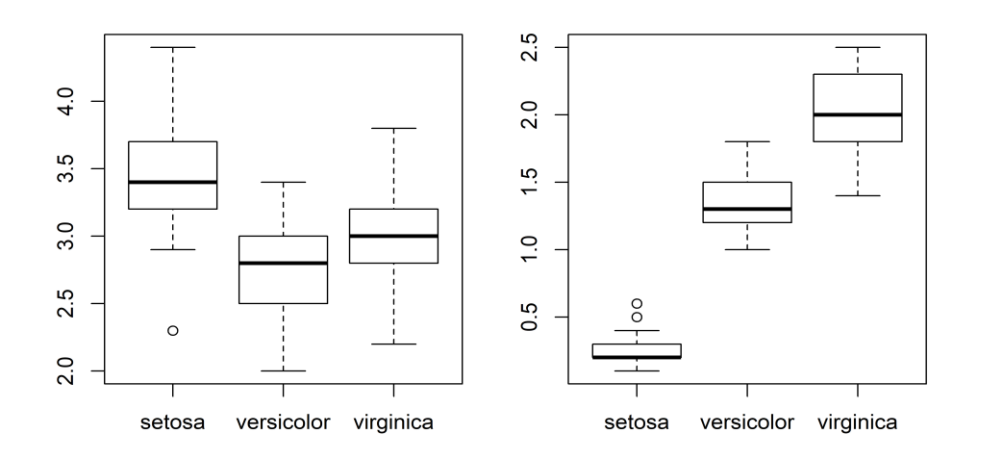

## **9.4.1 Modificando as cores das caixas (col)**

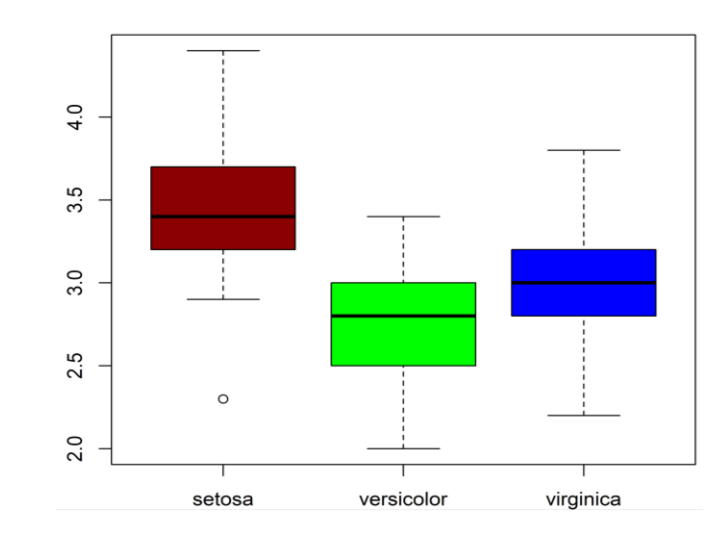

**boxplot**(Sepal.Width**~**Species, data=iris, col=**c**("red4", "green", "blue"))

#### **9.4.2 Plotando os outliers (outline)**

**boxplot**(Petal.Length **~** Species, data=iris, col=**c**("red4", "green", "blue"), outline=TRUE) **boxplot**(Petal.Length **~** Species, data=iris, col=**c**("red4", "green", "blue"), outline=FALSE)

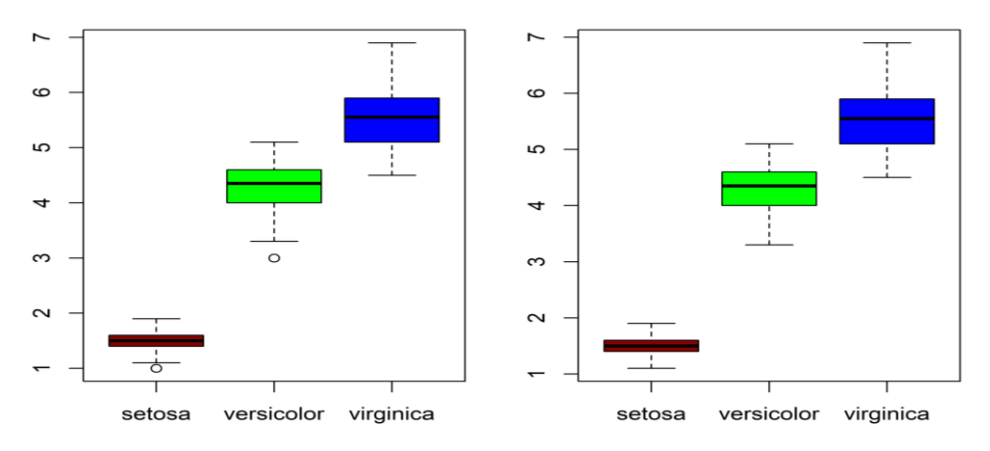

# **9.4.3 Alterando a orientação (horizontal)**

**boxplot**(Petal.Length**~**Species, data=iris, col=**c**("red4", "green", "blue"), outline=FALSE, horizontal=FALSE) **boxplot**(Petal.Length**~**Species, data=iris, col=**c**("red4", "green", "blue"), outline=FALSE, horizontal=TRUE)

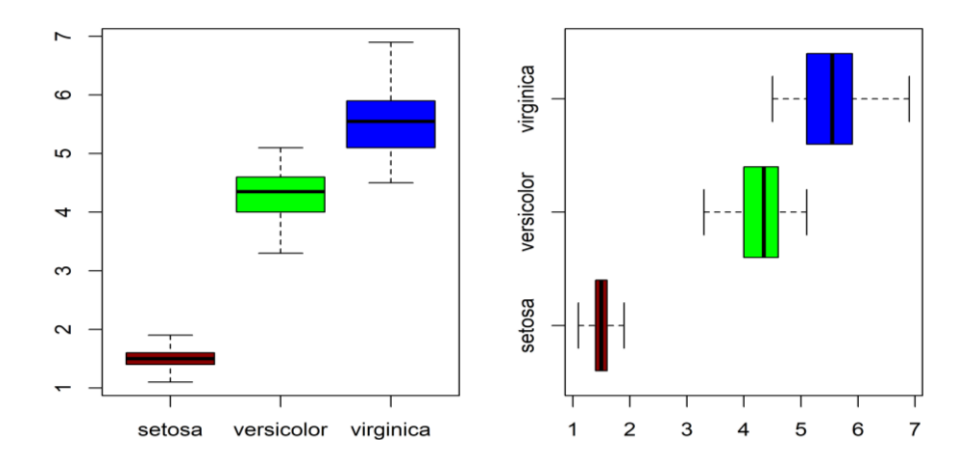

## **9.4.4 Inserindo a variação dentro da caixa do boxplot (varwidth)**

*#O commando varwith( ) dimensiona o tamanho das caixas de acordo com o número de observações em cada f ator. É um bom argumento para ser usado demostrar a variação de observações entre tratamentos, locais ou es pécies....*

**boxplot**(Sepal.Width**~**Species, data=iris, col=**c**("red4", "green", "blue"), outline=TRUE, varwidth=FALSE)

```
boxplot(Sepal.Width~Species, data=iris, col=c("red4", "green", "blue"), 
     outline=TRUE, varwidth=TRUE)
```
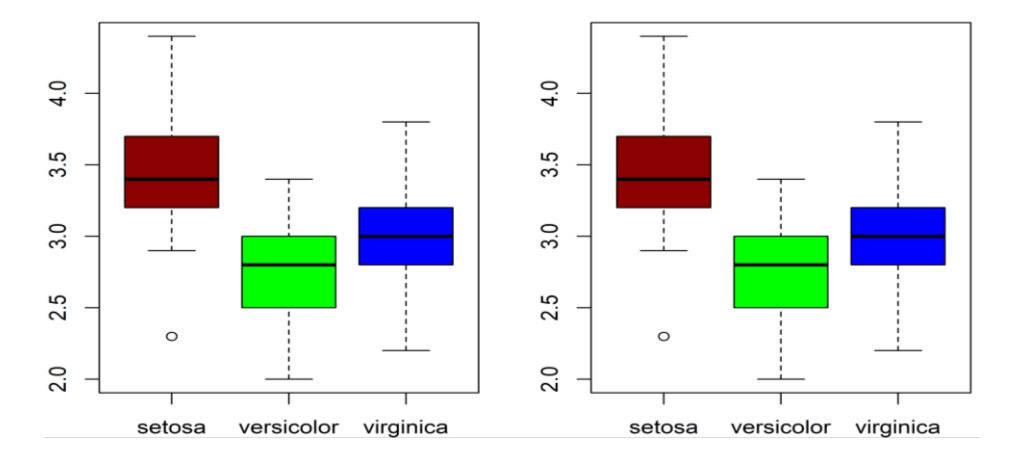

# **9.5 Adicionando "elementos" a um gráfico existente**

# **9.5.1 Adicionando pontos (**points()**)**

**plot**(teca**\$**DAP, teca**\$**V, pch=19) **points**(**rev**(teca**\$**DAP), teca**\$**V, col="red", pch=10) *# Reverso da variável DAP com o V*

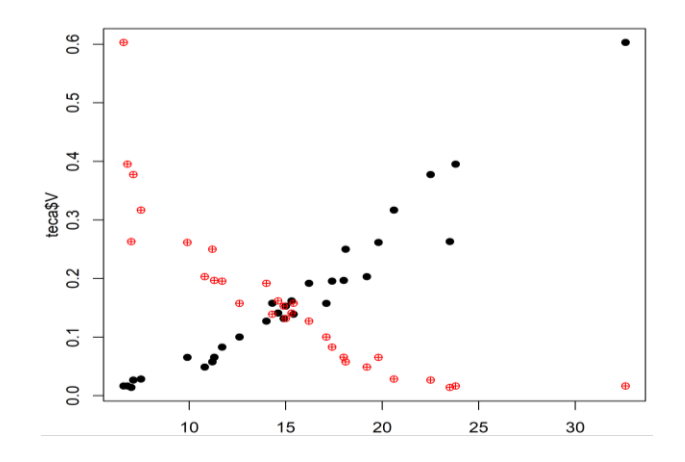

# **9.5.2 Adicionando linhas (lines())**

O comando lines() é muito usado para adicionar a linha de ajuste de regressão linear simples.

**plot**(teca**\$**DAP, teca**\$**V, pch=19) **lines**(teca**\$**DAP, teca**\$**V**\***1.5, col="red4") **lines**(teca**\$**DAP, teca**\$**V**/**2, col="blue")

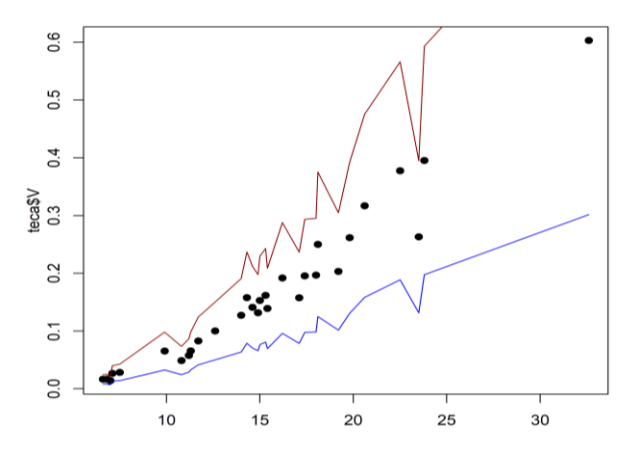

#### **9.5.3 Adicionando retas (**ablines()**)**

**plot**(teca**\$**DAP, teca**\$**V, pch=19)

*# x = intercepto e y = beta 1* **abline**(**lm**(teca**\$**V **~** teca**\$**DAP)**\$**coefficients[1], **lm**(teca**\$**V **~** teca**\$**DAP)**\$**coefficients[2],  $col="red", lwd=2, lty=1)$ 

*#A função "lm" será trabalhada mais adiante aqui ela foi usada apenas como ilustração*

**abline**(h=.4, col="red4") **abline**(h=.2, col="red4", lwd=4) *# Reta horizontal passando por y=200 na cor vermelha* **abline**(v=10, col="yellow", lty=3, lwd=5) *# Reta vertical amarela x=10, pontilhada e largura de 5* **abline**(v=10, col="red", lty=3, lwd=1) *# Ficou na frente da linha anterior*

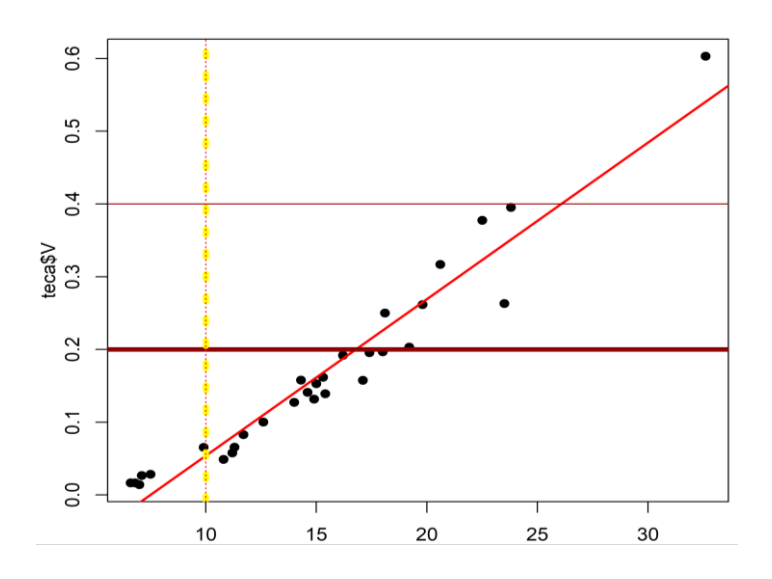

#### **9.5.4 Adicionando texto (**text()**)**

**plot**(teca**\$**DAP, teca**\$**V, pch=19) **text**(10,0.6, "Tectona grandis") **text**(16,0.5, "R para floresta")

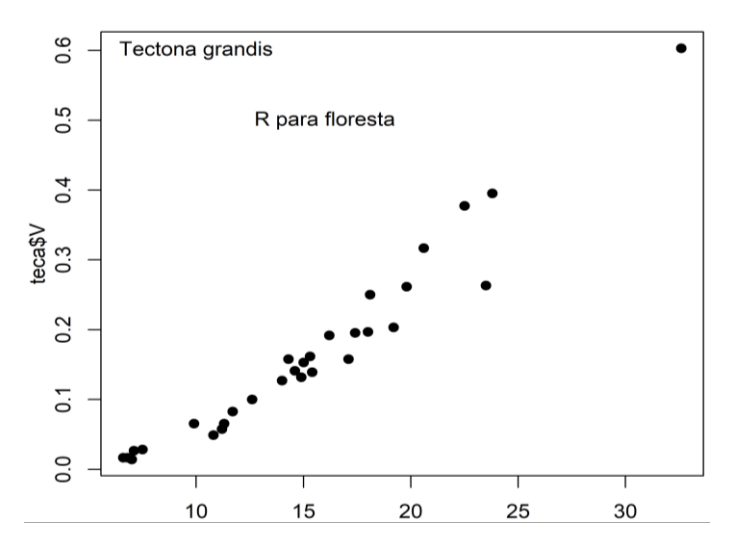

# **9.5.5 Múltiplos gráficos na mesma janela**

*# Duas linhas e duas colunas* op <- **par**(mfrow = **c**(2,2)) *#Preenchimento por linha*  **plot**(teca**\$**DAP, teca**\$**V, pch=14, col="green") **plot**(teca**\$**DAP, teca**\$**V, type="l", lty=5, lwd=4) **boxplot**(Sepal.Length **~** Species, data=iris, col="blue4") **hist**(teca**\$**H, nc=5, col= "orange") **par**(op) *#Utiliza esse argumento para finalizar o comando par, ou seja, para que os próximos gráficos a sere m feitos não apareçam em uma janela gráfica com vários gráficos*

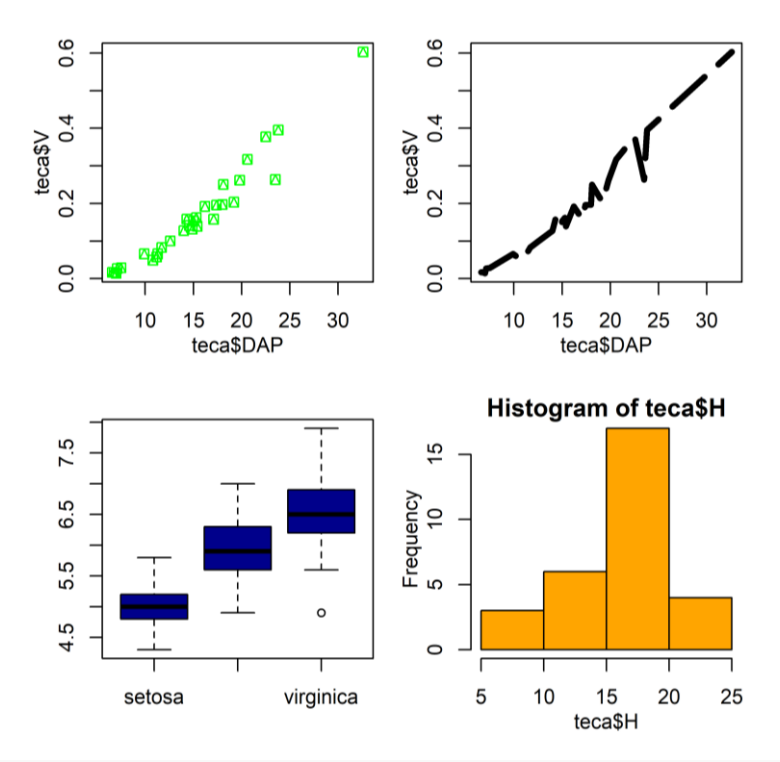

**plot**(teca**\$**DAP, teca**\$**H, pch=14) *#Janela gráfica com um gráfico apenas*

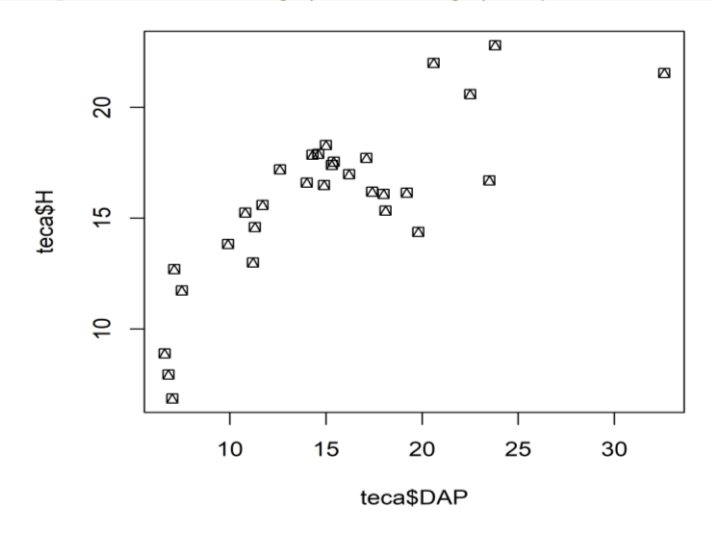

# **9.5.6 Configurando as margens da janela gráfica**

```
# Margens - mar(bottom, left, top, right)
op <- par(mfrow=c(2,2), mar = c(4.5,3,1,1))
plot(teca$DAP, teca$V, pch=14)
plot(teca$DAP, teca$V, pch=20)
plot(teca$DAP, teca$V, type="l", lty=2, col="blue4")
hist(teca$DAP, nc=5)
par(op)
```
*#A unidade das margens são polegadas (inches)*

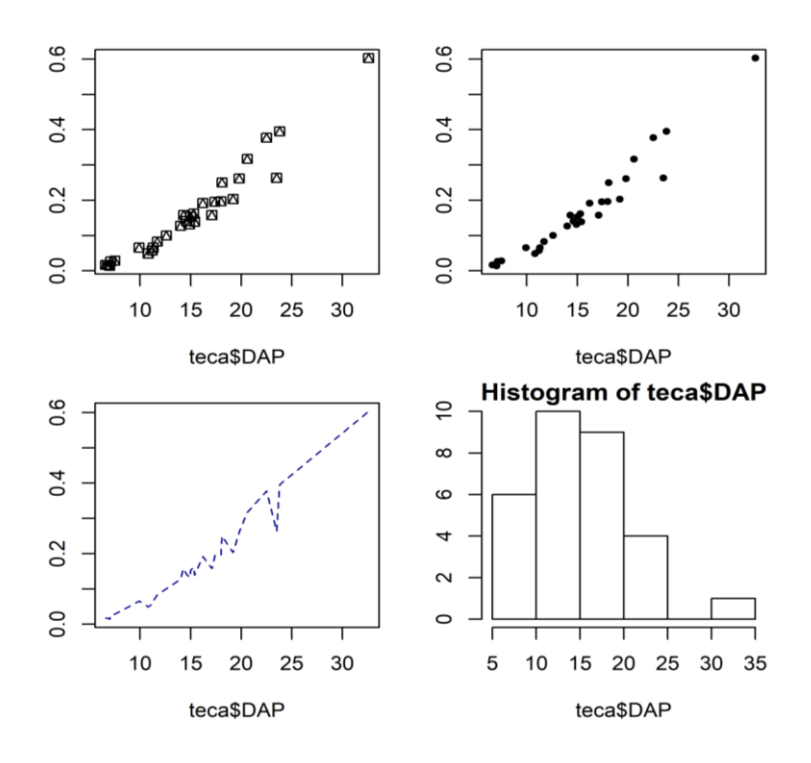

#### **10 Análise exploratória de dados**

#### **10.1 Configurando o diretório de trabalho**

Um detalhe importante no início de cada seção de trabalho no ambiente R é inspecionar o seu diretório de trabalho atual, ou seja, o local onde serão salvos os arquivos produzidos pelo R (.R, etc.). Para tanto, basta usar a função getwd(). Caso não esteja no diretório desejado, use a função setwd(**choose.dir()**) para selecionálo. A função dir() é usada para listar os arquivos existentes no diretório corrente.

**getwd**() **setwd**(**choose.dir**()) **dir**()

#### **10.2 Importando um conjunto de dados**

#### **10.2.1 Funções** read.csv() e read.table()

O R permite importar dados disponíveis em outros formatos, por exemplo, **.csv** (Comma-separated values) ou **.txt** (arquivo de texto). Ainda, é possível importar os dados de arquivos de outros programas estatísticos (SPSS, SAS, Stata). Duas funções extremamente úteis para realizar essa tarefa são read.csv() (importa arquivos no formato **.csv**) e read.table() (importar arquivos no formato **.txt**). Se os dados estiverem em planilha do Microsoft Office Excel, pode-se salvá-los com a extensão **.txt** fazendo: salvar como → texto (separado por tabulações) (\*.txt). A função read.table() possui diversos argumentos que devem ser cuidadosamente compreendidos. Alguns dos argumentos mais importantes são tratados a seguir:

**Função** read.table()

read.table(**file**, **header** = TRUE, **sep** = ";", **quote** = "", **dec** =".", **as.is** = !stringsAsFactors, **na.strings** = c("NA"," ","NULL"), **encoding** ="unknown")

**file** = nome do arquivo que contém o conjunto de dados;

**header** = um valor lógico indicando se o arquivo contém os nomes das variáveis na primeira **linha**. Se header = TRUE informa que contém nomes;

**quote** = define células de texto. O *default* é interpretar tanto aspa simples como dupla presentes;

**sep** = separador de colunas usado no arquivo. O *default* é espaço;

**dec** = separador decimal usado no arquivo. O *default* é ponto (.);

**as.is** = o *default* da read.table() é converter variáveis de caracteres em fatores. Usar TRUE não fará a conversão;

**na.strings** = se definir, pode informar que símbolos em células inteiras sejam interpretados como valores ausentes (NA); e

**encoding** = codificação da acentuação. O *default* é 'unknown' (desconhecido), na qual ele reconhece segundo o sistema operacional. As opções mais usadas são Latin-1 ou UTF-8.

Os dados importados são coagidos a um data frame. Para entender melhor os argumentos da função read.table(), iremos importar o arquivo nomeado **arvores.txt** (deve estar no diretório corrente) e atribuiremos o nome **nativas** ao objeto. Do arquivo original **arvores.txt** tem-se os seguintes formatos:

- **1.** As colunas estão separadas por tabulação (no R, isso é definido pela expressão regular  $\sqrt{\tau}$ :
- **2.** O separador decimal usado no arquivo é ponto (.);
- **3.** Não tem aspas definindo as colunas de texto; e
- **4.** O arquivo contém os nomes das variáveis na primeira linha.

O que aconteceria se especificasse errôneamente o separador de colunas usado no arquivo, cujo default é espaço? No exemplo, usa-se o separador vírgula (,) para fins de exemplificação. Fazendo isso, as duas colunas existentes são interpretadas como uma só.

```
nativas <- read.table(file = "arvores.txt", sep=",", header=T)
dim(nativas) # apenas 1 coluna, porque o separador não está correto.
## [1] 25 1
```
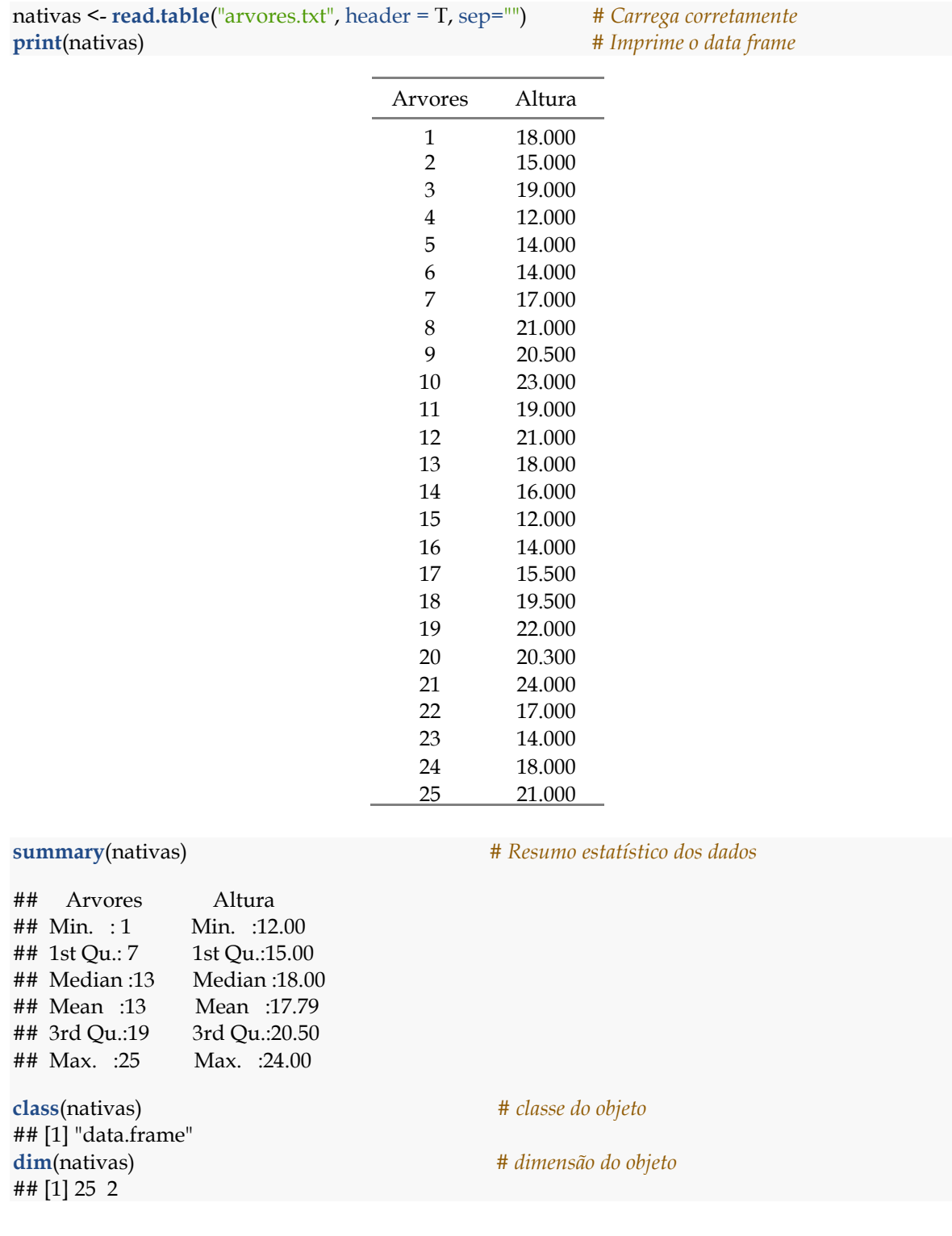

# Então, para ler o arquivo **arvores.txt** corretamente deve-se fazer:

Um aspecto importante na análise exploratória é verificar se o conjunto de dados possui valores faltantes. Para tanto, pode-se usar a função lógica is.na():

**is.na**(nativas) *# possui valores faltantes?*

# **10.2.2 Função** read.xlsx()

Existem diversos pacotes com funções dedicadas à importação de conjuntos de dados para o ambiente R. Um exemplo é o pacote **xlsx** (DRAGULESCU, 2014) desenvolvido para permitir a leitura de dados diretamente de planilhas do Microsoft Office Excel usando a função read.xlsx(). Inicialmente é preciso realizar a instalação: install.packages**("xlsx"**). Em seguida, usar-se-á a função para importar o arquivo **guanandi.xlsx** que contém quatro variáveis: número da muda, dcolo (diâmetro do colo), h (altura) e número de folhas.

**library**(xlsx) *# Carrega o pacote # Usando read.xlsx(): sheetName = Nome arquivo* guanandi <- **read.xlsx**(file = "guanandi.xlsx", sheetName = "guanandi", head = TRUE) **print**(guanandi)

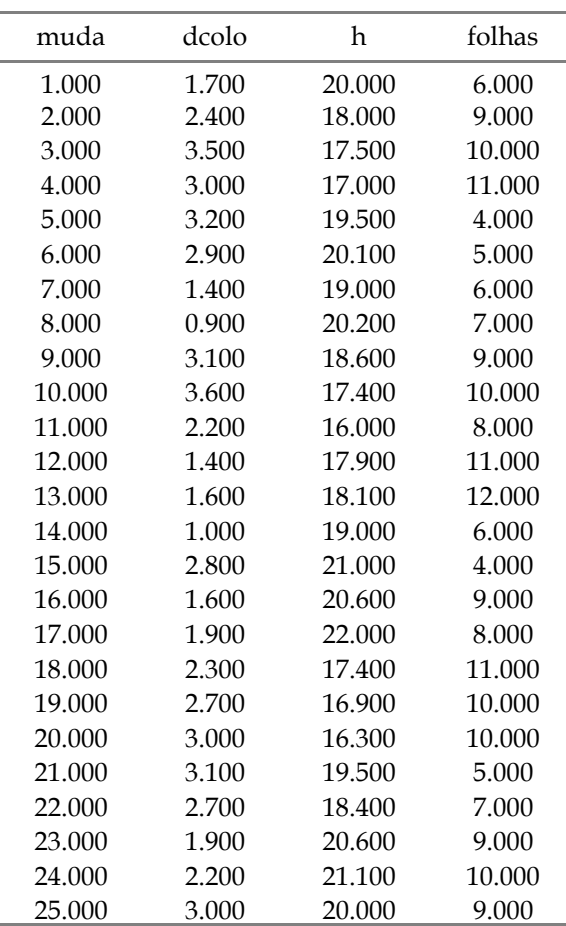

# **10.3 Estatística descritiva**

É a parte da estatística que descreve e avalia um conjunto de dados, sejam populacionais ou oriundos de uma amostra representativa da população. Vale destacar que o simples uso de estatísticas descritivas não nos permite conclusões e/ou inferências robustas sobre uma determinada população. No entanto, nos fornece informações iniciais relevantes sobre a estrutura dos dados e auxilia na tomada de decisão a respeito dos tratamentos e métodos estatísticos adequados. Na estatística descritiva, existem dois métodos comuns de representação dos dados:

**a) método gráfico** (gráficos e tabelas); e

**b) método numérico** (medidas de tendência central, dispersão, entre outros).

As medidas de tendência central incluem: **média aritmética, moda, mediana**, entre outras. As medidas de dispersão incluem: **amplitude total, variância, desvio padrão e coeficiente de variação**.

**10.3.1 Medidas de tendência central**

**1. Média aritmética:** Matematicamente, é a soma de todos os elementos de uma amostra ou população dividida pela quantidade de elementos

$$
\overline{x} = \frac{\sum_{i=1}^{n} x_i}{n}
$$

A média aritmética é a medida de tendência central mais conhecida e pode ser facilmente obtida no R usando a função mean():

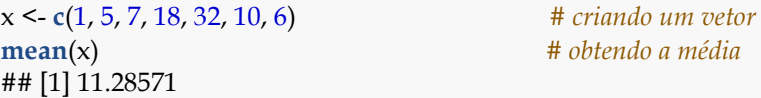

Há situações em que, no conjunto de dados, constam valores ausentes (**NA**). Quando isso ocorre, deve-se usar o argumento deve-se usar o argumento **na.rm = TRUE** para que o cálculo da média seja realizado desconsiderando o valor desconhecido **NA**.

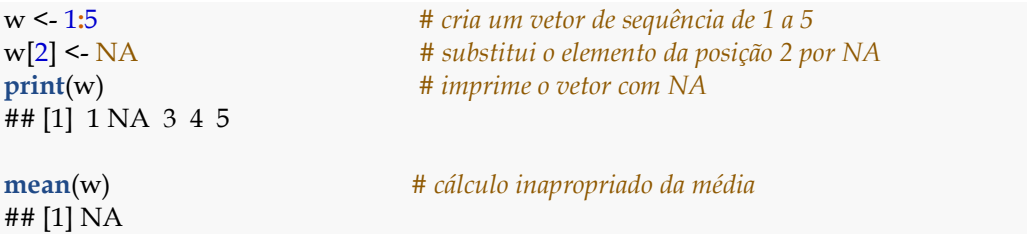

## [1] 3.25

**mean**(w, na.rm = TRUE) *# cálculo apropriado da média*

**2. Mediana:** corresponde ao valor intermediário de um conjunto de dados, quando os **n** valores são dispostos de maneira ordenada (rank). De outro modo, é o valor que divide um conjunto de dados em duas partes iguais, em que 50% dos dados ordenados estão acima da mediana e 50% estão abaixo da mediana. O uso da mediana é indicado quando o conjunto de dados possui valores extremos (outliers), pois o uso da média, nesses casos, pode ser viesado. Existem duas regras básicas para descobrir a posição da mediana nos dados ordenados a partir do número de observações (n) do conjunto de dados:

- **Quando n for ímpar:** a mediana será igual à (n+1)/2;
- **Quando n for par:** a mediana será igual à média aritmética dos valores que ocupam as posições n/2 e n/2+1.

O ambiente R possui a função median() que retorna a mediana de um conjunto de dados sem a necessidade de realizar o procedimento de ordenamento para encontrar a posição da medida:

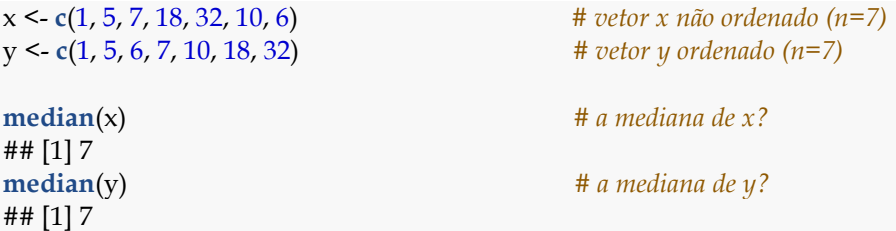

**3. Moda:** Refere-se ao valor mais frequente dentro do conjunto de dados. Um conjunto de dados pode ser classificado quanto à moda em: a) amodal; b) unimodal; c) bimodal; e d) multimodal.

- a) **Amodal:** quando não possui moda. Isso ocorre quando não existe um valor mais frequente;
- b) **Unimodal:** quando possui apenas uma moda (um valor mais frequente);
- c) **Bimodal:** quando possui duas modas; e
- d) **Multimodal:** quando possui três ou mais modas.

Por não ser uma medida de posição muito usual, no R-base não existe uma função específica para calcular a **moda**. Então, para obter a moda utilizaremos a função mfv() (*Most frequent value*) do pacote **modeest** (PONCET, 2012). No entanto, a função mfv() retorna a moda apenas para vetores numéricos. Quando o interesse é saber a moda para um **vetor de character** (variável nominal) pode-se usar a função modeOf() do pacote **lsr** (NAVARRO, 2015). De modo contrário da função mfv(), a função modeOf() funciona para vetores numéricos e vetores de caracteres.

```
install.packages("modeest")
library(modeest)
v <seq(from = 1, to = 10, by = 1) \# amodal (todos valores)
x <- c(0, 1, 2, 3, 4, 5, 5, 5, 5, 6, 6, 7, 7, 8) # unimodal
y <- c(0, 1, 2, 3, 4, 5, 5, 5, 6, 6, 7, 7, 7) # bimodal
z <- c(0, 1, 2, 3, 4, 5, 5, 5, 6, 6, 6, 7, 7, 7) # multimodal
mfv(v) # moda do vetor v?
## [1] 1 2 3 4 5 6 7 8 9 10
mfv(x) # moda do vetor x?
## [1] 5
mfv(y) # moda do vetor y?
## [1] 5 7
mfv(z) # moda do vetor z?
## [1] 5 6 7
```
A moda também pode ser obtida a partir da função table(), já apresentada na construção de gráficos de setores.

x <- **c**(0, 1, 2, 3, 4, 5, 5, 5, 5, 6, 6, 7, 7, 8) **table**(x) ## x ## 0 1 2 3 4 5 6 7 8 ## 1 1 1 1 1 4 2 2 1

Veja uma situação para um vetor de caracteres (variável nominal):

```
install.packages("lsr")
library(lsr)
especie <- c(rep("Araucaria", 20), rep("Acapu", 10), rep("Mogno", 5), rep("Ipe", 2))
class(especie)
## [1] "character"
modeOf(especie)
## [1] "Araucaria"
table(especie)
## especie
## Acapu Araucaria Ipe Mogno 
## 10 20 2 5
```
Para finalizar, apresentamos um exemplo com todas as medidas de tendência central estudadas:

```
x <- c(20, 7, 5, 9, 6, 21, 24, 10, 12, 22, 21, 16, 13, 6, 6, 2, 19, 3, 10, 7, 2, 18, 4, 6, 18)
mean(x) # obtendo a média
## [1] 11.48
median(x) # obtendo a mediana
## [1] 10
mfv(x) # obtendo a moda (pacote modeest)
## [1] 6
table(x) # frequências de cada valor
## x## 2 3 4 5 6 7 9 10 12 13 16 18 19 20 21 22 24 
## 2 1 1 1 4 2 1 2 1 1 1 2 1 1 2 1 1
```
#### **10.3.2 Medidas de dispersão**

São medidas que descrevem a dispersão ou variabilidade dos dados em relação à média  $(\bar{x})$ , ou seja, indicam o quanto os dados estão dispersos em torno da região central. As principais medidas de dispersão incluem: **amplitude total (AT), variância (s²), desvio padrão (s) e coeficiente de variação (CV)**.

**1. Amplitude total:** Refere-se à diferença entre o maior (máximo) e o menor (mínimo) valor de um conjunto de dados. A Amplitude total (AT) não é uma medida robusta para verificar a variabilidade de um conjunto de dados, pois considera apenas os valores extremos na distibuição amostral. No entanto, serve para indicar se existe ou não dispersão no conjunto, dando uma ideia inicial da exixtência ou não de variabilidade. No ambiente R pode-se obter a amplitude total indiretamente (AT = máximo - mínimo). Entretanto, a função range() retorna os valores mínimos e máximos, permitindo, em seguida, o cálculo da AT.

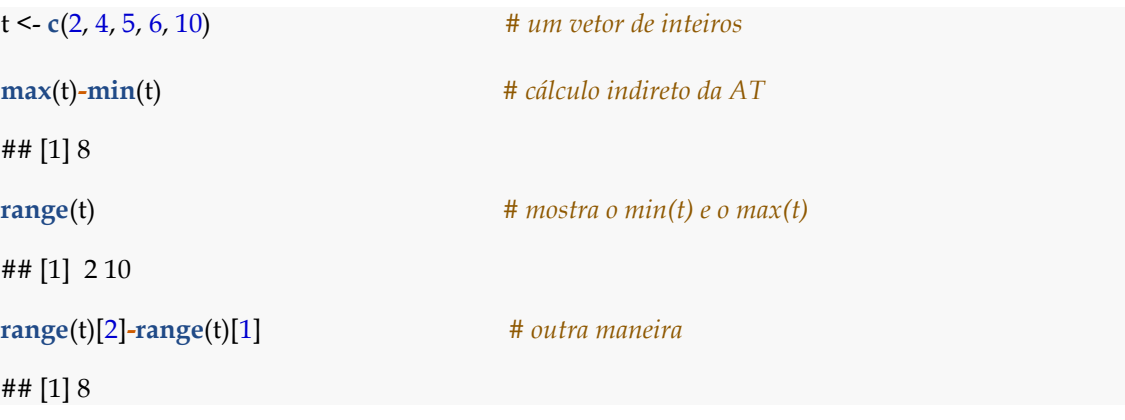

**2. Variância:** A variância de uma amostra de **n** elementos é definida como a soma ao quadrado dos desvios dos elementos em relação à média, dividido pelo grau de liberdade. No ambiente R pode-se usar a função var() para calcular a variância. A variância amostral é dada por:

$$
s^{2} = \frac{\sum_{i=1}^{n} (x_{i} - \overline{x})^{2}}{n-1}
$$

## [1] 2.5

z <- **c**(1, 2, 3, 4, 5) *# um vetor de inteiros* **var**(z) *# variância de z*

No ambiente R, também é possível obter o valor da variância amostral a partir da fórmula dessa medida de dispersão:

```
#Soma de Quadrados dos Desvios, dividido pelo grau de liberdade (n-1)
sum((z-mean(z))^2)/(length(z)-1)
## [1] 2.5
```
**3. Desvio Padrão:** corresponde ao valor da raiz quadrada da variância amostral. O valor do desvio-padrão diferencia-se da variância uma vez que é representado na mesma unidade de medida dos dados originais. No ambiente R pode-se usar a função sd() (*standard deviation*) para calcular o desvio padrão ou, simplesmente, extrair a a raiz quadrada da variância. O desvio padrão amostral é dado por:

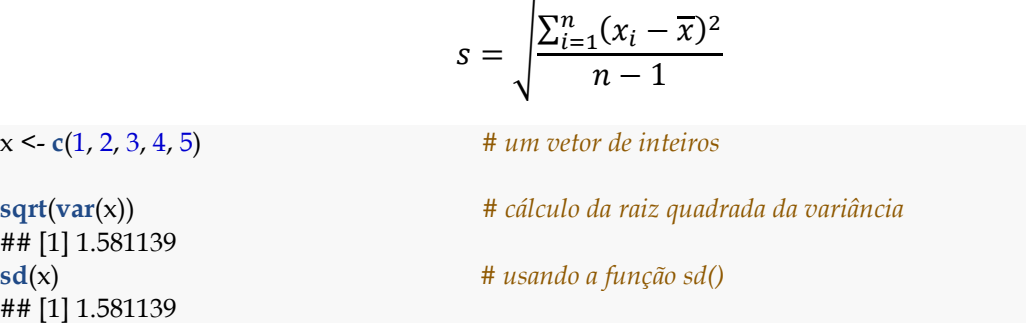

**4. Coeficiente de variação:** corresponde a uma medida relativa da dispersão, obtida em função do desvio padrão e da média aritmética amostral. No R-base não existe uma função específica para calcular o CV. Porém, seu valor pode ser facilmente obtido dividindo o **desvio padrão pela média aritmética amostral** (desvio padrão/média). Em seguida, deve-se multiplicar por 100 para obter a medida em percentual (%). Ainda, pode-se usar a função coefficient.variation() do pacote **FinCal** (FAN, 2016).

**library**(FinCal)

z <- **c**(1, 2, 3, 4, 5) *# um vetor de inteiros*

## [1] 52.70463

**sd**(z)**/mean**(z)**\***100 *# (desvio padrão/média)\*100*

**coefficient.variation**(sd=**sd**(z), avg=**mean**(z))**\***100 *# usando a função coefficient.variation()* ## [1] 52.70463

Outras medidas de dispersão podem ser calculadas no R, como é o caso do erro-padrão da média (precisão da média). Sua fórmula é a seguinte: desvio padrão/raiz (n); ou raiz quadrada (variância/n). Médias com menor erro-padrão são consideradas mais precisas.

#### **10.3.3 Exercício prático: análise descritiva dos dados**

Para aprimorar os conhecimentos sobre análise descritiva de dados, utilizarse-á o conjunto de dados **iris**. Inicialmente, use as funções do R-base detalhadas anteriormente e, somente depois use o pacote **fBasics** para obter as estatísticas descritivas para cada variável. Responda as questões a seguir:

- a) Qual a média aritmética das quatro variáveis numéricas?
- b) Qual a mediana das quatro variáveis numéricas?
- c) Qual a moda das quatro variáveis numéricas?
- d) Qual a amplitude total das quatro variáveis numéricas?
- e) Qual a variância amostral das quatro variáveis numéricas?
- f) Qual a desvio padrão amostral das quatro variáveis numéricas?
- g) Qual o coeficiente de variação das quatro variáveis numéricas?
- h) Use o pacote **fBasics** e obtenha as estatísticas descritivas para cada variável do conjunto iris.

#### **# Exemplo de aplicação do pacote fbasics**

**install.packages**(**"FinCal"**) **library**(FinCal) **iris** *# carrega o conjunto "íris"*

**iris[1:4]** *# seleciona apenas as colunas 1 à 4 (numéricas)*

**colStats(**iris[1:4], FUN=median**)** *# cálculo das medianas por colunas* **colStats(**iris[1:4], FUN=mean**)** *# cálculo das médias por colunas*

**# Para saber mais sobre o pacote, digite o comando ?fBasics**

#### **11 Teste de hipóteses**

Na análise de experimentos, a realização de **testes de hipótese** é fundamental para a tomada de decisão acerca da aceitação ou rejeição de alguma **hipótese experimental** (MONTGOMERY & RUNGER, 2003). Em outras palavras, os testes de hipótese são aplicados para investigar a **nulidade da hipótese estatística formulada**. A chamada **região crítica** para o teste consiste no intervalo da curva de distribuição de probabilidade cujos valores estão fora da região de aceitação de  $H_0$  (MONTGOMERY & RUNGER, 2003). Ou seja, caso  $\mu$  corresponda a um valor que ocorre dentro da região crítica, a hipótese nula será rejeitada. A maioria dos testes considera 5% de probabilidade para a região crítica, sendo esse valor conhecido como nível de significância do teste  $(\alpha)$ . Para esse nível de significância, valores de  $p < 0.05$  conduzem à rejeição da hipótese nula  $H_0$ . A seguir, buscou-se representar as regiões de rejeição e não rejeição para testes bilaterais, nos quais se considera regiões críticas nos dois extremos da distribuição (para  $H_0: \mu = 50 \text{ e } H_1: \mu \neq 50$ ).

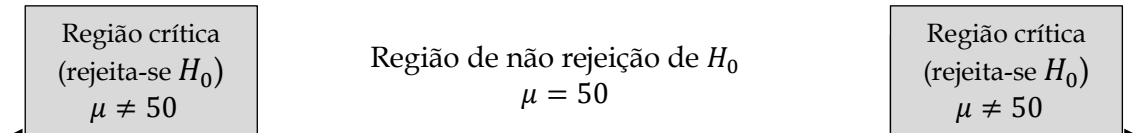

Em trabalhos científicos atuais têm sido mais usual relatar o valor de  $\alpha$ (probabilidade) em complemento à constatação de rejeição ou não de  $H_0$ , de acordo com o nível de significância fixado  $(\alpha)$ . Para a aplicação de um teste de hipóteses, os procedimentos gerais consistem em:

- Formulação das hipóteses  $H_0$  e  $H_1$  (hipóteses do experimento) e definição do nível de significância  $(\alpha)$ ;
- Determinação do valor da estatística do teste (por exemplo: t, Z, F), de acordo com o nível de significância;
- Cálculo do *p-valor* correspondente; e
- Comparação do *p-valor* com  $\alpha$  (alfa).

Interpretação dos resultados:

- Se *p-valor* for menor ou igual à  $\alpha$ , rejeita-se  $H_0$ .
- Se *p-valor* for maior que  $\alpha$ , não rejeita-se  $H_0$ .

## **11.1 Teste** t**-Student**

Teste de hipóteses utilizado para rejeitar ou não uma hipótese nula quando os dados seguem uma distribuição t de Student (STUDENT, 1908). Esse teste é comumente aplicado quando se deseja comparar, estatisticamente, as médias de

**duas** amostras. Por exemplo, deseja-se testar a hipótese nula  $H_0: \bar{x}_1 = \bar{x}_2$  versus uma hipótese alternativa  $\bar{x}_1 > \bar{x}_2$ , ou  $H_0: \bar{x}_1 = \bar{x}_2$  versus a hipótese alternativa  $\bar{x}_1 \neq \bar{x}_2$ . Nesse caso, a estatística do teste deve ser obtida com base na média amostral. Caso **x** apresente uma distribuição normal com valores de  $\bar{x}$  (média) e  $s^2$  (variância) conhecidos, o valor de *t* será:

$$
t = \frac{\bar{x} - \mu}{s / \sqrt{n}}
$$

**Regra de decisão:**

- Se t<sub>calculado</sub>  $\geq$  t<sub>tabelado</sub>: rejeita-se a hipótese  $H_0$ .
- Se t<sub>calculado</sub> < t<sub>tabelado</sub>: não rejeita-se a hipótese  $H_0$ .

O valor de  $t$  ( $t_{\text{tablelado}}$ ) pode ser consultado na tabela de Distribuições  $t$  de Student, variando de acordo com o nível de significância e graus de liberdade. Entretanto, esse valor também pode ser obtido no próprio R, usando a função pt(), de acordo com o nível de significância ( $\alpha$ ) definido. Para a aplicação do teste t bilateral, deve-se dividir o valor de  $\alpha$  por 2: t<sub>tabelado</sub> =  $t(\alpha/2; n-1)$ .

A seguir, considere os diâmetros de árvores oriundos de diferentes amostras:

dap1 <- **c**(30.5, 35.3, 33.2, 40.8, 42.3, 41.5, 36.3, 43.2, 34.6, 38.5)

```
dap2 <- c(28.2, 35.1, 33.2, 35.6, 40.2, 37.4, 34.2, 42.1, 30.5, 38.4)
```
## **11.1.1 Teste** t **para uma média**

Aqui, testar-se-á se "dap1" tem média igual à 35. Então, para um *p-valor* = 0,05, as hipóteses do teste são:

- $H_0: \overline{dap} = 35$
- $H_1: \overline{dap} \neq 35$

O ambiente R dispõe da função t.test() para aplicação do teste t-Student.

```
t.test(dap1, # amostra a ser testada
    mu=35, # hipótese de nulidade
    alternativa = "greater") # teste unilateral à direita
## 
## One Sample t-test
## 
## data: dap1
## t = 1.9323, df = 9, p-value = 0.08535
## alternative hypothesis: true mean is not equal to 35
## 95 percent confidence interval:
## 34.5528 40.6872
```
## sample estimates: ## mean of x ## 37.62

**Interpretação do resultado (valor de** *t* **e** *p***-valor): t<sub>calculado < t<sub>tabelado</sub>;** *p-valor* **> 0,05.**</sub> Não rejeita-se  $H_0$ , ou seja,  $dap = 35$ .

# **11.1.2 Teste** t **para as médias de duas amostras independentes**

Agora, presumir-se-á que as amostras são oriundas de duas populações diferentes e que ambas possuem variâncias homogêneas e distribuição normal. Suponha que o interesse seja testar se as amostras (dap1 e dap2) possuem médias estatisticamente iguais ( $\alpha$  = 1%), considerando que ambas são independentes e oriundas de distribuição normal.

As hipóteses do teste são:

- $H_0: \overline{dap1} = \overline{dap2}$
- $H_1: \overline{dap1} \neq \overline{dap2}$

A função t.test() pode ser usada novamente:

```
t.test(dap1, dap2, # amostras a serem comparadas
    conf.level = 0.99) # nível de significância
## Welch Two Sample t-test
## data: dap1 and dap2
## t = 1.1148, df = 17.999, p-value = 0.2796
## alternative hypothesis: true difference in means is not equal to 0
## 99 percent confidence interval:
## -3.369829 7.629829
## sample estimates:
## mean of x mean of y 
## 37.62 35.49
```
**Interpretação do resultado**: p-valor > 0,01, não se rejeita a hipótese H<sub>0</sub>. Ou seja, as amostras pertencem a populações com mesma média.

## **11.1.3 Teste para médias de duas amostras dependentes**

É aplicado quando os **n** valores de duas amostras são coletados dos mesmos indivíduos (por exemplo, das mesmas árvores), caracterizando uma dependência entre as amostras. Nesses casos, dizemos que os dados são pareados e, para testar as hipóteses, utiliza-se o **teste -pareado**. Assim, para o mesmo conjunto de dados (dap1 e dap2), com nível de significância de 1%, considere as seguintes hipóteses:

•  $H_0: \overline{dap1} = \overline{dap2}$ 

•  $H_1: \overline{dap1} \neq \overline{dap2}$ 

Novamente pode-se usar a função t.test(), com adição do argumento **paired=TRUE** para informar que as amostras são pareadas (dependentes).

```
t.test(dap1, dap2,
    conf.level = 0.99, # nível de significância
    paired = TRUE) # afirma dependência entre as amostras
## 
## Paired t-test
## 
## data: dap1 and dap2
## t = 3.6493, df = 9, p-value = 0.005323## alternative hypothesis: true difference in means is not equal to 0
## 99 percent confidence interval:
## 0.2331487 4.0268513
## sample estimates:
## mean of the differences 
## 2.13
```
**Interpretação do resultado**: p-valor < 0,01. Rejeita-se  $H_0$ , ou seja,  $dap1 \neq cap2$ .

# **12 Aplicações Florestais**

# **12.1 Análise de Variância (ANOVA)**

A Análise de Variância (ANOVA) é o procedimento que permite decompor a variação total existente no experimento em variação devido à diferença entre efeitos dos tratamentos (fatores controlados) e em variação devido ao acaso (erro experimental ou resíduo) (FISHER, 1921). De outro modo, é o procedimento estatístico utilizado para testar a hipótese de nulidade para **mais de duas médias**, baseado na análise das variâncias.

**VARIAÇÃO TOTAL** = **EFEITO DOS TRATAMENTOS** (fatores controlados) + **EFEITO DO ERRO EXPERIMENTAL OU RESÍDUO** (fatores não-controlados)

Apesar do nome, é um teste de comparação de médias onde os dados amostrais são separados em grupos, segundo características específicas (fatores). Variam de acordo com os diferentes tipos de delineamentos experimentais (GOMES, 2000), sendo os mais usuais:

- a) DIC (Delineamento Inteiramente Casualizado);
- b) DBC (Delineamento em Blocos Casualizados); e
- c) DQL (Delineamento em Quadrado Latino).

O Teste F (Fisher-Snedecor) é usado para testar a ANOVA de um DIC. As hipóteses  $H_0$  e  $H_1$  são:

- $\bullet$   $H_0$ : todas as médias dos tratamentos são iguais entre si
- $\bullet$   $H_1$ : há pelo menos dois tratamentos cujas médias são diferentes entre si

### **Regra de decisão:**

- Rejeita-se  $H_0$ : Se  $F_{calb}$ <sub>calculado</sub> >  $F_{tableado}$  (há pelo menos dois tratamentos com médias diferentes).
- Não rejeita-se  $H_0$ : Se  $F_{caloulado} \leq F_{tablelado}$  (todas as médias são estatisticamente iguais entre si).

#### **12.1.1 Delineamento Inteiramente Casualizado (DIC)**

O DIC é um dos delineamentos experimentais mais utilizados nas ciências florestais, sendo que, para ser aplicado, devem-se seguir os princípios básicos de repetição e casualização (SILVA & SILVA, 1982). Além disso, no DIC os tratamentos experimentais devem ser distribuídos às unidades experimentais de forma completamente aleatória (por sorteio), possuindo flexibilidade quanto ao número de repetições por tratamento. É recomendado quando podem ser dadas condições homogêneas ou uniformes para todas as unidades experimentais (SILVA & SILVA, 1982).

Para fins de aplicação prática no R, considere a necessidade de estudos relativos ao comportamento da espécie *Schizolobium parahyba* var. *amazonicum* em viveiro. Assim, procedeu-se a instalação de um experimento sob o DIC com intuito de avaliar o crescimento em altura da espécie sob diferentes condições de sombreamento. Para tanto, foram estabelecidos **quatro tratamentos** (pleno sol, 20%, 50% e 70% de sombreamento) com **cinco repetições** de 25 sementes. Os dados estão no arquivo **parica.txt** e correspondem aos valores médios da altura, em centímetros, obtidos após trinta dias de germinadas as sementes.

```
parica <- read.table(file = "parica.txt", sep="", header=T)
print(parica)
```
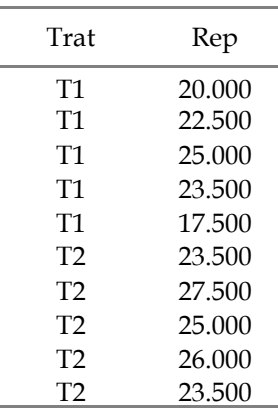

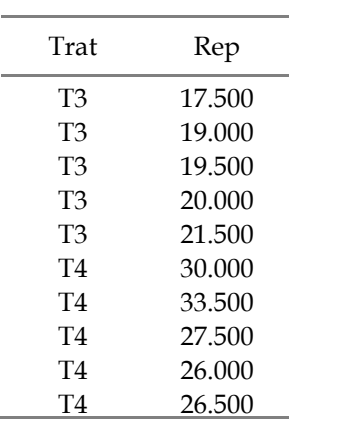

Inicialmente, vamos fazer uma análise exploratória dos dados. Dentre outras coisas, é importante ter conhecimento da média e da variância de cada tratamento:

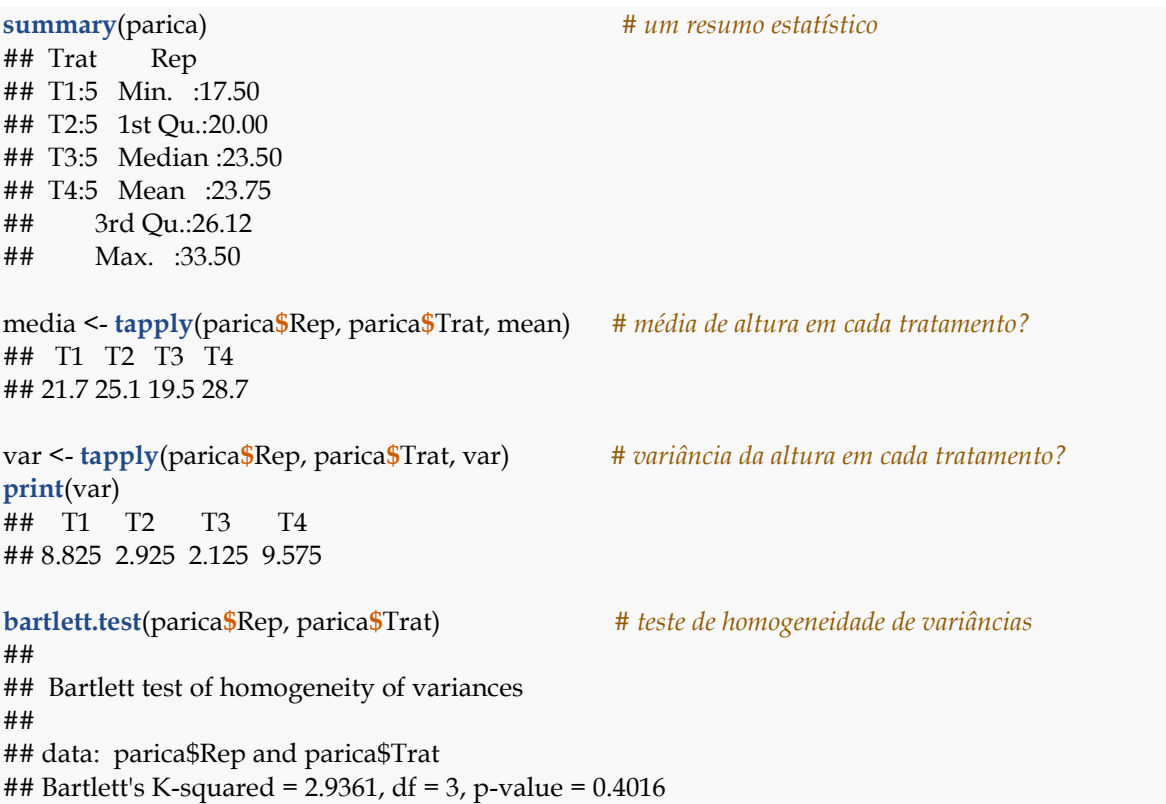

Pode-se plotar a relação do Tratamento versus Altura da plântula em um gráfico do tipo boxplot, no qual as linhas horizontais pretas dentro das caixas representam as medianas e, os pontos em vermelho, as médias:

*# plot: Rep x Trat* **plot**(parica**\$**Trat, parica**\$**Rep, type="o", main="Schizolobium parahyba", xlab="Tratamentos", ylab="Altura (cm)") **points**(media, pch=20, col=2, cex=1.5) *# Adiciona médias/tratamento*

*# Usando a função boxplot()*

**boxplot**(parica**\$**Rep **~** parica**\$**Trat, main="Schizolobium parahyba", xlab="Tratamentos", ylab="Altura (cm)") **points**(media, pch=20, col=2, cex=1.5)

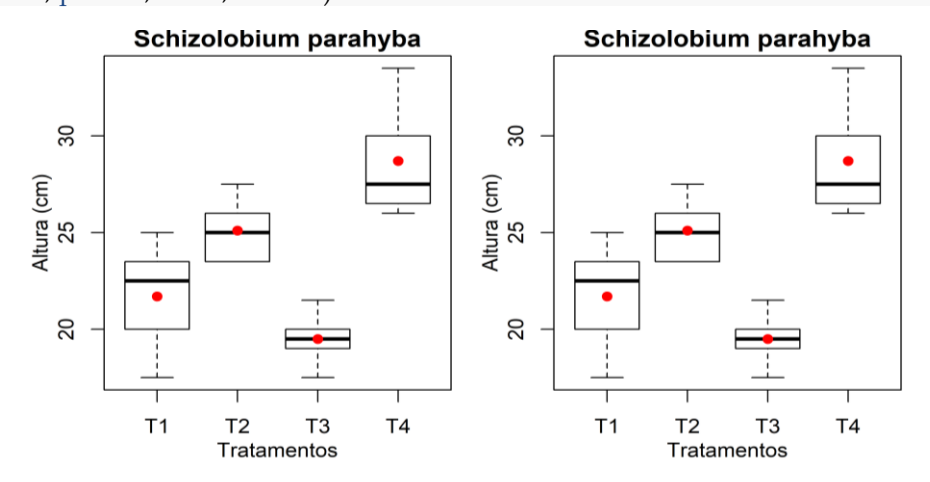

Para obter a ANOVA em um experimento sob Delineamento Inteiramente Casualizado (DIC), pode-se usar a função aov() do pacote **stats** do R-base (R CORE TEAM, 2017). Em seguida, pode-se usar a função anova() ou a função summary() para obter o quadro de ANOVA.

```
anova.DIC <- aov(Rep ~ Trat, data=parica)
```
**anova**(anova.DIC) ## Analysis of Variance Table ## Response: Rep ## Df Sum Sq Mean Sq F value Pr(>F) ## Trat 3 242.95 80.983 13.814 0.0001049 \*\*\* ## Residuals 16 93.80 5.863 ## --- ## Signif. codes: 0 '\*\*\*' 0.001 '\*\*' 0.01 '\*' 0.05 '.' 0.1 ' ' 1

Uma análise gráfica dos resultados da ANOVA para o DIC:

**plot**(anova.DIC) *# gráficos para análise dos resíduos*

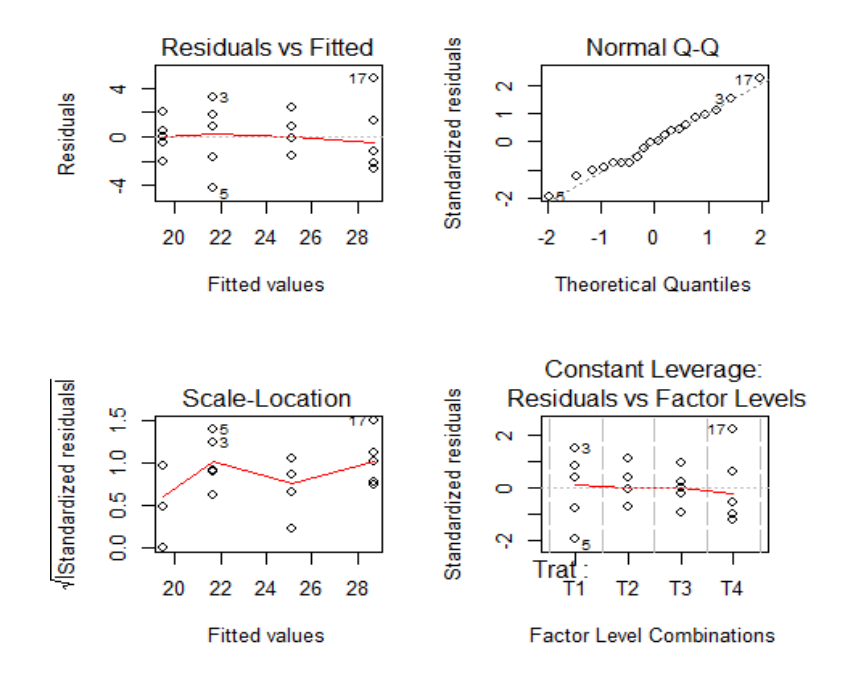

**Interpretação:** Há diferença entre, pelo menos, 2 tratamentos (rejeita-se  $H_0$ ).

Quando há rejeição de  $H_0$  (F<sub>calculado</sub> > F<sub>tabelado</sub>), constata-se que as médias dos tratamentos não são todas iguais entre si. Entretanto, o teste *F* não permite identificar quais tratamentos diferem entre si. Para identificar essas diferenças, é necessário realizar testes **post-hoc** ou **testes de comparações múltiplas***.* Algun dos testes de comparações múltiplas mais conhecidos são o **teste de Tukey** e o **teste de Duncan**. Assim, para o exemplo do Paricá aplicaremos o teste de comparações múltiplas de **Tukey** usando da função TukeyHSD().

```
Tukey <- TukeyHSD(anova.DIC)
Tukey # gera uma tabela com os resultados do teste de Tukey
## Tukey multiple comparisons of means
## 95% family-wise confidence level
## Fit: aov(formula = Rep \sim Trat, data = parica)
## $`Trat`
## diff lwr upr p adj
## T2-T1 3.4 -0.981192 7.781192 0.1598946
## T3-T1 -2.2 -6.581192 2.181192 0.4960496
## T4-T1 7.0 2.618808 11.381192 0.0016074
## T3-T2 -5.6 -9.981192 -1.218808 0.0102943
## T4-T2 3.6 -0.781192 7.981192 0.1277882
## T4-T3 9.2 4.818808 13.581192 0.0000976
```
*<sup>#</sup> Na tabela acima, observa-se que a comparação entre os tratamentos T4-T1 e T4-T3 foram os únicos com p-valor (coluna "p adj") menores que 0,05. Ou seja, foram os tratamentos que diferiram estatisticamente. O resultado da tabela também pode ser observado graficamente:*

**plot**(Tukey) *# gera um gráfico que indica diferenças estatísticas entre T4-T1 e T4-T3 (únicas linhas horizontais que não tocam a linha tracejada)*

> $T2-T1$  $T3-T1$ T4-T2 T3-T2 T4-T1  $T4-T3$  $-10$  $-5$  $\overline{0}$ 5  $10$ Differences in mean levels of Trat

95% family-wise confidence level

## **12.1.2 Pressupostos para a realização de testes lineares**

Para atender as premissas de modelos lineares é necessário verificar previamente às análises, a normalidade dos resíduos e a homocedasticidade das variâncias.

- **Normalidade dos resíduos**: os resíduos, ou erros experimentais, devem ser normalmente distribuídos.
- **Homocedasticidade das variâncias**: os erros experimentais devem possuir homogeneidade de variâncias. Importante para validar os testes de comparação de médias.

**Teste de normalidade mais comum**: Shapiro-Wilk. A normalidade é admitida quando  $p > 0.05$  ( $H_0$ = existem evidências para admitir a normalidade dos resíduos).

```
shapiro.test(resid(anova.DIC))
## Shapiro-Wilk normality test
## 
## data: resid(anova.DIC)
## W = 0.98613, p-value = 0.9876
```
O gráfico **Normal Q-Q plot** pode ser obtido usando as funções qqnorm() e qqline().

**qqnorm**(**resid**(anova.DIC)) *# obtendo o papel de probabilidade normal.* **qqline**(**resid**(anova.DIC)) *# inserindo uma linha auxiliar (linear).*

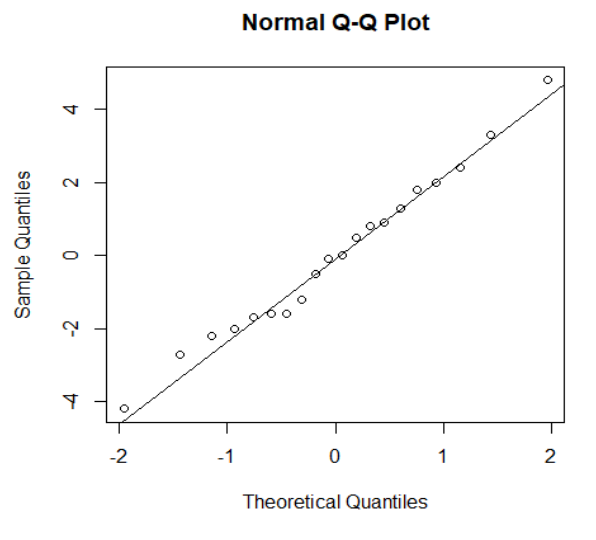

**Homogeneidade de variâncias**: **teste de Levene** para testar a Homogeneidade de variâncias. Para aplica-lo pode-se usar o pacote **car** (FOX; WEISBERG, 2011). Execute install.packages("car"), caso não tenha o pacote instalado. A homogeneidade é admitida quando p > 0,05.

**install.packages**(**"car"**) **library**(car) **leveneTest**(Rep**~**Trat, parica) ## Levene's Test for Homogeneity of Variance (center = median)  $\#$ # Df F value Pr(>F) ## group 3 0.7217 0.5536 ## 16

#### **12.2 Regressão Linear**

A regressão linear simples é utilizada para analisar relações entre variáveis contínuas (KENNEY & KEEPING, 1962). No R, para especificar um modelo é preciso usar a notação de fórmulas. Por exemplo, para um modelo de regressão com uma variável resposta **Y** (ou dependente) e uma variável preditora **X** (ou independente), a notação de fórmula a ser usada no R é: **Y ~ X**. O argumento ~ (**til**) significa **em relação à. . .** ou **modelado por**. . . (ou seja, **Y** em relação à **X,** ou **Y** modelado por **X)**. Caso haja duas variáveis preditoras no modelo, a fórmula será: **Y~X1+X2**.

Para implementar uma regressão linear no ambiente R pode-se usar a função lm(), disponível no R-base. A função retorna os valores dos coeficientes betas estimados por meio do Método de Mínimos Quadrados. Para fins de exemplificação, considere os dados de DAP (cm), H (m) e Volume (m<sup>3</sup>) de 30 árvores de *Tectona grandis* (Teca):

**library**(data.table) teca <- **fread**("Tectona.csv") **print**(teca)

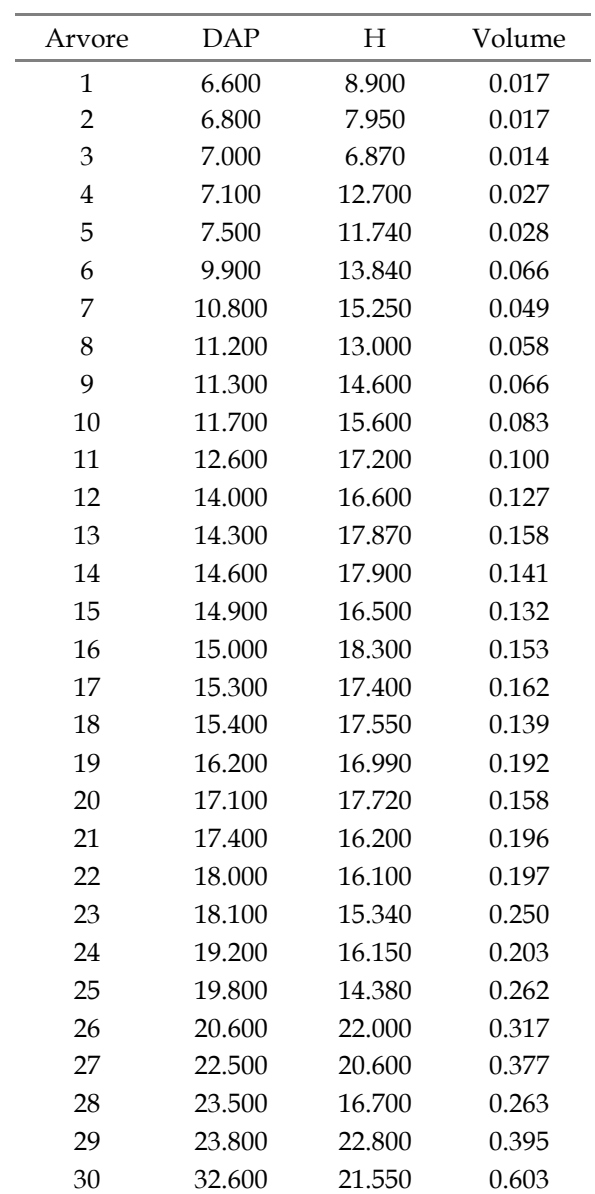

# **12.2.1 Gráficos de dispersão - plot()**

#### **attach**(teca)

**plot**(DAP, Volume, type = "p", main=NULL, font.main=NULL, col.main=NULL, xlab="DAP (cm)", ylab=**expression**(Volume**~**(m**^**3)), font.lab=1, col.lab="black",  $font. axis=1, col. axis = "black"$ 

**plot**(H, Volume, type = "p", main=NULL, font.main=NULL, col.main=NULL, xlab="Altura (m)", ylab=**expression**(Volume**~**(m**^**3)), font.lab=1, col.lab="black", font.axis=1, col.axis = "black")

**detach**(teca)

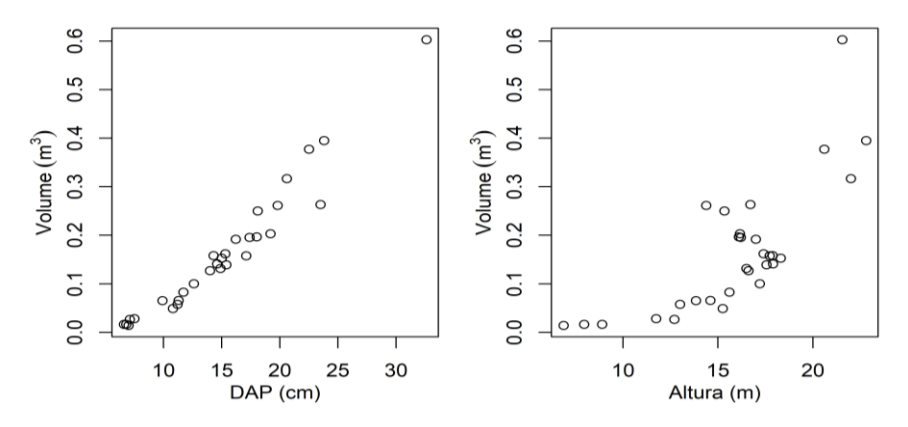

#### **12.2.2 Ajuste de modelos**

Ajustar os seguintes modelos volumétricos:

- Berkhout:  $V = \beta_0 + \beta_1$  (DAP) $V = \beta_0 + \beta_1$  (DAP)
- Kopezky-Gerhardt:  $V = \beta_0 + \beta_1$  (DAP<sup>2</sup>)
- Schumacher-Hall:  $lnV = \beta_0 + \beta_1$  (lnDAP) +  $\beta_2$  (lnH)

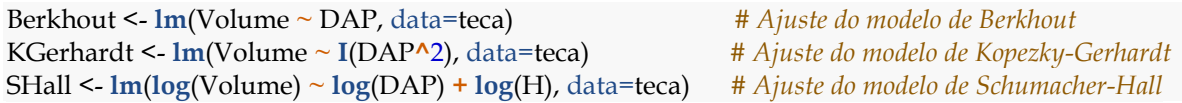

Para obter informações mais detalhadas do ajuste pode-se usar a função summary(). A partir dessa função, os seguintes valores podem ser observados: Erro-Padrão ( $s_{\bar{x}}$ ), Estimativas dos Coeficientes de Regressão (Valores de  $\beta$ ), Erro-Padrão de Estimativa  $(s_{yx})$ , Coeficiente de Determinação  $(R^2)$  e Coeficiente de Determinação Ajustado ( $R^2_{aj.}$ ). Além disso, pode-se visualizar o teste *F* de significância global e o do(s) teste(s) *t*-Student para significância do(s) coeficiente(s) da regressão.

**summary**(Berkhout)
```
## Call:
## lm(formula = Volume ~DAP, data = tea)## 
## Residuals:
## Min 1Q Median 3Q Max 
## -0.081155 -0.020937 -0.006857 0.027424 0.062904 
## 
## Coefficients:
## Estimate Std. Error t value Pr(>|t|) 
## (Intercept) -0.161216 0.017116 -9.419 3.55e-10 ***
## DAP 0.021516 0.001053 20.428 < 2e-16 ***
## ---
## Signif. codes: 0 '***' 0.001 '**' 0.01 '*' 0.05 '.' 0.1 ' ' 1
## 
## Residual standard error: 0.03377 on 28 degrees of freedom
## Multiple R-squared: 0.9371, Adjusted R-squared: 0.9349 
## F-statistic: 417.3 on 1 and 28 DF, p-value: < 2.2e-16
```
**summary**(KGehrardt)

```
## Call:
## lm(formula = Volume ~ I(DAP^2), data = teca)
## 
## Residuals:
## Min 1Q Median 3Q Max 
## -0.077437 -0.015987 -0.004587 0.014409 0.064796 
## 
## Coefficients:
## Estimate Std. Error t value Pr(>|t|) 
## (Intercept) 3.913e-03 9.023e-03 0.434 0.668 
## I(DAP^2) 6.098e-04 2.685e-05 22.710 <2e-16 ***
## ---
## Signif. codes: 0 '***' 0.001 '**' 0.01 '*' 0.05 '.' 0.1 ' ' 1
## 
## Residual standard error: 0.03056 on 28 degrees of freedom
## Multiple R-squared: 0.9485, Adjusted R-squared: 0.9467 
## F-statistic: 515.8 on 1 and 28 DF, p-value: < 2.2e-16
```

```
summary(SHall)
```

```
## Call:
## lm(formula = log(Volume) \sim log(DAP) + log(H), data = teca)
## 
## Residuals:
## Min 1Q Median 3Q Max 
## -0.33671 -0.08354 0.00374 0.05991 0.30833 
## 
## Coefficients:
```
## Estimate Std. Error t value Pr(>|t|) ## (Intercept) -9.4574 0.2793 -33.862 < 2e-16 \*\*\* ## log(DAP) 1.8982 0.1183 16.052 2.47e-15 \*\*\* ## log(H) 0.8301 0.1760 4.717 6.51e-05 \*\*\* ## --- ## Signif. codes: 0 '\*\*\*' 0.001 '\*\*' 0.01 '\*' 0.05 '.' 0.1 ' ' 1 ## ## Residual standard error: 0.1428 on 27 degrees of freedom ## Multiple R-squared: 0.9805, Adjusted R-squared: 0.9791 ## F-statistic: 679.1 on 2 and 27 DF, p-value: < 2.2e-16

A função anova() permite obter a tabela de ANOVA da Regressão:

```
anova(Berkhout)
## Analysis of Variance Table
## 
## Response: Volume
## Df Sum Sq Mean Sq F value Pr(>F) 
## DAP 1 0.47588 0.47588 417.32 < 2.2e-16 ***
## Residuals 28 0.03193 0.00114 
## ---
## Signif. codes: 0 '***' 0.001 '**' 0.01 '*' 0.05 '.' 0.1 ' ' 1
anova(KGehrardt)
## Analysis of Variance Table
## 
## Response: Volume
## Df Sum Sq Mean Sq F value Pr(>F) 
\# I(DAP^2) 1 0.48166 0.48166 515.77 < 2.2e-16 ***
## Residuals 28 0.02615 0.00093 
## ---
## Signif. codes: 0 '***' 0.001 '**' 0.01 '*' 0.05 '.' 0.1 ' ' 1
anova(SHall)
## Analysis of Variance Table
## 
## Response: log(Volume)
## Df Sum Sq Mean Sq F value Pr(>F) 
## log(DAP) 1 27.2316 27.2316 335.981 < 2.2e-16 ***
## log(H) 1 0.4536 0.4536 22.255 6.508e-05 ***
## Residuals 27 0.5503 0.0204 
## ---
## Signif. codes: 0 '***' 0.001 '**' 0.01 '*' 0.05 '.' 0.1 ' ' 1
```
Pode-se visualizar a reta ajustada para o modelo de Berkhout (V =  $\beta_0$  +  $\beta_1$  (DAP)V =  $\beta_0$  +  $\beta_1$  (DAP)):

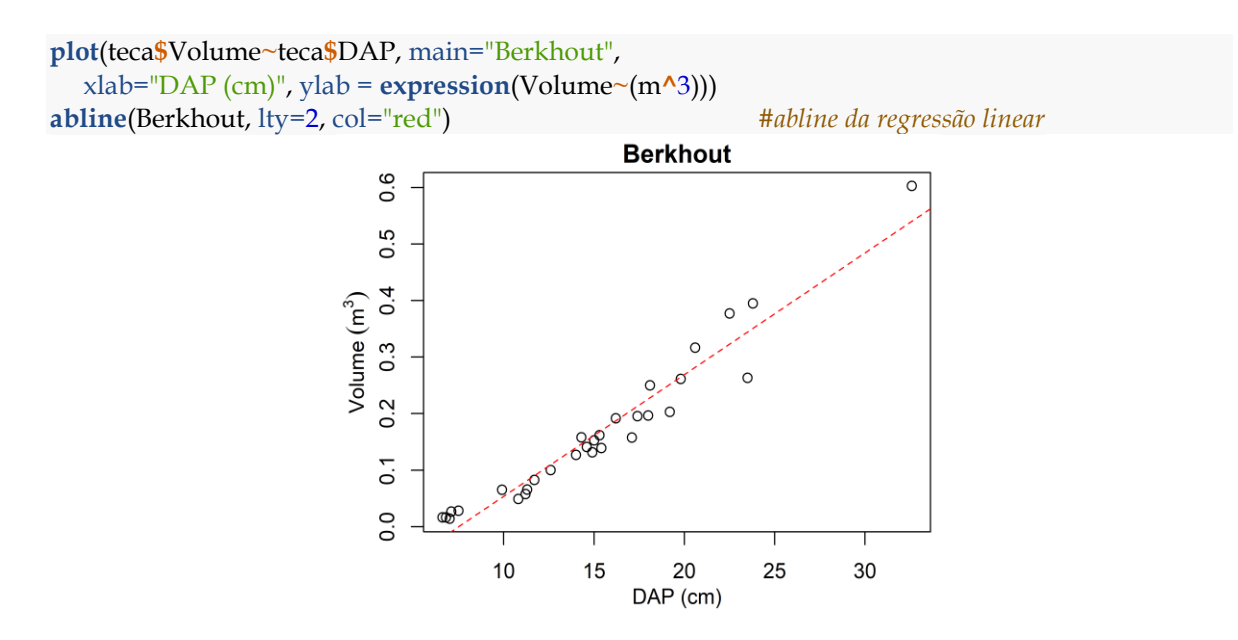

Outras informações importantes podem ser obtidas. Por exemplo, os valores preditos pelo modelo de regressão podem ser extraídos com uso da função predict(). Já os valores dos resíduos podem ser obtidos com a função residuals().

**predict**(Berkhout) **residuals**(Berkhout)

#### **12.2.3 Análise de Resíduos**

Os resíduos da regressão linear devem ser avaliados quanto às pressuposições de normalidade, autocorrelação e homocedasticidade. O teste para normalidade dos resíduos pode ser realizado usado a função shapiro.test(). A autocorrelação pode ser detectada com uso da função durbinWatsonTest() e a heterocedasticidade dos resíduos com a função Breusch-Pagan().

#### **12.2.3.1 Normalidade dos resíduos**

Realizando o teste de normalidade dos resíduos ( $\alpha$  = 0,05) para os modelos de Berkhout, Kopezky-Gehrardt e Shumacher-Hall:

**Teste de Shapiro-Wilk** para normalidade (valores de  $p > 0.05$  indicam resíduos com distribuição normal).

**shapiro.test**(Berkhout**\$**residuals)

## Shapiro-Wilk normality test ## data: Berkhout\$residuals ##  $W = 0.97824$ , p-value = 0.7772 **shapiro.test**(KGehrardt**\$**residuals) ## Shapiro-Wilk normality test ## data: KGehrardt\$residuals ## W = 0.96446, p-value = 0.4005

**shapiro.test**(SHall**\$**residuals) ## Shapiro-Wilk normality test ## data: SHall\$residuals ##  $W = 0.98224$ , p-value = 0.8815

#### **12.2.3.2 Autocorrelação dos resíduos**

O teste **Durbin-Watson** ( $\alpha$  = 0,05) pode ser utilizado para apontar indícios de autocorrelação dos resíduos em modelos de regressão linear. Quando *p-value* ≥ 0,05, não existem evidências de que os resíduos sejam autocorrelacionados. Para tanto, pode-se usar a função durbinWatsonTest() disponível no pacote **car** (FOX; WEISBERG, 2011).

**library**(car) **durbinWatsonTest**(Berkhout) ## lag Autocorrelation D-W Statistic p-value ## 1 0.0490722 1.73776 0.364  $\#$ # Alternative hypothesis: rho != 0 **durbinWatsonTest**(KGehrardt) ## lag Autocorrelation D-W Statistic p-value ## 1 -0.2825325 2.466242 0.276  $\#$ # Alternative hypothesis: rho != 0 **durbinWatsonTest**(SHall) ## lag Autocorrelation D-W Statistic p-value ## 1 -0.1096209 2.135885 0.942  $\#$ # Alternative hypothesis: rho != 0

### **12.2.3.3 Heterocedasticidade dos resíduos**

O teste **Breusch-Pagan** ( $\alpha$  =0,05) pode ser usado para detectar homocedasticidade de variâncias dos resíduos. Quando p-*value* < 0,05 a hipótese nula  $(H_0)$  é rejeitada, isto é, há presença de heterocedasticidade. Para aplicação do teste, pode-se usar a função bptest() disponível no pacote **lmtest** (ZEILEIS; HOTHORN, 2002).

```
install.packages("lmtest")
library(lmtest)
bptest(Berkhout)
```
## studentized Breusch-Pagan test

## data: Berkhout ## BP =  $9.8249$ , df = 1, p-value =  $0.001722$ 

**bptest**(KGehrardt)

## studentized Breusch-Pagan test ## data: KGehrardt ## BP = 12.322, df = 1, p-value = 0.0004476

**bptest**(SHall) ## studentized Breusch-Pagan test ## data: SHall ##  $BP = 2.018$ , df = 2, p-value = 0.3646

A função plot() default gera quatro gráficos úteis para detecção da normalidade, homocedasticidade e valores influentes:

**plot**(Berkhout)

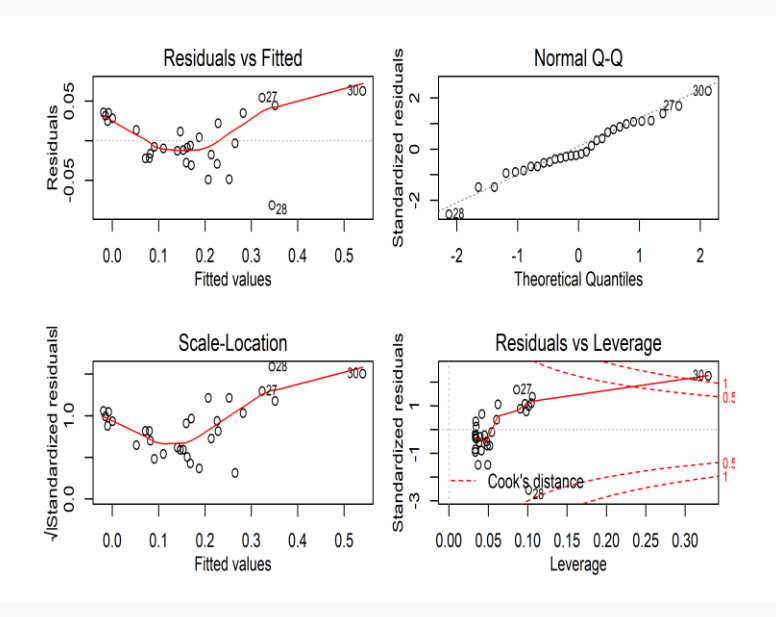

**plot**(KGehrardt)

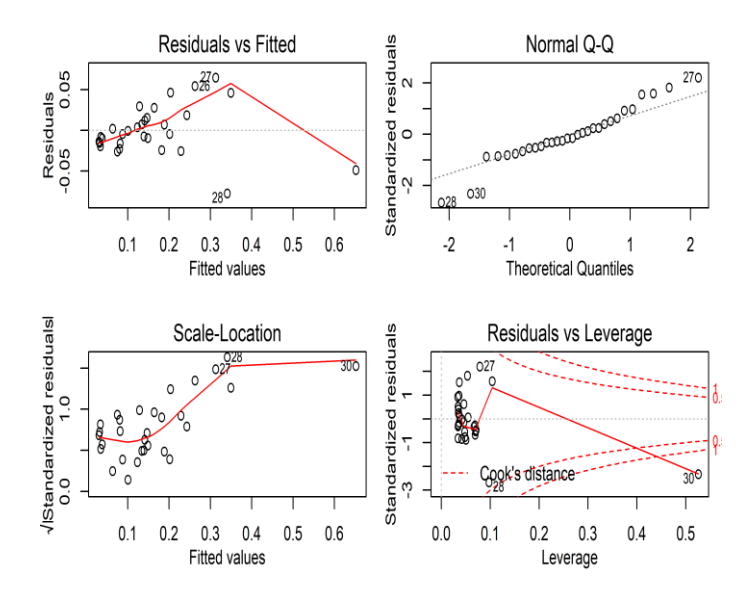

**plot**(SHall)

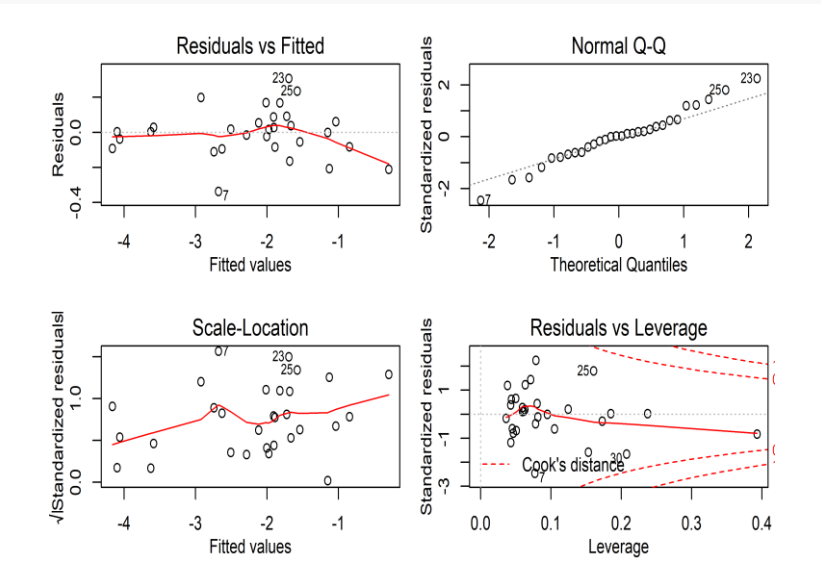

#### **12.2.4 Multicolinearidade (modelos múltiplos)**

A inexistência de multicolinearidade é outra importante pressuposição que deve ser analisada em modelos de regressão linear múltipla. O grau de confundimento entre variáveis preditoras pode ser verificado por meio da estatística *Variance Inflation Factor* – (*VIF*), que detecta problemas de multicolinearidade. É recorrente o uso de VIF > 10 como critério para afirmar a existência de multicolinearidade no modelo de regressão linear múltipla. Para obter o valor desse índice, pode-se usar a função vif() do pacote **faraway** (FARAWAY, 2016).

**install.packages**(**"faraway"**)

**library**(faraway) **vif**(SHall)

 $\#$ #  $log(DAP)$   $log(H)$ ## 3.339837 3.339837

### **13 Amostragem Aleatória Simples (AAS)**

É o procedimento fundamental de seleção a partir do qual derivam os demais processos de amostragem (PÉLLICO NETO; BRENA, 1997; SANQUETTA et al., 2009). A Amostragem Aleatória Simples (AAS) baseia-se num processo estritamente aleatório, onde as unidades amostrais (UAs) são selecionadas com igual probabilidade  $(1/N)$ , em que N é o n<sup>o</sup> total de unidades de amostras que compõem o espaço amostral, ou seja, a população amostrada (QUEIROZ, 1998).

A seleção das unidades amostrais pode ser realizada com ou sem reposição. No sorteio com reposição uma determinada unidade de amostra pode ser sorteada mais de uma vez para compor a amostra. No sorteio sem reposição uma unidade de amostra poderá ser sorteada somente uma única vez para compor a amostra (PÉLLICO NETO; BRENA, 1997).

Em inventários florestais, a AAS é geralmente conduzida através de um sorteio sem reposição. Além disso, expõe que a inclusão de uma unidade amostral mais de uma vez na amostra refletirá uma homogeneização da variância entre as UAs (QUEIROZ, 1998).

## **13.1 Estimadores da AAS**

As principais estimativas a serem obtidas para a AAS são:

- a) Média aritmética  $(\overline{x})$ ;
- b) Variância  $(s_x^2)$ ;
- c) Desvio Padrão (s<sub>x</sub>);
- d) Coeficiente de variação (CV%);
- e) Intensidade amostral (n);
- f) Variância da média (s $\frac{2}{x}$ );
- g) Erro padrão da média (s<sub>x</sub>);
- h) Erro de amostragem: absoluto ( $E_a$ ) e relativo ( $E_r$ );
- i) Intervalo de confiança para média (IC<sub>x</sub>);
- j) Total da população  $(\hat{X})$ ; e
- k) Intervalo de confiança para o total  $(IC_{\hat{\mathcal{X}}})$ .

## **13.2 Estimando os parâmetros da AAS**

A seguir as principais estimativas da AAS serão obtidas usando a linguagem R. Os dados utilizados foram extraídos do livro **Inventário Florestal: Planejamento e execução**, com o seguinte enunciado: "Em um talhão de *Pinus taeda* plantado em uma área de 40 hectares foi realizado um inventário, cujo objetivo é estimar o volume de madeira da população em questão. Para a realização do inventário foi utilizado o processo de amostragem aleatória simples, onde se deseja saber quantas parcelas de 600m² devem ser usadas para atingir a precisão desejada. A definição do número ideal de parcelas depende da variabilidade da população. Para isto foi realizado um inventário piloto, onde foram medidas 16 parcelas, com a finalidade de obter a variância da população e, assim, estimar a intensidade amostral para o inventário definitivo. Para os cálculos das estimativas foi considerado que o erro máximo admissível é de 10% e o nível de probabilidade é de 95% (SANQUETTA et al., 2014, p. 110). "

**library**("data.table") **print**(IF)

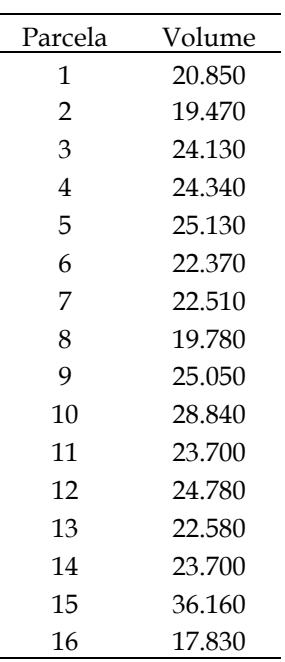

IF <- **fread**("AAS.csv") *# Carrega o conjunto de dados*

Obtendo as estatísticas básicas para as unidades amostrais:

## **1. Média aritmética (** $\overline{x}$ **) - m** $^3$ **/parcela:**

**mean**(IF**\$**Volume) ## [1] 23.82625

**2. Variância** (s $_x^2$ ) - (m $^3$ /parcela)<sup>2</sup>

**var**(IF**\$**Volume) ## [1] 17.8215

**3. Desvio Padrão** (s<sub>x</sub>) - m<sup>3</sup>/parcela:

**sd**(IF**\$**Volume) ## [1] 4.221552

**4. Coeficiente de variação** (CV%):

**coefficient.variation**(sd=**sd**(IF**\$**Volume),avg=**mean**(IF**\$**Volume))**\***100 ## [1] 17.71807

**5. Intensidade amostral** (n): A intensidade de amostragem é função: i) da variabilidade da variável de interesse (volume da floresta); ii) do erro de amostragem máximo admissível; e iii) do nível de confiança fixado (PÉLLICO NETO; BRENA, 1997). Assim, para obter a estimativa de n é necessário obter as seguintes informações:

a) O valor de E (expectância do erro) - m<sup>3</sup>/parcela: Em inventário florestal é usual estabelecer um erro máximo admissível de 10% para estimativa da média. Então, para obter o valor de E basta fazer:

$$
E = (LE \cdot \overline{x})
$$

Uma função para obter o valor de E:

```
E <- function(x)median = <b>mean</b>(x)E =signif(0.1<sup>*</sup>media, 4)
  return(E)
}
E(IF$Volume)
```
## [1] 2.383

**b) O número de unidades amostrais possíveis na população** (N): Quantas unidades de amostra de tamanho de 600 m² é possível estabelecer na população, cuja área total é de 400.000m² (40 hectares)? Para obter essa informação basta dividir a área da população pelo tamanho da parcela. Assim, obtêm-se que são possíveis 667 parcelas de 600m² na população.

$$
N=\frac{A}{a}
$$

Uma função para obter o valor de N:

```
N < function(A, a){
  N <- ceiling(A/a)
  return(N)
}
N = N(400000,600)N
```

```
## [1] 667
```
**c) Determinar se a população é finita ou infinita**: Para determinar o número de unidades de amostras necessárias para atender determinada precisão e nível de probabilidade é necessário saber, antecipadamente, se a população é **Finita** ou **Infinita**. Para tanto, inicialmente é preciso obter a fração de amostragem *f* e, em seguida, observar a convenção (PÉLLICO NETO; BRENA, 1997):

> ${se}$  1  $f \ge 0.98$  População Finita  $\int$ Se 1 −  $f$  ≥ 0,98 População Infinita

A fração de amostragem (*f*) é dada pela razão entre o número de unidades de amostra (*n*) e o número total de unidades de amostra possíveis na população (N) (PÉLLICO NETO; BRENA, 1997; SANQUETTA et al., 2014):

$$
f=\frac{n}{N}
$$

Uma função para obter o Fator de Correção (FC) e constatar a natureza da população. O cálculo intermediário da fração de amostragem (*f*) é realizado e também retornado. A função FC recebe três parâmetros: x = vetor da variável de interesse; **A** = area da população; e **a** = tamanho da unidade de amostra. O valor de **A** e **a** devem estar na mesma unidade de medida.

```
FC \le function(x, A, a)n <length(x) N <- ceiling(A/a)
  f <- n/N
  FC <- 1-f
  if(FC >= 0.98){
   cat("A população é Infinita. Portanto, despreze o FC na fórmula da n.\n")
  }else{
   cat("A população é Finita. Portanto, use o FC para corrigir n.\n")
  }
  return(list(f=f, FC=FC))
}
FC <- FC(x=IF$Volume, A=400000, a = 600)
```
## A população é Finita. Portanto, use o FC para corrigir n.

Determinados os valores de *E* e *N*, e constatada a natureza finita da população, pode-se obter a intensidade de amostragem ideal em função da variância:

```
n <- function(x, A, a){
  N <- ceiling(A/a)
 E = 0.1*mean(x)t = qt(1-.05/2, df = length(x)-1)n < ceiling((N^*t^2*var(x))/N^*E^2 + t^2*var(x)) cat(paste("Para atender ao erro estabelecido você deve amostrar", n, 
       "parcelas.\langle n'' \rangle)
 if(n \leq - \text{length}(x)) cat("Esforço amostral satisfatório. O IF é definitivo!")
  }else{
   cat(paste("Retorne a campo e meça mais", abs(length(x)-n), "parcelas."))
  }
}
n(x = IF$Volume, A = 400000, a = 600)
```
## Para atender ao erro estabelecido você deve amostrar 14 parcelas. ## Esforço amostral satisfatório. O IF é definitivo!

**6. Variância da média** (s $\frac{2}{x}$ ) - (m<sup>3</sup>/parcela)<sup>2</sup>: A variância da média para populações finitas é dada por:

$$
s_{\overline{x}}^2 = \frac{s_x^2}{n} \cdot \left(\frac{N-n}{N}\right)
$$

**var**(IF**\$**Volume)**/length**(IF**\$**Volume)**\***(FC**\$**FC) ## [1] 1.087125

**7. Erro padrão da média** (s<sub>x</sub>) - (m<sup>3</sup>/parcela): O erro padrão da média para populações finitas é dado por:

$$
s_{\overline{x}} = \pm \frac{s_x}{\sqrt{n}} \cdot \sqrt{(1-f)}
$$

sbarx <- **sd**(IF**\$**Volume)**/sqrt**(**length**(IF**\$**Volume))**\***(**sqrt**(FC**\$**FC)) sbarx ## [1] 1.042653

#### **8. Erro de amostragem:**

a) Erro de amostragem absoluto (E<sub>a</sub>) - (m<sup>3</sup>/parcela): O erro de amostragem absoluto é dado por:

$$
E_a=\pm\,t\,.\,s_{\overline{x}}
$$

Ea <- **qt**(1-.05**/**2, df=**length**(IF**\$**Volume)**-**1)**\***sbarx Ea ## [1] 2.222362

**b) Erro de amostragem relativo** (E<sub>r</sub>) - %: O erro de amostragem relativo é dado por:

$$
E_r = \pm \frac{t \cdot s_{\overline{x}}}{\overline{x}} \cdot 100
$$

Er <- Ea**/mean**(IF**\$**Volume)**\***100 Er ## [1] 9.327369

**9. Intervalo de confiança para média** (IC<sub>x</sub>): O IC para média é dado por:

$$
IC_{\overline{x}} = [\overline{x} - (t \cdot s_{\overline{x}})] \le \overline{X} \le \overline{x} + (t \cdot s_{\overline{x}})] = P
$$

*# Limite inferior para média (LI)* LIbarx <- **mean**(IF**\$**Volume)**-**Ea LIbarx ## [1] 21.60389

*# Limite superior para média (LS)* LSbarx <- **mean**(IF**\$**Volume)**+**Ea LSbarx ## [1] 26.04861

Portanto, o IC para média é: IC<sub>x</sub> = [21,61 m<sup>3</sup>/parcela  $\leq \overline{X} \leq 26.05 \,\mathrm{m}^3/$  $\text{parcela}$ ] = 95%.

**10. Total da população** ( $\hat{X}$ ) - m<sup>3</sup>: O volume estimado para o total da população é dado por:

$$
\widehat{X}=N\cdot\overline{x}
$$

hatX <- N**\*mean**(IF**\$**Volume) hatX ## [1] 15892.11

**11. Intervalo de confiança para o total** (IC $\hat{\mathbf{x}}$ ): O IC para a estimativa do volume total da população é dado por:

$$
IC_{\widehat{X}} = [\widehat{X} - N(t \cdot s_{\overline{x}}) \le X \le \widehat{X} + N(t \cdot s_{\overline{x}})] = P
$$

*# Limite inferior para total da população (LI)* LIhatx <- hatX **-** N**\***Ea LIhatx ## [1] 14409.79

```
# Limite superior para total da população (LS)
LShatx <- hatX + N*Ea
LShatx
## [1] 17374.42
```
Portanto, o IC para o total da população é: IC $\hat{\chi} = [14.409, 8 \text{ m}^3 \leq \overline{\chi} \leq$  $17.374,4 \text{ m}^3$ ] = 95%.

Observe que para melhor compreensão dos cálculos os parâmetros da AAS foram obtidos passo a passo. Porém, é possível obter todas as estimativas criando apenas uma única função no ambiente R. A seguir é apresentada uma função genérica para obter as estimativas da AAS. A função **AAS** recebe três parâmetros: **x** = vetor da variável de interesse; **A** = area da população; e **a** = tamanho da unidade de amostra. Internamente a função faz o cálculo do Fator de Proporcionalidade (FP) para obter os parâmetros estimados em hectare (ha):

```
AAS <- function(x, A, a){
 FP <- 10000/a
  x <- x*FP
 Soma \leqsum(x) Media <- mean(x, na.rm = TRUE)
  Variancia <- var(x)
 N < ceiling(A/a) f <- length(x)/N
  FC <- 1-f
 E = 0.1*mean(x)t = qt(1-.05/2, df = length(x)-1) if(FC >= 0.98){
   cat("\n-------------------------------------------------------------\n
     A população é Infinita.\n")
   n <- ceiling((t^2*var(x))/E^2)
   cat("Para atender ao erro estabelecido você deve amostrar", n, "parcelas.\n")
   VarM <- var(x)/length(x)
   SdM <- sqrt(VarM)
   Ea <- t*SdM
   Er <- (Ea/Media)*100
   ICI <- Media - Ea
```

```
 ICS <- Media + Ea
  TotPop <- N*Media
  ICIP <- ICI*A
  ICSP <- ICS*A
 if(n \leq - \text{length}(x)) cat("Esforço amostral satisfatório. O IF é definitivo!")
  }else{
  cat("Retorne a campo e meça mais", abs(length(x)-n), "parcelas.")
  }
 }else{
  cat("\n-------------------------------------------------------------\n")
  cat("A população é Finita -", "FC =",round(FC,3),"\n")
  n <- ceiling((N*t^2*var(x))/(N*E^2 + t^2*var(x)))
  cat("Para atender ao erro estabelecido você deve amostrar", n, "parcelas.\n")
  VarM <- var(x)/length(x)*FC
  SdM <- (sd(x)/sqrt(length(x)))*sqrt(FC)
  Ea <- t*SdM
  Er <- (Ea/Media)*100
  ICI <- Media - Ea
  ICS <- Media + Ea
  TotPop <- N*Media
  ICIP <- ICI*A
  ICSP <- ICS*A
 if(n \leq -\nlength(x)) cat("Esforço amostral satisfatório. O IF é definitivo!")
  }else{
  cat("ATENÇÃO: Retorne a campo e meça mais", abs(length(x)-n), "parcelas.")
  }
 }
  cat("\n-------------------------------------------------------------\n")
 df <- format(data.frame(Parametros=
                c("Soma", "Média", "Número de amostras possíveis", 
                 "Fração de amostragem", "Erro máximo admissível",
                 "t-student", "Intensidade amostral", 
                 "Variância da média", "Erro padrão da Média", 
                 "Erro de amostragem absoluto", 
                 "Erro de amostragem relativo", 
                 "IC inferior para média", 
                 "IC superior para média", "Total da população", 
                 "IC inferior para total da população", 
                 "IC superior para total da população"),
           Estimativas=c(Soma, Media, N, f, E, t, n,
                       VarM, SdM, Ea, Er, ICI, ICS,
                       TotPop, ICIP, ICSP)), justify = "right", 
        digits = 6, nsmall=3, scientific=FALSE)
 return(df)
```
}

#### **AAS**( $x = I$ **F** $$Volume, A = 400000, a = 600$ )

## -------------------------------------------------------------

## A população é Finita - FC = 0.976

## Para atender ao erro estabelecido você deve amostrar 14 parcelas.

## Esforço amostral satisfatório. O IF é definitivo!

## -------------------------------------------------------------

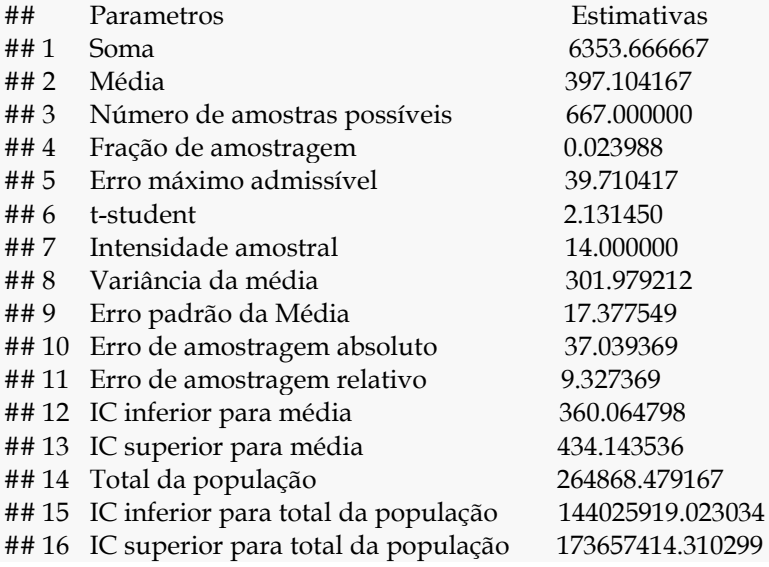

### **14 Análise fitossociológica**

### **14.1 Estrutura Horizontal**

A análise fitossociológica da floresta abrange a estimativa de diversos parâmetros. Os parâmetros fitossociológicos da estrutura horizontal podem ser expressos, em valores absolutos e relativos (MUELLER-DOMBOIS; ELLENBERG, 1974). Os principais parâmetros fitossociológicos da estrutura horizontal são (MUELLER-DOMBOIS; ELLENBERG, 1974; SANQUETTA et al., 2014; SOUZA; SOARES, 2013):

- **1.** Densidade absoluta (DA<sub>i</sub>) da *i*-ésima espécie, em número de indivíduos por hectare, por espécie;
- **2.** Densidade relativa (DR<sup>i</sup> ) da *i*-ésima espécie, em porcentagem;
- **3.** Dominância absoluta (DoA<sub>i</sub>) da *i-*ésima espécie (m<sup>2</sup>.ha<sup>-1</sup>);
- **4.** Dominância relativa (DoR<sup>i</sup> ) da *i*-ésima espécie, em porcentagem;
- **5.** Frequência absoluta (FA<sup>i</sup> ) da *i*-ésima espécie, em porcentagem;
- **6.** Frequência relativa (FR<sub>i</sub>) da *i-*ésima espécie, em porcentagem;
- **7.** Valor de cobertura (VC<sub>i</sub>) da *i-*ésima espécie, em porcentagem;
- **8.** Porcentagem de cobertura (PC<sub>i</sub>) da *i-*ésima espécie;
- **9.** Valor de importância (VI<sup>i</sup> ) da *i*-ésima espécie, em porcentagem; e
- 10. Porcentagem de importância (PI<sup>i</sup> ) da *i*-ésima espécie.

## **14.2 Estimando os parâmetros da estrutura horizontal**

A seguir os principais parâmetros fitossociológicos da estrutura horizontal serão obtidos usando a linguagem R. Os dados foram obtidos de parcelas permanentes instaladas em Floresta Ombrófila Mista (FOM), com nível de inclusão de 10cm (DAP  $\geq$  10 cm). Foram estabelecidas 3 parcelas de 1000 m<sup>2</sup> (0.1 ha), com área total amostra (A) de 0.3 ha. Para fins didáticos, serão apresentados os códigos para obter os parâmetros da estrutura horizontal da espécie *Araucaria angustifolia* e, em seguida, mostrar-se-á um código para obter os parâmetros de todas as espécies de uma só vez usando o pacote **data.table** para manipulação de dados (DOWLE; SRINIVASAN, 2017):

**print**(FOM)

**library**("data.table") *# Pacote para manipulação de dados* FOM <- **fread**("Fito.csv") *# Carrega o conjunto de dados*

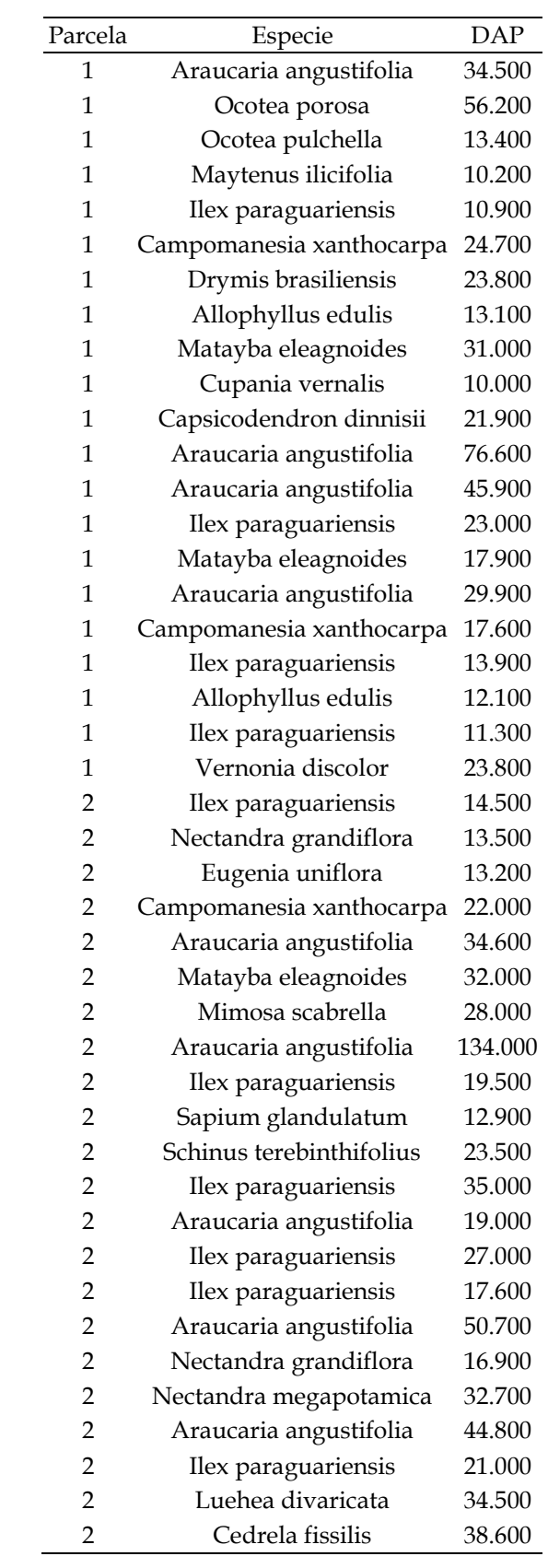

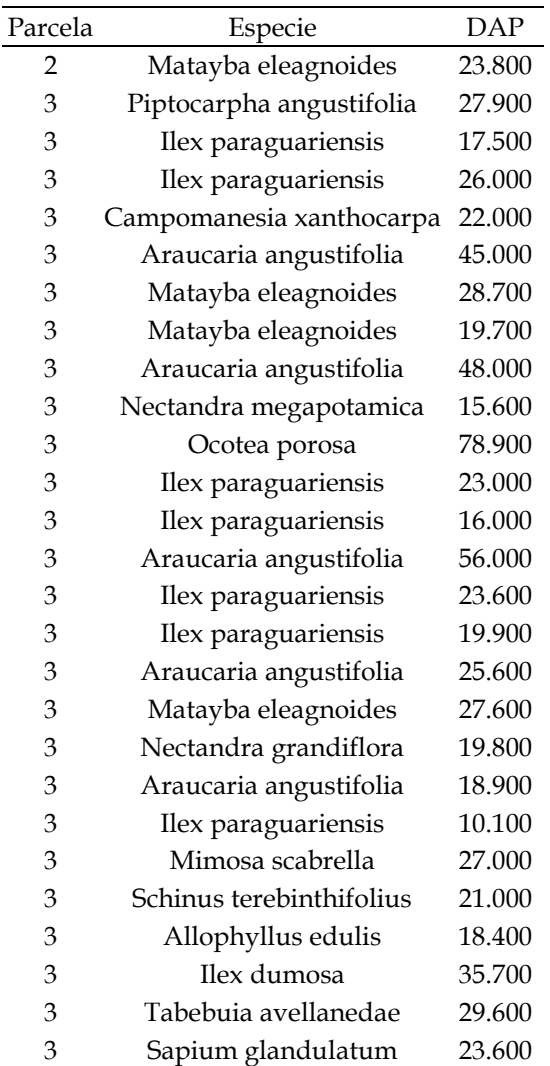

# Inicialmente, pode-se fazer uma breve inspeção dos dados:

**nrow**(FOM) ## [1] 70 **names**(FOM) ## [1] "Parcela" "Especie" "DAP" **dim**(FOM) ## [1] 70 3

*# n = Número total de indivíduos amostrados na j-ésima parcela* FOM[, .(n=.N), by=Parcela][]

| Parcela | n  |
|---------|----|
| 1       | 21 |
| 2       | 23 |
| 3       | 26 |

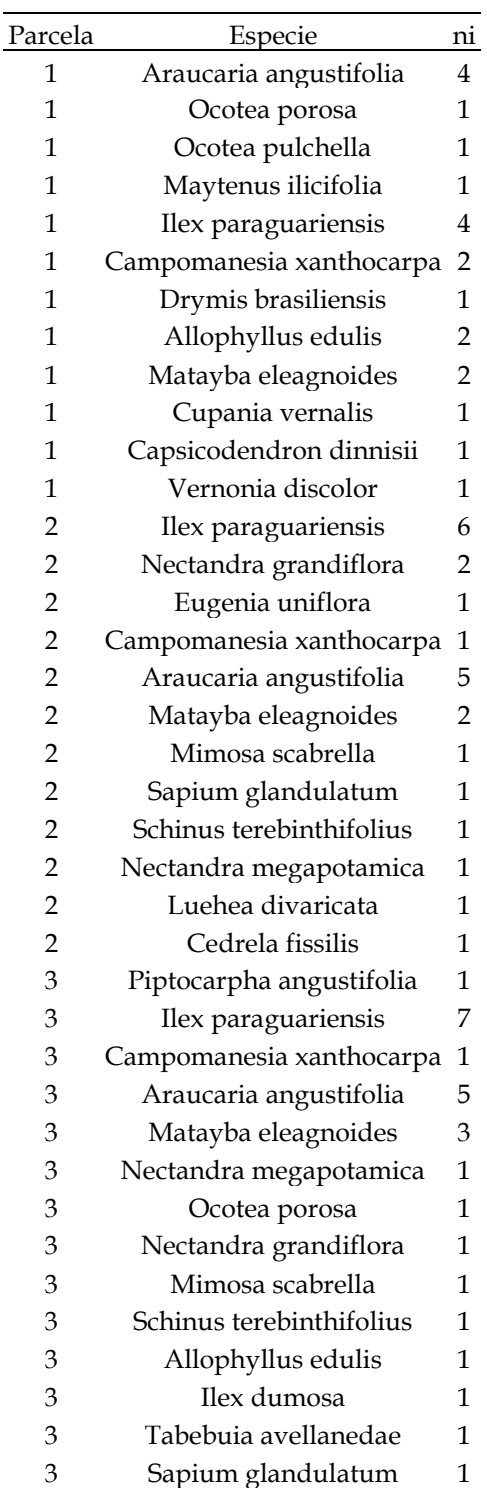

#### *# Número de indivíduos amostrados da i-ésima espécie na j-ésima parcela* FOM[, .(ni=.N), by=**c**("Parcela", "Especie")]

*# Pode-se gerar um gráfico do número de indivíduos por parcela a partir da função ggplot (), presente no pacote "ggplot2":*

**install.packages(**"ggplot2"**)** *# instalação do pacote* **library(**ggplot2**)** *# carrega o pacote* **ggplot**(FOM[, .(ni=.N), by=**c**("Parcela", "Especie")], *# gráfico a partir da função ggplot()* **aes**(x=Especie, y=ni, fill=Especie)) **+ geom\_bar**(stat="identity",position="dodge",width = 1,colour="black")**+ geom\_text**(**aes**(label=ni,hjust=**-**.3, vjust=0.5), position=**position\_dodge**(width = 0.7))**+ facet\_grid**(**~** Parcela, labeller=**labeller**( Parcela = Parcela<-**as\_labeller**( **c**(`1`="Parcela 1",`2`="Parcela 2",`3`="Parcela 3"))))**+ coord\_flip**()**+ geom\_text**(data=**ddply**(.data=FOM, .(Parcela), summarize, n=**paste**("n =", **length**(Especie))), **aes**(x=23, y=7, label=n), colour="black", inherit.aes=FALSE, parse=FALSE)**+ theme\_bw**()**+ theme**(axis.line.x=**element\_line**(size=0.5,colour="black"), axis.line.y=**element\_line**(size=0.5,colour="black"), axis.line=**element\_line**(size=1,colour="black"), strip.text.x=**element\_text**(colour=1,size=12,family="serif",face="bold"), strip.background = **element\_rect**(colour="black", fill="snow2"), panel.grid.major=**element\_blank**(), panel.grid.minor=**element\_blank**(), panel.border=**element\_rect**(color="black"), panel.background=**element\_blank**(), axis.text.x=**element\_text**(colour="black",size=12,family="serif",angle=0), axis.text.y=**element\_text**(colour=1,size=12,family="serif",face="italic"), legend.position="none")**+ scale\_x\_discrete**(name="Espécie")**+ scale\_y\_continuous**(name="Número de indivíduos", limits=**c**(0,8))

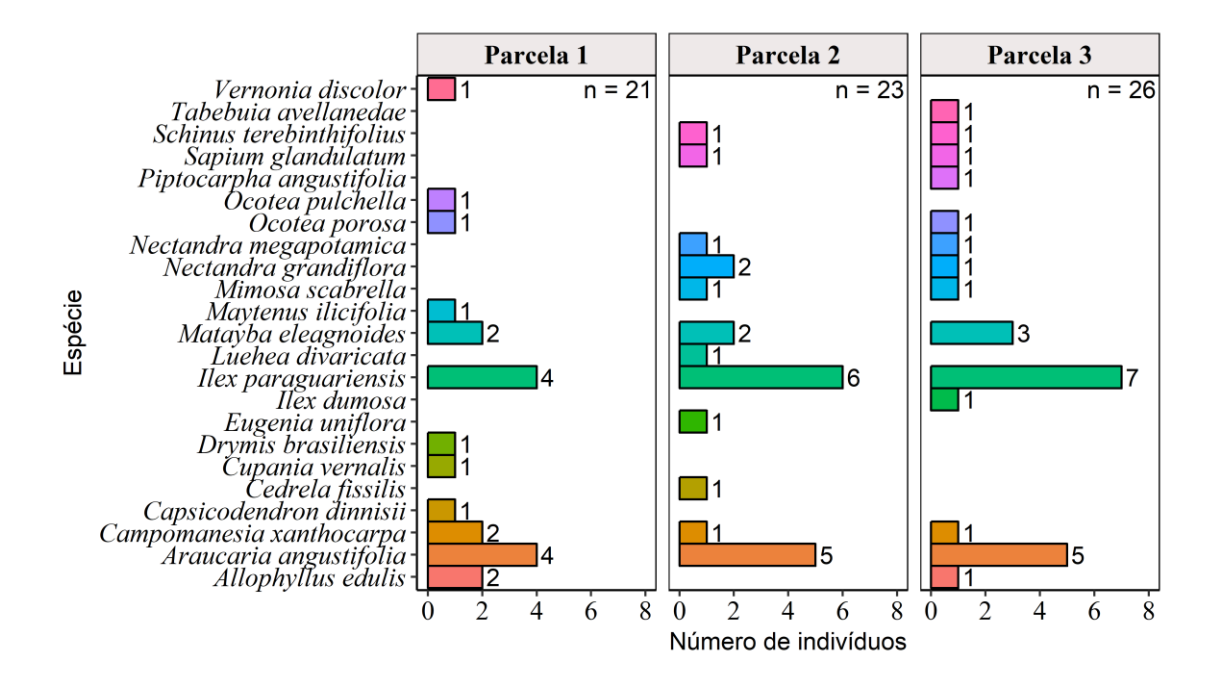

#### **Obtendo os parâmetros fitossociológicos da estrutura horizontal:**

**1. Densidade absoluta** (DA<sub>i</sub>): Para obter a DA<sub>i</sub> é necessário o conhecimento do número de individuos amostrados da *i-*ésima espécie (n<sub>i</sub>) e da área total amostra (A):

$$
DA_i = \frac{n_i}{A}
$$

*- Araucaria angustifolia*

```
DAi <- function(x, A){
  ni <- nrow(subset(FOM, Especie=="Araucaria angustifolia"))
  DAi <- ni/A
  return(DAi)
}
```
 $DAi(x = FOM$Especies, A = 0.3)$ ## [1] 46.66667

**2. Densidade relativa** (DR<sup>i</sup> ): Para obter a densidade relativa de cada espécie basta usar a fórmula abaixo. Em que: s = número total de espécies observadas.

$$
DR_i = \frac{DA_i}{\sum_{i=1}^{S} (DA_i)}
$$

- *Araucaria angustifolia*

```
DRi \leq function(x, A){
  ni <- nrow(subset(FOM, Especie=="Araucaria angustifolia"))
  DAi <- ni/A
  DTA <- length(x)/A
  DRi <- (DAi/DTA)*100
  return(DRi)
}
DRi(x = FOM$Especie, A = 0.3)
```
## [1] 20

**3. Dominância absoluta** (DoA<sub>i</sub>) - m<sup>2</sup>.ha<sup>-1</sup>: Para obter a dominância absoluta é necessário o cálculo prévio das áreas transversais (g<sup>j</sup> ) da *j*-ésima árvore. Em seguida, a área basal da espécie (G<sub>i</sub>) é obtida pela soma das g<sub>j</sub> para cada espécie. Por fim, a DoA<sub>i</sub> da *i*-ésima espécie é calculada pela razão da G<sub>i</sub> pela área total amostrada (A):

$$
\begin{cases}\nDoA_i = \frac{\sum_{j=1}^{n_i} g_j}{A} = \frac{G_i}{A} \\
g_j = \frac{\pi}{40000} . \, DAP_j^2\n\end{cases}
$$

- *Araucaria angustifolia*

```
DoAi <- function(data, A, ...){
  data <- data[Especie=="Araucaria angustifolia"]
  gi <- data[, .(gi=pi*DAP^2/40000)]
 Gi < sum(gi) DoAi <- Gi/A
  return(DoAi)
}
```

```
DoAi(data=FOM, A=0.3)
## [1] 11.15996
```
**4. Dominância relativa** (DoR<sup>i</sup> ): A dominância relativa da *i*-ésima espécie é calculada pela razão da dominância absoluta de cada espécie (DoA<sup>i</sup> ) pela dominância total (soma dos valores de DoA<sup>i</sup> para cada espécie). Alternativamente, pode-se fazer a razão da área basal da *i*-ésima espécie (G<sup>i</sup> ) pela soma das áreas basais de todas as espécies amostradas  $(G_T)$ :

$$
DoR_i = \frac{DoA_i}{\sum_{i=1}^{s} (DoA_i)} \cdot 100 = \frac{G_i}{G_T} \cdot 100
$$

- *Araucaria angustifolia*

DoRi <- **function**(data, A, ...){ Gt <- data[, .(gi=pi**\***DAP**^**2**/**40000)] data <- data[Especie**==**"Araucaria angustifolia"] gi <- data[, .(gi=pi**\***DAP**^**2**/**40000)] Gi <-  $sum(gi)$  DoAi <- Gi**/**A DoRi <- (Gi**/sum**(Gt))**\***100 **return**(DoRi) } **DoRi**(data=FOM, A=0.3)

**5. Frequência absoluta** (FA<sup>i</sup> ): A frequência absoluta de cada espécie é calculada pela razão do número de unidades de amostras (U<sup>i</sup> ) onde foram encontradas a *i*ésima espécie e o número total de unidades de amostras  $(U_T)$ . Pode-se multiplicar por 100 para obter o parâmetro relativizado:

$$
FA_i = \frac{U_i}{U_T} \cdot 100
$$

- *Araucaria angustifolia*

## [1] 53.50602

```
FAi <- function(data, ...){
  Ut <- length(unique(data$Parcela))
  Ui <- unique(data, by=c("Especie", "Parcela"))[, .(Ui=.N), by="Especie"]
  Ui <- Ui[Especie=="Araucaria angustifolia", Ui]
  FAi <- (Ui/Ut)*100
  return(FAi)
}
FAi(data=FOM)
```
## [1] 100

**6. Frequência relativa** (FR<sup>i</sup> ): A frequência relativa da *i*-ésima espécie é calculada pela razão da frequência absoluta de cada espécie (FA<sub>i</sub>) pela frequência total (soma dos valores de FA<sup>i</sup> para cada espécie):

$$
FR_i = \frac{FA_i}{\sum_{i=1}^{S} (FA_i)} \cdot 100
$$

- *Araucaria angustifolia*

FRi <- **function**(data, ...){ Ut <- **length**(**unique**(FOM**\$**Parcela)) Ui <- **unique**(FOM, by=**c**("Especie", "Parcela"))[, .(Ui=.N), by="Especie"] FAi <- Ui[, .(FAi=(Ui**/length**(**unique**(FOM**\$**Parcela)))**\***100)]

```
 Ui_AA <- Ui[Especie=="Araucaria angustifolia", Ui]
  FAi_AA <- (Ui_AA/Ut)*100
  FRi <- (FAi_AA /sum(FAi))*100
 return(FRi)
}
```
**FRi**(data=FOM) ## [1] 7.894737

**7. Valor de cobertura** (VC<sub>i</sub>): O valor de cobertura integra os parâmetros de densidade e dominância relativa, isto é, o VC<sub>i</sub> é soma de DR<sub>i</sub> e DoR<sub>i</sub> de cada espécie:

$$
VC_i = DR_i + DoR_i
$$

- *Araucaria angustifolia*

VCi <- **DRi**(x = FOM**\$**Especie, A = 0.3) **+ DoRi**(data=FOM, A=0.3) VCi ## [1] 73.50602

**8. Porcentagem de cobertura** (PC<sub>i</sub>): Por extensão, pode-se obter a porcentagem de cobertura da *i-*ésima espécie fazendo-se a média de DR<sub>i</sub> e DoR<sub>i</sub>:

$$
PC_i = \frac{DR_i + DoR_i}{2}
$$

- *Araucaria angustifolia*

PCi <- (**DRi**(x = FOM**\$**Especie, A = 0.3) **+ DoRi**(data=FOM, A=0.3))**/**2 PCi ## [1] 36.75301

**9. Valor de importância** (VI<sub>i</sub>): O valor de importância integra os parâmetros de densidade, dominância e frequência relativa, isto é, o VI<sub>i</sub> é soma de DR<sub>i</sub>, DoR<sub>i</sub> e FR<sub>i</sub> de cada espécie:

$$
VI_i = DR_i + DoR_i + FR_i
$$

- *Araucaria angustifolia*

```
VIi <- DRi(x = FOM$Especie, A = 0.3) + DoRi(data=FOM, A=0.3) + FRi(data=FOM)
VIi
## [1] 81.40076
```
**10. Porcentagem de importância** (PI<sub>i</sub>): Por extensão, pode-se obter a porcentagem de importância da *i-*ésima espécie fazendo-se a média de DR<sub>i</sub>, DoR<sub>i</sub> e FR<sub>i</sub>:

$$
PI_i = \frac{DR_i + DoR_i + FR_i}{3}
$$

- *Araucaria angustifolia*

PIi <- (**DRi**(x = FOM**\$**Especie, A = 0.3) **+ DoRi**(data=FOM, A=0.3) **+ FRi**(data=FOM))**/**3 PIi ## [1] 27.13359

Inicialmente, para melhor compreensão dos cálculos os parâmetros da estrutura horizontal foram obtidos apenas para a espécie *Araucaria angustifolia*. Porém, é possível obter todas as estimativas criando-se apenas uma única função no ambiente R. A seguir é apresentada uma função genérica para obter os parâmetros fitossociológicos da estrutura horizontal. A função **EH** recebe quatro parâmetros: **species** = vetor contendo as espécies inventariadas; **sample** = vetor indicando as parcelas de ocorrência das espécies; **d** = vetor com diâmetro das árvores; e **A** = escalar indicando a área total amostrada:

```
# Uma função genérica
EH <- function(species, sample, d, A,...){
  DT <- data.table(species=species, sample=sample, d=d)
  DT <- DT[,`:=`(gi=pi*d^2/40000)]
  Ui <- unique(DT, by=c("species", "sample"))[, .(Ui=.N), by="species"][order(species)]
  ni <- DT[, .(ni=.N, Gi = sum(gi)), by="species"]
  ni <- ni[Ui, on="species"]
  EH <- ni[,DAi := ni/A,
       ][,DRi := (DAi/sum(DAi))*100,
        ][,DoAi := Gi/A,
         ][,DoRi := (DoAi/sum(DoAi))*100,
          ][,VCi := DRi + DoRi,
           ][,PCi := VCi/2,
            ][,FAi := (Ui/length(unique(DT$sample)))*100,
             ][,FRi := (FAi/sum(FAi))*100,
               ][,VIi := DRi + DoRi + FRi,
                ][,PIi := VIi/3][order(-VIi)]
 return(EH)
}
```
EH <- **EH**(species=FOM**\$**Especie, sample=FOM**\$**Parcela, d=FOM**\$**DAP, A=0.3)

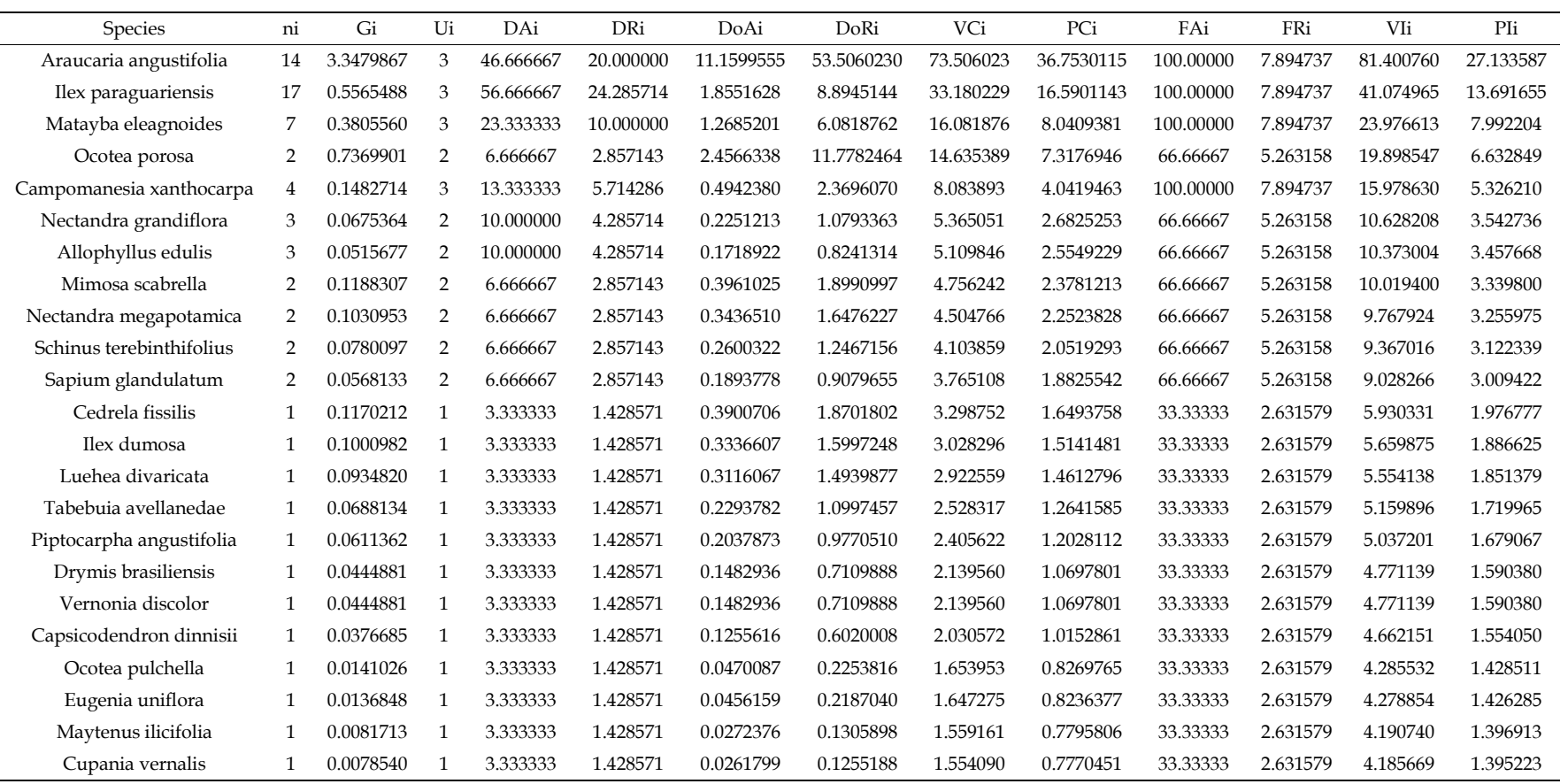

## **Referencial teórico**

# **1. Manuais técnicos**

# [R Language Definition](http://stat.ethz.ch/R-manual/R-devel/doc/manual/R-lang.html#Objects)

An Introduction to  $R -$  is based on the former "Notes on  $R$ ", gives an introduction to the language and how to use R for doing statistical analysis and graphics.

# **2. Legislação**

BRASIL. Resolução nº 406, de 2 de fevereiro de 2009. Estabelece parâmetros técnicos a serem adotados na elaboração, apresentação, avaliação técnica e execução de Plano de Manejo Florestal Sustentável - PMFS com fins madeireiros, para florestas nativas e suas formas de sucessão no bioma Amazônia. Diário Oficial [da República Federativa do Brasil], Brasília, nº 26, p. 100, 6 de fevereiro de 2009. Seção 1.

## **3. Pacotes**

DOWLE, M.; SRINIVASAN, A. **data.table: Extension of 'data.frame'**. R package version 1.10.4-3, 2017.

DRAGULESCU, A. A. **xlsx: Read, write, format Excel 2007 and Excel 97/2000/XP/2003 files**. R package version 0.5.7, 2014.

FAN, F. Y. **FinCal: Time Value of Money, Time Series Analysis and Computational Finance**. R package version 0.6.3., 2016.

FARAWAY, J. **faraway: Functions and Datasets for Books by Julian Faraway**. R package version 1.0.7, 2016.

FOX, J.; WEISBERG, S. **An R Companion to Applied Regression**. Second ed. Thousand Oaks CA: Sage, 2011.

WICKHAM, H. ggplot2: Elegant Graphics for Data Analysis. Springer-Verlag New York, 2009.

MAKIYAMA, K. **magicfor: Magic Functions to Obtain Results from for Loops**. R package version 0.1.0, 2016.

NAVARRO, D. **Learning statistics with R: A tutorial for psychology students and other beginners. (Version 0.5)**. Adelaide, Australia: University of Adelaide, 2015.

PONCET, P. **modeest: Mode Estimation**. R package version 2.1, 2012.

R CORE TEAM. **R: A Language and Environment for Statistical Computing**. Vienna, Austria: R Foundation for Statistical Computing, 2017.

ZEILEIS, A.; HOTHORN, T. Diagnostic Checking in Regression Relationships. **R News**, v. 2, n. 3, p. 7–10, 2002.

### **4. Livros**

MONTGOMERY, D. C.; RUNGER, G. C. **Inferência estatística para uma única amostra. Estatística aplicada e probabilidade para engenheiros**. Rio de Janeiro. 2003.

MUELLER-DOMBOIS, D.; ELLENBERG, H. **Aims and methods of vegetation ecology**. 1974.

PÉLLICO NETO, S.; BRENA, D. **Inventário florestal**. Curitiba. 1997.

GOMES, F. P. **Curso de estatística experimental**. Nobel, 1987.

QUEIROZ, W. T. DE. **Técnicas de amostragem em inventário florestal nos trópicos**. Ministério da Educação e do Desporto, Faculdade de Ciências Agrárias de Pará, Serviço de Documentação e Informação, 1998.

SANQUETTA, C. et al. **Inventários florestais: planejamento e execução**. 3. ed. Curitiba PR: Curitiba: Multi-Graphic, 2014.

SILVA, J. A. A.; SILVA, I. P. **Estatística experimental aplicada à ciência florestal**. Recife. 1982.

SOUZA, A. L.; SOARES, C. P. B. **Florestas Nativas: estrutura, dinâmica e manejo**. Viçosa MG: UFV, 2013.

## **5. Artigos**

FISHER, R. A. **Studies in Crop Variation. I. An examination of the yield of dressed grain from Broadbalk.** The Journal of Agricultural Science, v. 11, n. 2, p. 107-135, 1921.

KENNEY, J. F.; KEEPING, E. S. **Linear regression and correlation**. Mathematics of statistics, v. 1, p. 252-285, 1962.

STUDENT. **The probable error of a mean**. Biometrika, p. 1-25, 1908.

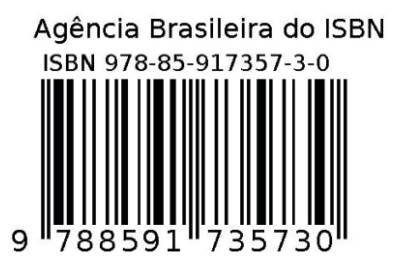